# Анализатор фотометрический счётный механических примесей " $TPAH -152"$

# Руководство по эксплуатации ДСКШ.414216.131РЭ

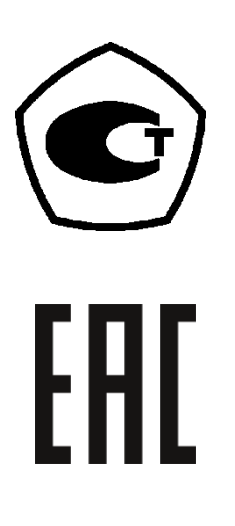

Соответствует требованиям FOCT ISO 9001-2011 (ISO 9001-2008)

### **ОГЛАВЛЕНИЕ**

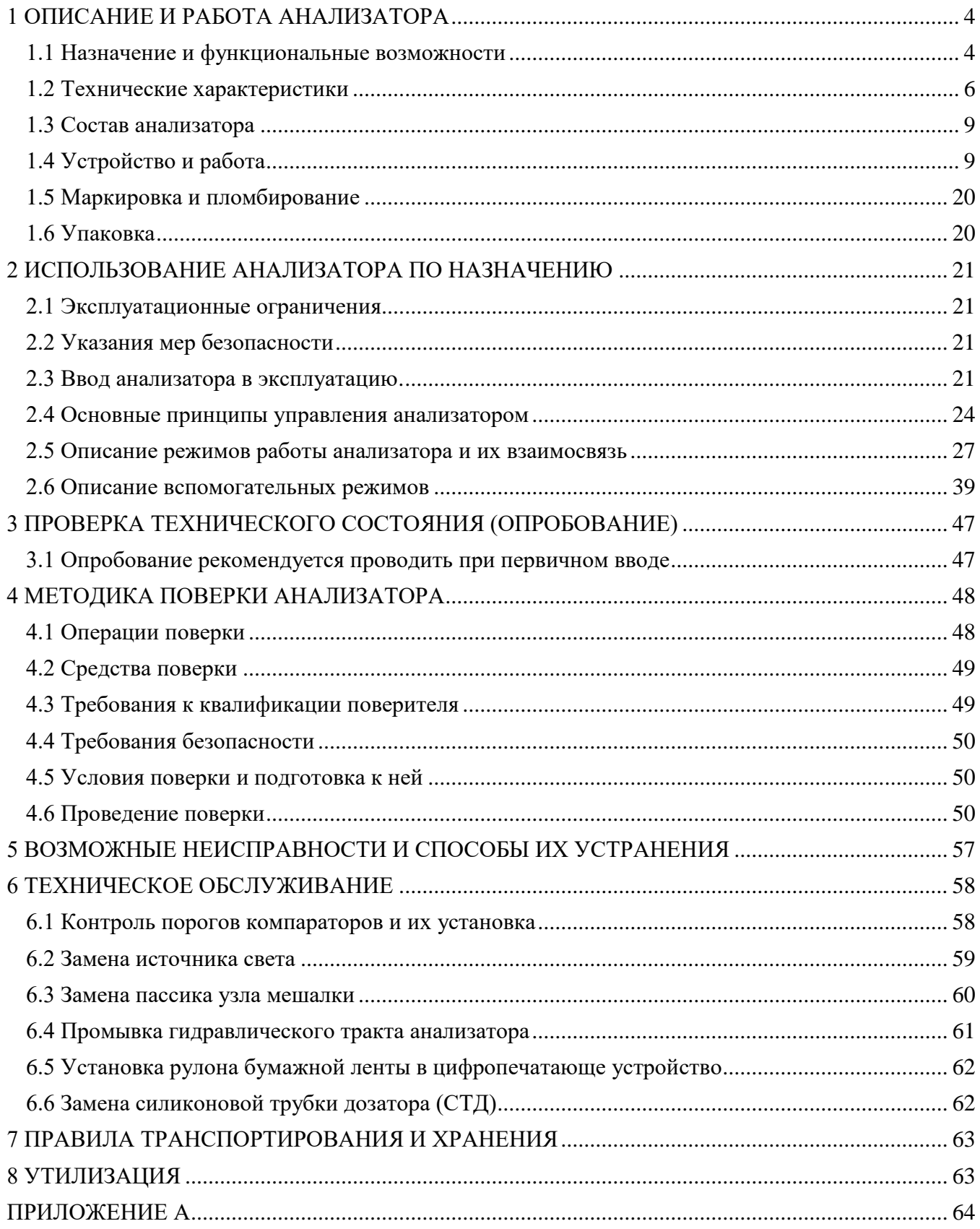

Настоящее руководство по эксплуатации (РЭ) предназначено для ознакомления Пользователя с правилами:

1) работы на анализаторе,

2) технического обслуживания,

3) безопасной эксплуатации.

Информация, изложенная в РЭ, а также рекомендуемые в нем операции по управлению анализатором по своему содержанию и сложности адаптированы под квалификацию химика– лаборанта, не имеющего специальной технической квалификации.

Анализатор экологически безопасен, не содержит радиоактивных, токсичных, пожароопасных веществ.

При его утилизации не требуется обеспечения особых мер предосторожности.

### **1 ОПИСАНИЕ И РАБОТА АНАЛИЗАТОРА.**

### **1.1 Назначение и функциональные возможности.**

<span id="page-3-1"></span><span id="page-3-0"></span>Анализатор фотометрический счетный механических примесей ГРАН-152 (далее анализатор) предназначен для измерения в жидкостях числа взвешенных частиц различных размеров, их классификации по размерным группам и определения классы чистоты жидкости в соответствии с нормами ГОСТ 17216-2001"Промышленная чистота. Классы чистоты жидкостей".

### *Анализатор может работать в двух режимах:*

● Режим 1 – производится подсчет частиц отбираемых из емкости пробоотборника;

Режим 2 – производится непрерывно-циклический подсчет частиц отбираемых непосредственно из потока контролируемой жидкости.

Для обеспечения представительного пробоотбора анализатор комплектуется набором пробоотборников.

#### *Посредством анализатора можно определять:*

В режиме 1:

– гранулометрический состав взвешенных в жидкостях частиц,

- классы чистоты жидкостей по ГОСТ 17216-2001,
- дисперсный состав различных эмульсий и суспензированных порошков.
- $\bullet$  В режиме 2:
- эффективность работы фильтров,

– момент достижения требуемого класса чистоты жидкости в процессе ее фильтрации от механических загрязнений.

#### *Уровень автоматизации:*

В анализаторе многие процессы автоматизированы, в том числе:

– подсчет количества частиц и их сортировка по размерным группам,

– прокачка жидкости пробы через измерительную кювету и дозирование требуемого объема, в зависимости от рабочих свойств жидкости и условий внешней среды,

- калибровка порогов регистрации частиц по размерам,
- оценка погрешности подсчета частиц,

– распечатка на принтере полного протокола результатов измерений.

*Измеряемые жидкости:* различные масла, смазки, топлива, спирты, водные растворы, жидкие лекарства, пищевые продукты и другие жидкости нейтральные по химическому составу к силиконовым трубкам (это ограничение связано с тем что в насос-дозаторе анализатора использована силиконовая трубка). Примечание – Для анализа агрессивных жидкостей рекомендуется использовать другую модификацию этого же типа – ГРАН-152.1.

Анализаторы типа ГРАН-152 сертифицированы Госстандартом РФ, включены в Госреестр средств измерений под номером 22979-02 и допущены к применению.

### **1.2 Технические характеристики**

<span id="page-4-0"></span>Анализатор ГРАН-152 соответствует требованиям технических условий ТУ 4215-131-42732639-02 (ДСКШ.414216.131ТУ) и комплекту документации - ДСКШ.414216.131.

1.2.1 Анализатор обеспечивает автоматический подсчет общего количества частиц и их классификацию по размерным группам, мкм:

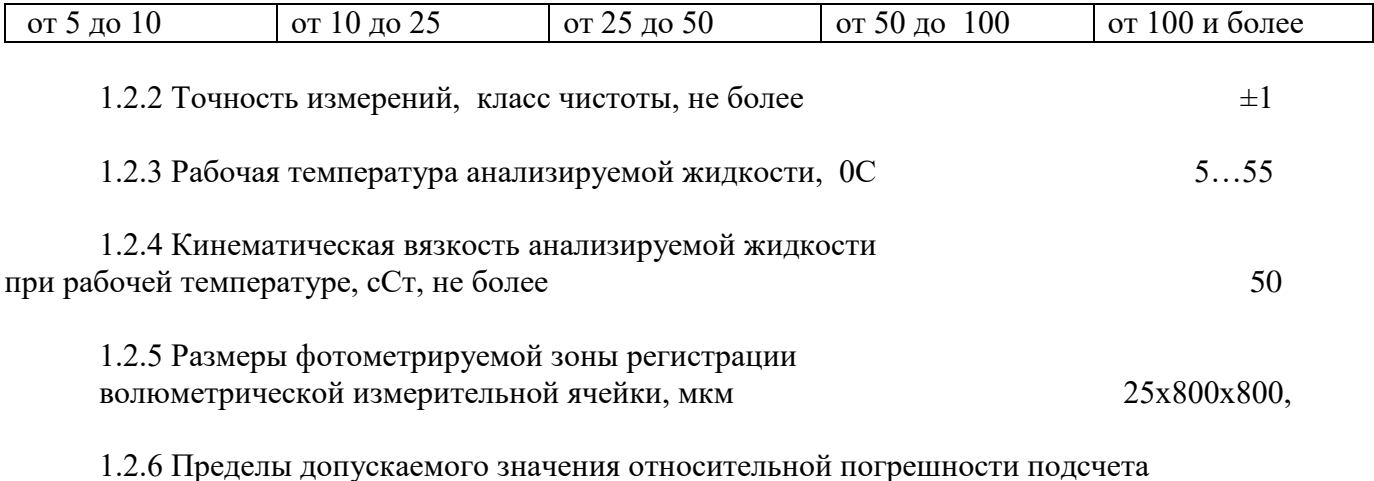

количества частиц с размерами: 5, 10, 25, 50, 100 мкм, %, не более  $\pm 3$ 

1.2.7 Подсчет количества частиц по различным размерным группам осуществляется методом амплитудной классификации электрических импульсов, вырабатываемых в первичном преобразователе в момент пересечения частицами фотометрируемой зоны регистрации. Классификация импульсов по размерным группам осуществляется пятью компараторами, пороги срабатывания которых пропорциональны той части площади зоны регистрации кюветы, которая перекрывается поперечным сечением частицы.

Пороги компараторов различных размерных групп частиц устанавливаются в пределах, указанных в таблице 1.1.

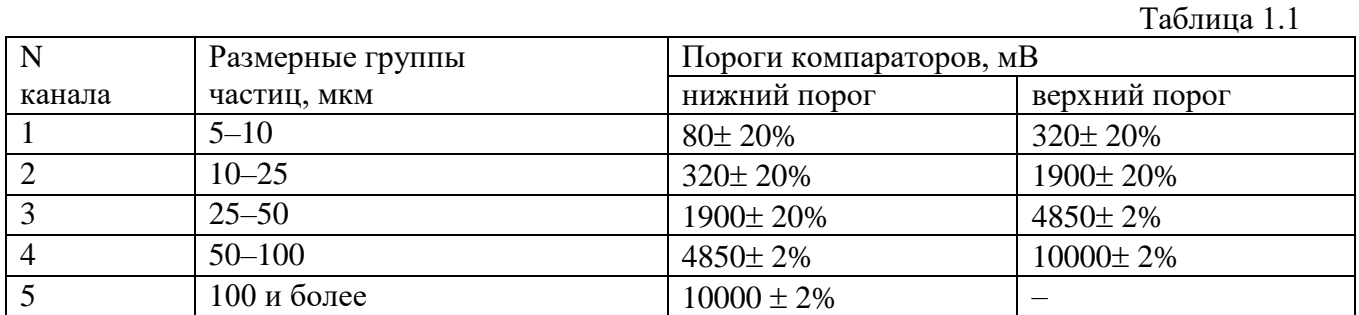

1.2.8 Анализатор преобразует результаты подсчета количества частиц в размерных группах в классы чистоты в соответствии с нормами ГОСТ 17216-2001 "Промышленная чистота. Классы чистоты жидкостей".

### **Диапазон преобразования, классы чистоты от 4 до 17**

1.2.9 Калибровка порога 100 мкм осуществляется посредством специальной автоматической системы калибровки встроенной в конструкцию анализатора.

1.2.10 Объем жидкости в пробоотборе, мл 10, 25, 50, 100

1.2.11 Пределы допускаемого значения абсолютной погрешности дозирования проб, при объеме  $100 \text{ cm}^3$  ,  $\text{cm}^3$  , не более  $\phantom{1} \pm 2$ 

1.2.12 Результаты измерений распечатываются на бумажной ленте цифропечатающего устройства (ЦПУ) и выводятся на экран алфавитно-цифрового индикатора.

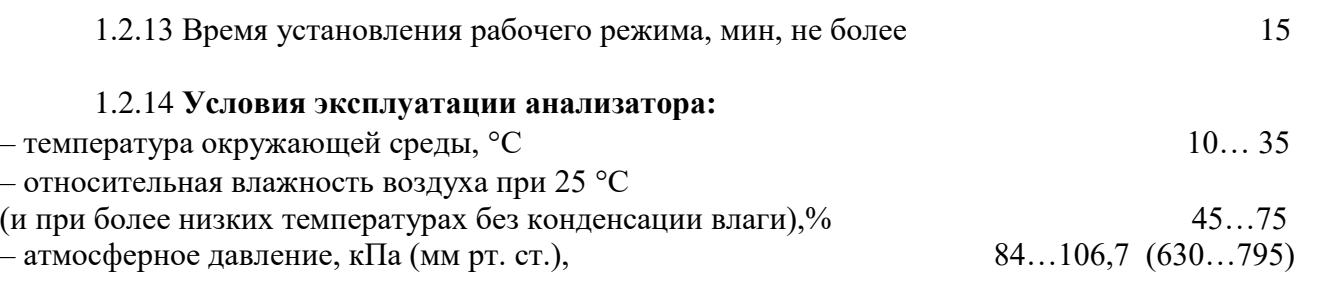

1.2.15 Анализатор соответствует техническим требованиям при его питании однофазным переменным током:

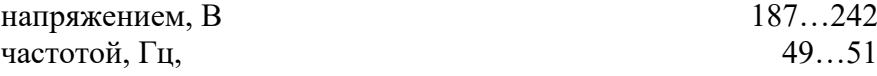

1.2.16 Потребляемая мощность, ВА, не более 100

1.2.17 Анализатор устойчив к воздействию синусоидальных вибраций по группе исполнения L3 ГОСТ Р 52931.

1.2.18 Электрическое сопротивление изоляции силового трансформатора между обмотками не менее 40 МОм при температуре окружающей среды 20 ± 5 °С и относительной влажности не более 80%.

1.2.19 Электрическая изоляция цепей питания анализатора относительно его корпуса выдерживает испытательное напряжение 1500В, 50Гц в течение 1 минуты при температуре окружающей среды 20 ± 5 °С и относительной влажности не более 80%.

#### 1.2.20 **Требования по надежности:**

Надежность анализатора в условиях и режимах эксплуатации, установленных п.п. 1.2.13 - 1.2.15; 1.2.17; 1.2.22 -1.2.24 ТУ 4215-131-42732639-02 (ДСКШ.414216.131ТУ) должна характеризоваться следующими значениями показателей:

1.2.20.1 Средняя наработка на отказ, ч, не менее 25000

Отказом является не выполнение автоматической калибровки и требований п. 1.2.3.

1.2.20.2 Полный средний срок службы, лет, не менее 10

За предельное состояние анализатора принимается такое нерабочее состояние, при котором он не соответствуют требованию п.1.2.3, а стоимость его восстановления составляет более 50% первоначальной стоимости.

1.2.20.3 Среднее время восстановления, ч, не более  $2$ 

По ремонтопригодности анализатор соответствует требованиям ГОСТ 27.003. Конструкция анализатора обеспечивает быструю разборку и сборку, и легкий доступ к наиболее отказоспособным деталям и сборочным единицам. В конструкции и схеме анализатора предусмотрена возможность проверки промежуточных характеристик, необходимых для поиска неисправностей.

1.2.21 Анализатор по требованиям электромагнитной совместимости соответствует ГОСТ Р 51318.22.

1.2.22 Анализатор в транспортной упаковке устойчив:

к вибрации по группе исполнения F3 ГОСТ Р 52931 с частотой от 10 до 500 Гц с амплитудой не более 0,35 мм в направлении, обозначенном на таре манипуляционным знаком по ГОСТ 14192 ВЕРХ, НЕ КАНТОВАТЬ;

● к ударам со значением пикового ударного ускорения 98 м/с2, длительностью ударного импульса 16 мс; число ударов  $1000 \pm 10$  для каждого направления.

к одиночным ударам при свободном падении с высоты 25 мм.

1.2.23 Анализатор в транспортной упаковке устойчив к климатическим воздействиям по условиям хранения и транспортирования 1 ГОСТ 15150.

При транспортировании в районы Крайнего Севера выдерживает температуру не ниже минус 35 °С.

1.2.24 Степень защиты анализатора от проникновения воды, пыли и посторонних твердых частиц по ГОСТ 14254 (МЭК 529-89) соответствует степени IP40.

1.2.25 Габаритные размеры, мм, не более:

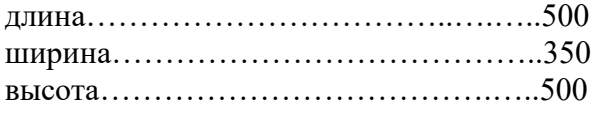

 $1.1.26$  Масса, кг, не более 26

### **1.3 Состав анализатора**

<span id="page-7-0"></span>1.3.1 Состав анализатора, комплект принадлежностей и комплект запасных частей приведены в таблице 1.2.

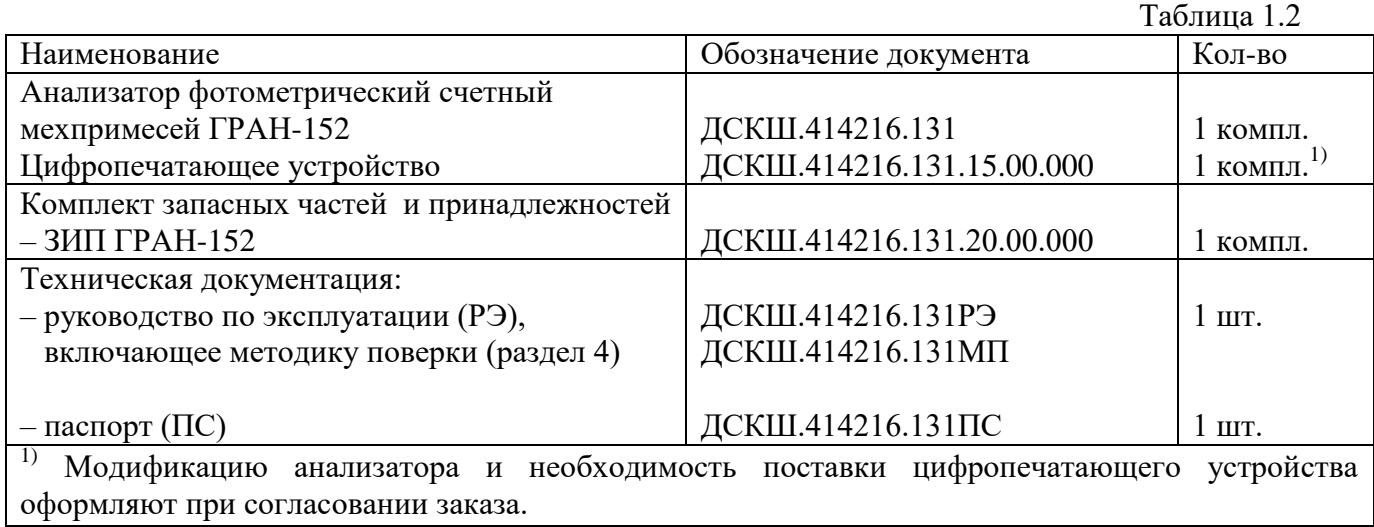

### **1.4 Устройство и работа**

<span id="page-7-1"></span>1.4.1 Метод измерения

Общая функциональная схема анализатора приведена на рисунке 1.1.

Принцип действия заключается в следующем. Анализируемая проба жидкости (8) под воздействием разряжения создаваемого перистальтическим насосом (4) прокачивается через проточную измерительную кювету (5) и направляется на слив. Кювета (5) просвечивается световым излучением, создаваемым осветителем (1, 2). Световое излучение, прошедшее через кювету регистрируется фотоприемником (18). Электрический сигнал с фотоприемника поступает на микропроцессорный блок обработки и управления (19). Форма сигнала приведена на рисунке 1.2.

Каждая из частиц, взвешенная в анализируемой жидкости при пересечении просвечиваемой зоны регистрации кратковременно экранирует световой поток. При этом на фотоприемнике формируется электрический импульс, амплитуда которого пропорциональна площади поперечного сечения частицы в пределах зоны регистрации. Импульсы, вырабатываемые в моменты пересечений частицами просвечиваемой зоны, поступают на входы пяти пороговых устройств (компараторов) посредством которых они в зависимости от амплитуды классифицируются на пять отдельных групп, адекватных размерным группам частиц в интервалах:

от 5 до 10 мкм, от 10 до 25 мкм, от 25 до 50 мкм,

от 50 до 100 мкм, от 100 и более мкм.

*В случаях регистрации частиц неправильной геометрической формы, измерительная схема анализатора определяет их размер как диаметр некой эквивалентной сферической частицы, имеющей такое же поперечное сечение, как у частицы неправильной формы.*

С выходов компараторов электрические импульсы поступают в электронный блок, в котором они регистрируются по пяти различным каналам, соответствующим частицам различных размерных групп (5 -10, 10 -25, 25 -50, 50 -100, 100 и более мкм). В результате вторичной автоматической обработки на экран анализатора выводится информация о количестве частиц по размерным группам и класс чистоты по ГОСТ 17216-2001.

Эта же информация распечатывается на ленте принтера.

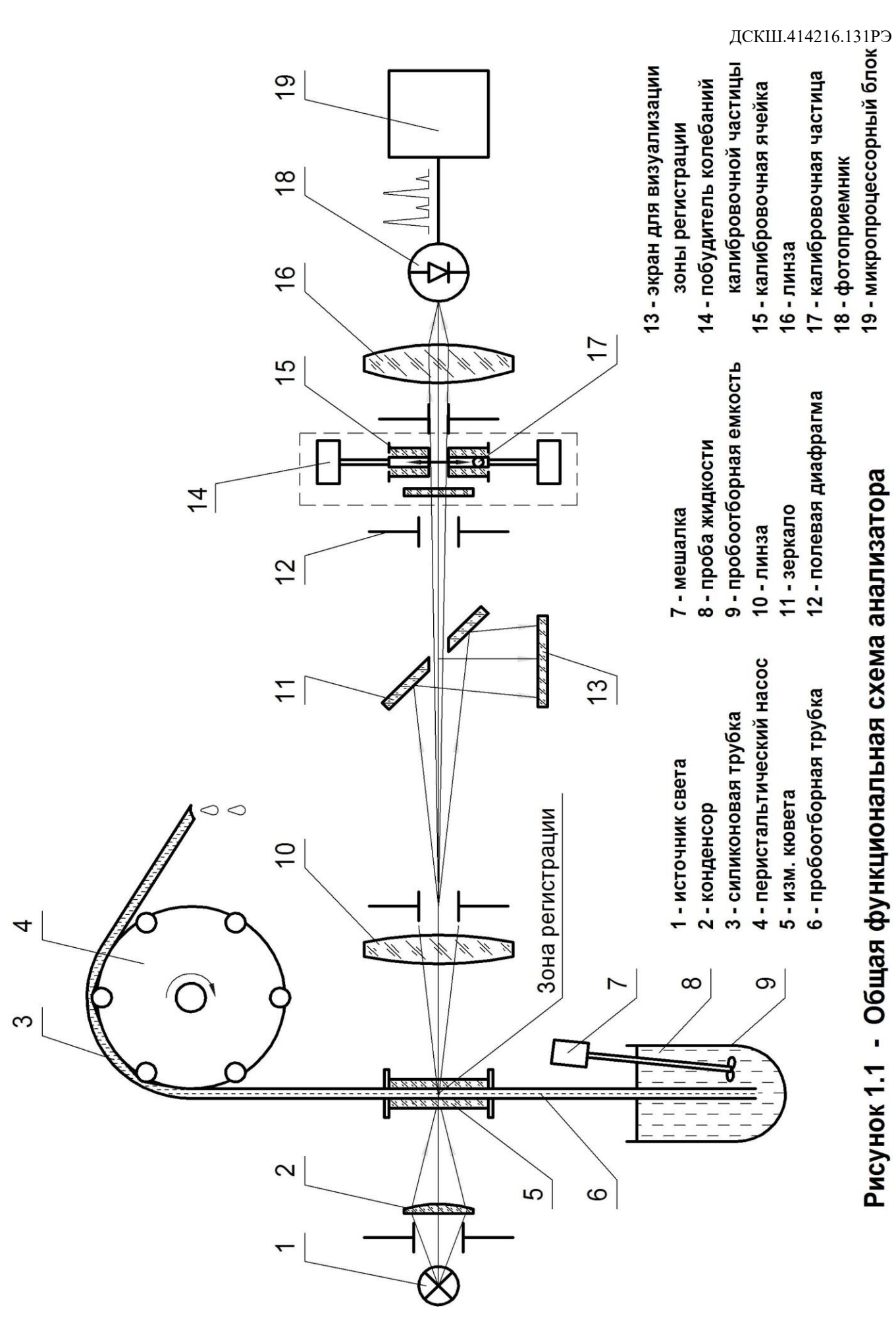

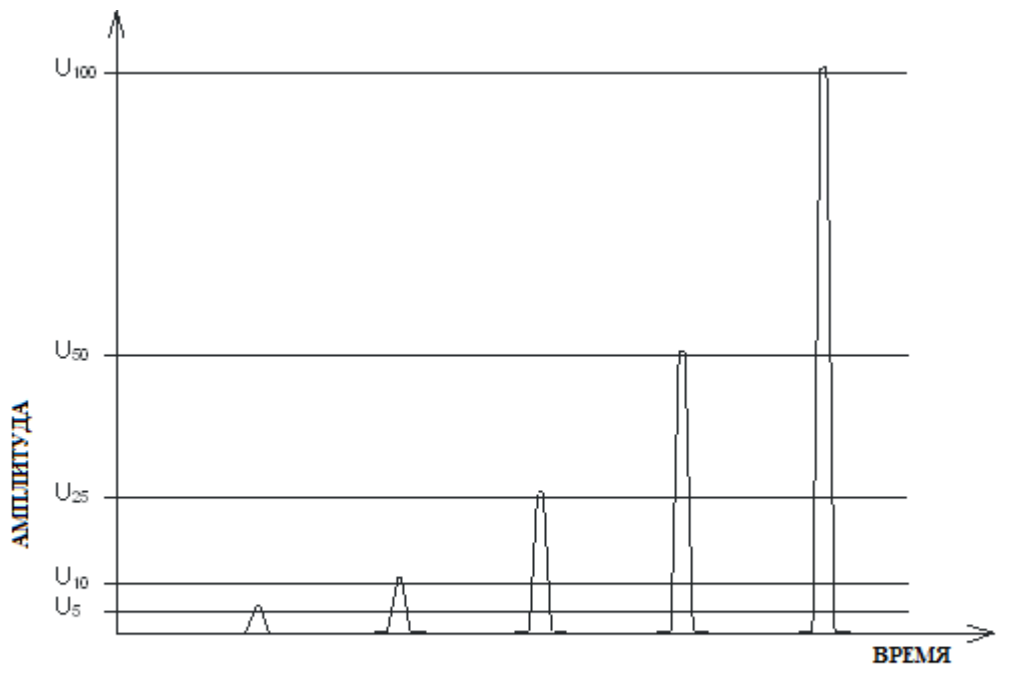

Рис. 1.2 Вид электрических импульсов от частиц различного размера на выходе усилителя (U.5, ..., U.100 - пороги срабатывания компараторов, соответствующие частицам различных размеров).

### 1.4.2 Автоматическая система калибровки

Анализаторы типа ГРАН-152 принципиально отличаются от большинства приборов аналогичного назначения наличием в их структуре специального устройства, посредством которого в необходимых случаях осуществляется их автоматизированная калибровка, подстройка чувствительности, оценка погрешности подсчета частиц и автодиагностика.

Основными узлами АСК являются: калибровочная ячейка (15) (см. рисунок 1.1) с заключѐнным в ней, калибровочным шариком (17) и специальное устройство (14) , под действием которого шарик периодически пересекает световой поток, просвечивающий зону регистрации кюветы.

В свою очередь, устройство (14) приводится в действие подачей электрических импульсов на его электромагнитный привод. При подаче одного электрического импульса калибровочная частица пересекает зону регистрации дважды: первый раз при движении снизу – вверх, второй раз – при обратном движении сверху – вниз.

Периодические пересечения шариком зоны регистрации вырабатывают на выходе фотоприемника электрические импульсы, имитирующие протекание через кювету монодисперсной суспензии. Эти импульсы используются в АСК в качестве образцовых и по ним производится калибровка.

Конструкция системы калибровки выполнена таким образом, что калибровочный шарик (17) в режиме «Подсчѐта частиц» оказывается вне просвечивающего кювету светового потока и не мешает измерению.

При переводе анализатора в режим «Калибровка» калибровочный шарик начинает совершать колебательные движения, в результате которых он многократно пересекает световой поток в непосредственной близости от полевой диафрагмы (12). Последняя

совпадает с плоскостью десятикратно увеличенного изображения зоны регистрации. Это обуславливает их энергетическую сопряжѐнность, так как через зону регистрации и полевую диафрагму проходит один и тот же световой поток. Поэтому колебания калибровочного шарика диаметром 1 мм в плоскости десятикратно увеличенного изображения зоны приводит к формированию на выходе фотоприемника (18) последовательности образцовых импульсов, амплитуда которых по уровню равна амплитудам импульсов, образующихся в случаях протекания через кювету частиц размером 100 мкм.

Таким образом, известное количество калибровочных импульсов, имитирует такое же количество частиц, а их образцовая амплитуда имитирует другую измеряемую величину – размер частицы диаметром 100 мкм.

Наличие в анализаторе автоматической системы АСК существенно упрощает его метрологическое обслуживание за счет исключения из обязательных регламентных работ трудоемких процедур калибровки с применением в качестве образцовых сред суспензий монодисперсионных частиц, например, частиц полистирольного латекса. Последние отличаются неудовлетворительной концентрационной устойчивостью и плохо поддаются стандартизации.

Внедренная в анализатор система АСК существенно повышает его уровень автоматизации и позволяет эффективно решать многие задачи.

К ним относятся:

– автоматическая калибровка порогов;

– автоматическая регулировка усиления (АРУ);

– автоматизированное определение инструментальной погрешности подсчета частиц размерами 5, 10, 25, 50 и 100 мкм;

– интегральная проверка технического состояния анализатора путем формирования контрольными светофильтрами (из ЗИПа) сигналов от частиц определенного размера (режим "Оценка экв. размера частицы d").

1.4.3 Конструкция анализатора

Общий вид анализатора представлен на рисунках 1.3, 1.4, 1.5.

В рабочем положении анализатор представляет собой единый конструктив см. рисунок 1.3, к которому при необходимости можно подключить малогабаритный принтер для распечатки результатов.

Для удобства транспортировки основной корпус анализатора можно разъединить на два отдельных блока: условно А и Б.

*В блоке А сосредоточены все узлы и детали:*

– оптико-электронного преобразователя;

– системы автоматической калибровки (АСК);

– микропроцессорного блока (МПБ) обработки сигналов и управления исполнительными устройствами;

– блока стабилизаторов напряжений питания.

### *На лицевой панели блока А установлены:*

– алфавитно-цифровой ЖКИ индикатор для отображения текстовой и цифровой информации; – выключатели СЕТЬ 220 В, ПРИНТЕР и МЕШАЛКА,

### *На верхней панели анализатора расположены:*

– крышка люка (1), через который в световой поток вводятся контрольные светофильтры СФ-1 и СФ-2;

– окошко (3) для визуального наблюдения за состоянием зоны регистрации измерительной кюветы;

– регулятор ЧУВСТВИТЕЛЬНОСТЬ (10);

– регуляторы (7) для установки порогов регистрации импульсов от частиц размерами:  $0 - 5 - 10 25 - 50 - 100$  MKM;

– разъем (8) для возможности измерения уровней порогов при их настройке и поверке анализатора (измерения порогов удобно проводить с помощью специального кабеля-адаптера, входящего в ЗИП анализатора);

– разъем (9) для подключения к анализатору внешнего образцового счетчика импульсов в случаях его поверки (подключение внешнего счетчика к разъему (9) удобно осуществлять с помощью специального кабеля-адаптера входящего в ЗИП) ;

#### *На задней панели блока А расположены (см. рисунок 1.5):*

– разъем (3) для подключения к нему кабеля питания (2) узла мешалки;

– держатель плавкого предохранителя (6);

– разъем (4) для подключения сетевого кабеля;

– разъем (7) для подачи напряжения 220 В на эл. двигатель дозатора, к нему подключается кабель (13), выходящий на заднюю панель блока Б;

– разъем (5) для подключения к нему кабеля блока принтера;

– разъем (8) для подключения к нему кабеля (10), по которому с одной стороны от дозатора на МПБ поступают импульсы от датчика оборотов, с другой стороны от МПБ на дозатор поступают сигналы управления эл. двигателем; кабель (10) выведен на заднюю панель блока Б;

крепежные винты (1 и 9) для механического скрепления блоков А и Б между собой.

К блоку А с правой стороны легкоразъемным соединением пристегнут узел электромеханической мешалки, предназначенный для гомогенизации анализируемых проб.

Мешалка конструктивно выполнена таким образом, что к ней можно соосно прикрутить цилиндрический сосуд пробоотборника, входящий в комплект поставки анализатора. От задней панели узла мешалки отходит кабель, который подключается к источнику питания (розетка МЕШАЛКА, см. рисунок 1.5).

Узел мешалки содержит эл. двигатель и редуктор, состоящий из двух шкивов связанных резиновыми пассиками. От выходного шкива вращение передается на лопасти мешалки (27) рисунок 1.3. Конструктивно мешалка выполнена таким образом, что в ней предусмотрено соосное отверстие, через которое продевается трубка отбора пробы (28) проточной кюветы.

Блок Б конструктивно выполнен в виде металлического короба, лицевая панель которого выполнена в виде дверцы, с целью облегчения технического обслуживания дозатора, последний закреплен на дверце блока Б. Это дает возможность получения при необходимости легкого доступа к различным узлам дозатора. В рабочем состоянии дверца закрывается двумя запорными винтами (7 и 11), рисунок 1.3.

В рабочем положении анализатора, когда он собран в виде единого конструктива блок А располагается на блоке Б. Скрепляются блоки между собой крепежными винтами (1 и 9), рисунок 1.5 и двумя специальными штифтами (11 и 12).

### *На заднюю панель блока Б выведены:*

– кабель (13) для подключения эл. двигателя дозатора к цепи питания 127 В (разъем (7) на блоке А);

– кабель (10) для подключения электрической схемы дозатора к схеме МПБ (к разъему (8) блока А).

На верхней панели по бокам блока Б установлены два штифта (11 и 12). Последние используются при скреплении блоков А и Б между собой.

#### **Конструкция дозатора проб**

В основу работы дозатора заложена схема перистальтического насоса.

Основными узлами и деталями последнего являются:

– ротор, вращающийся от электродвигателя;

– упругая силиконовая трубка в полтора оборота накрученная на ротор;

– колодка, прижимающая силиконовую трубку к ротору.

Один из концов трубки надет на входной штуцер, другой - на сливной. При включении эл. двигателя ротор начинает вращаться, прижимная колодка попеременно сжимает и разжимает смежные участки силиконовой трубки. Это в силиконовой трубке создает разряжение, под действием которого анализируемая жидкость приходит в движение и из пробоотборной емкости перекачивается через измерительную кювету на слив. Управляется дозатор от микропроцессорного блока. Протекающий через кювету объем жидкости определяется путем подсчета количества оборотов сделанных ротором. Обороты автоматически подсчитываются оптронным датчиком, установленным около перфорированного диска синхронно вращающегося с ротором.

Производительность перистальтического насоса зависит не только от оборотов ротора, но и от поперечного сечения силиконовой трубки и вязкости прокачиваемой жидкости. В связи с этим перед эксплуатацией анализатора необходимо произвести калибровку дозатора. Для этой цели в анализаторе предусмотрен специальный автоматический режим. Процедура калибровки заключается в следующем:

● у сливной трубки дозатора устанавливается мерный стакан для измерения объема прокаченной через кювету и слитой в стакан жидкости;

в процессе дозирования микропроцессорной блок подсчитывает количество импульсов, вырабатываемых оптронным датчиком оборотов;

в момент, когда уровень сливаемой из анализатора жидкости достигнет в мерном стакане отметки 100 мл, Пользователь нажимает на кнопку ДА;

В этот момент работа дозатора прекращается, а при повторном нажатии на кнопку ДА подсчитанное количество импульсов, поступившее от датчика оборотов, автоматически вводится в память МПБ.

В ней эта информация хранится в виде параметра равного количеству импульсов, вырабатываемых датчиком оборотов за время прокачки 1 мл жидкости.

В дальнейшем этот параметр используется программой для автоматической остановки двигателя в момент протяжки через кювету заданного Пользователем объема жидкости в диапазоне от 1 до 100 мл.

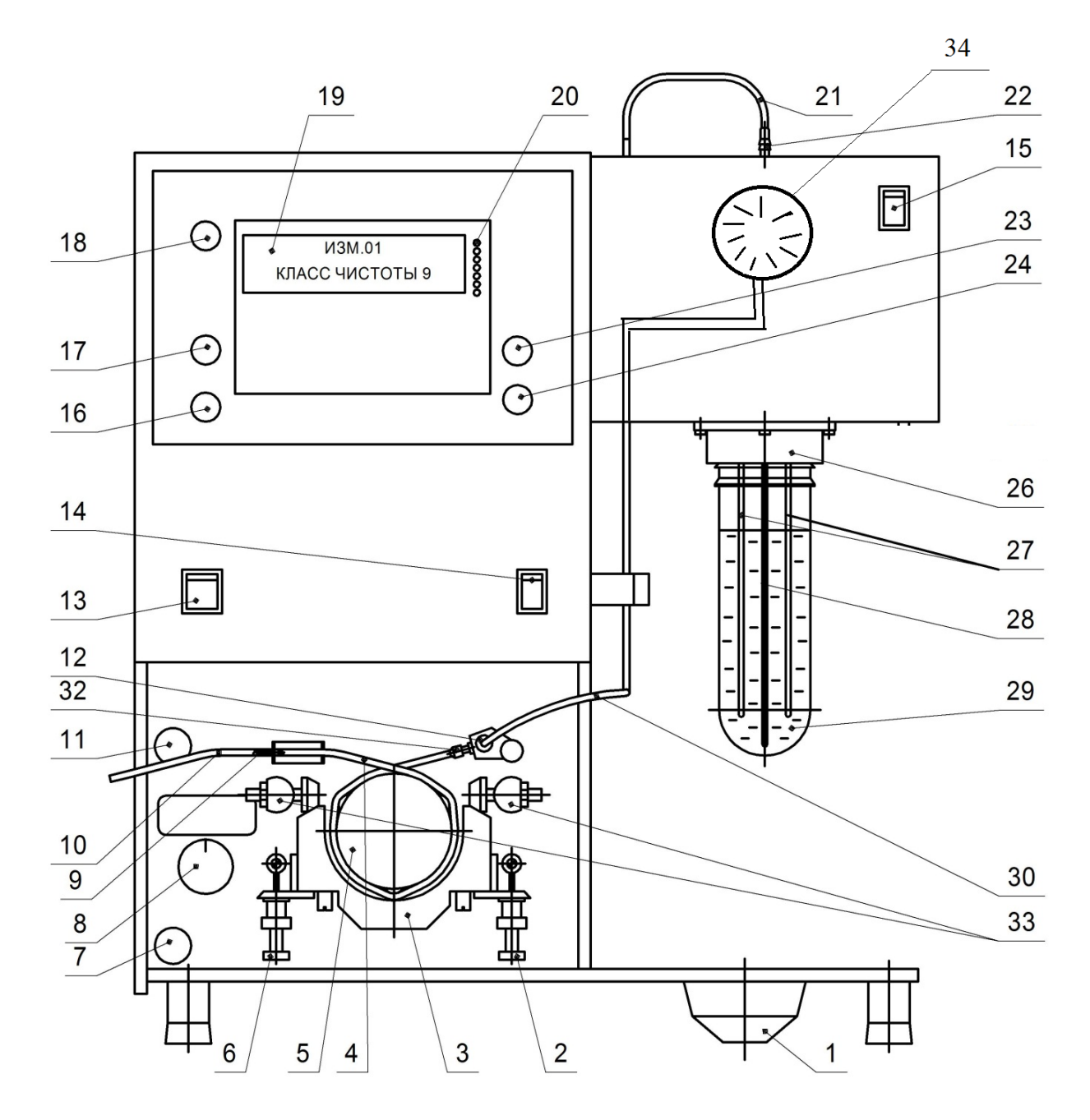

1- тарелка (сборник капель), 2 - гайка для фиксации прижимной колодки, 3 - колодка, 4 - трубка насос-дозатора силиконовая, 5 - ротор, 6 - гайка для фиксации прижимной колодки, 7 - винт запорный, 8 - переключатель режимов работы дозатора, 9 - выходной штуцер дозатора, 10 - трубка слива, 11 - винт запорный, 12 - штуцер А, 13 - выключатель "СЕТЬ", 14 - выключатель "ПРИНТЕР", 15 - выключатель "МЕШАЛКА", 16 - кнопка "ДА", 17 - кнопка "НЕТ", 18 - кнопка \* (сброс), 19 - алфавитно-цифровой индикатор, 20 - светодиодная "линейка", 21 - соединительная трубка силиконовая, 22 - штуцер кюветы выходной, 23 - кнопка прогон бумажной ленты принтера, 24 - кнопка R перезапуск процессора, 25 - крепежный винт мешалки, 26 - узел мешалки, 27 - лопасти мешалки, 28 - трубка отбора пробы 29 - пробоотборная емкость, 30 - соединительная трубка силиконовая, 32 - штуцер Б, 33 - винт центрирующий. 34 -манометр

Рисунок 1.3 - Общий вид анализатора

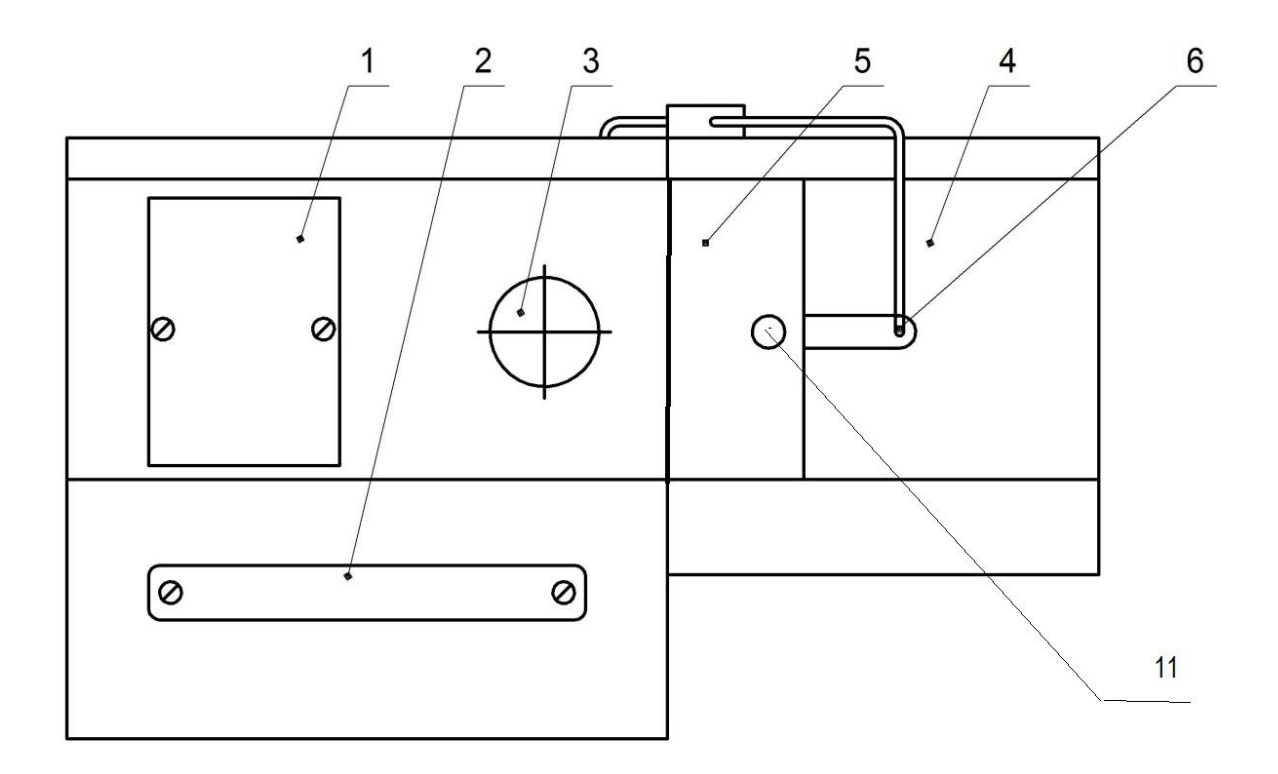

Вид при снятой крышке люка поз. 2

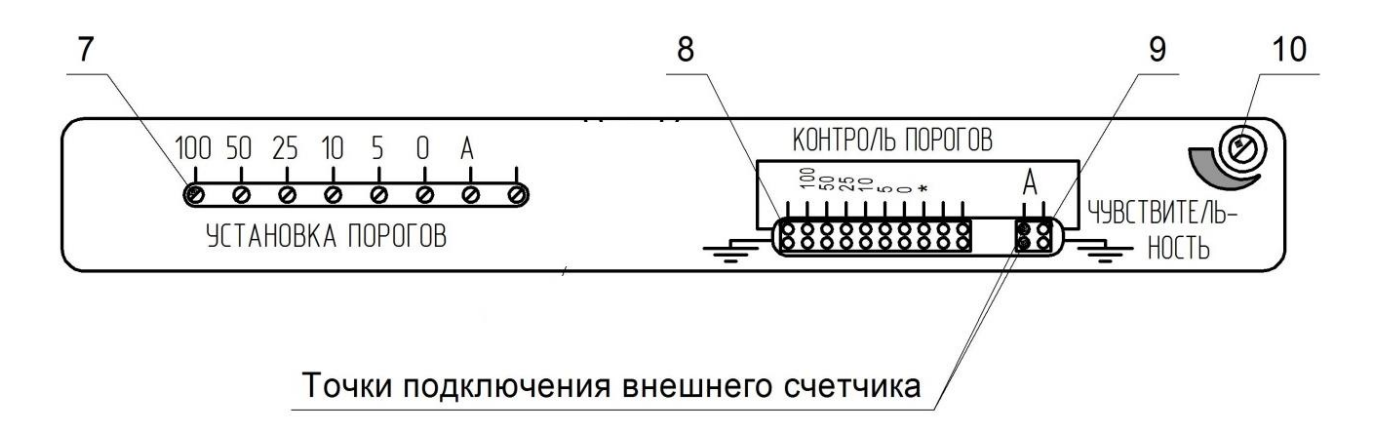

1- крышка люка для ввода в световой поток анализатора контрольных светофильтров, 2 - крышка люка регуляторов порогов и др., 3 - окошко визуализации зоны регистрации, 4 - крышка кюветного отсека, 5 - верхняя панель анализатора, 6 - штуцер измерительной кюветы, 7 - регуляторы порогов компараторов, 8 - разъем для контроля уровней установленных порогов, 9 - разъем (контакты А сигнал, - общий) для подключения при проверке внешнего образцового счетчика электрических импульсов, 10 - ось регулятора "ЧУВСТВИТЕЛЬНОСТЬ", 11 - винт фиксации крышки кюветного отсека

Рисунок 1.4 - Вид сверху анализатора

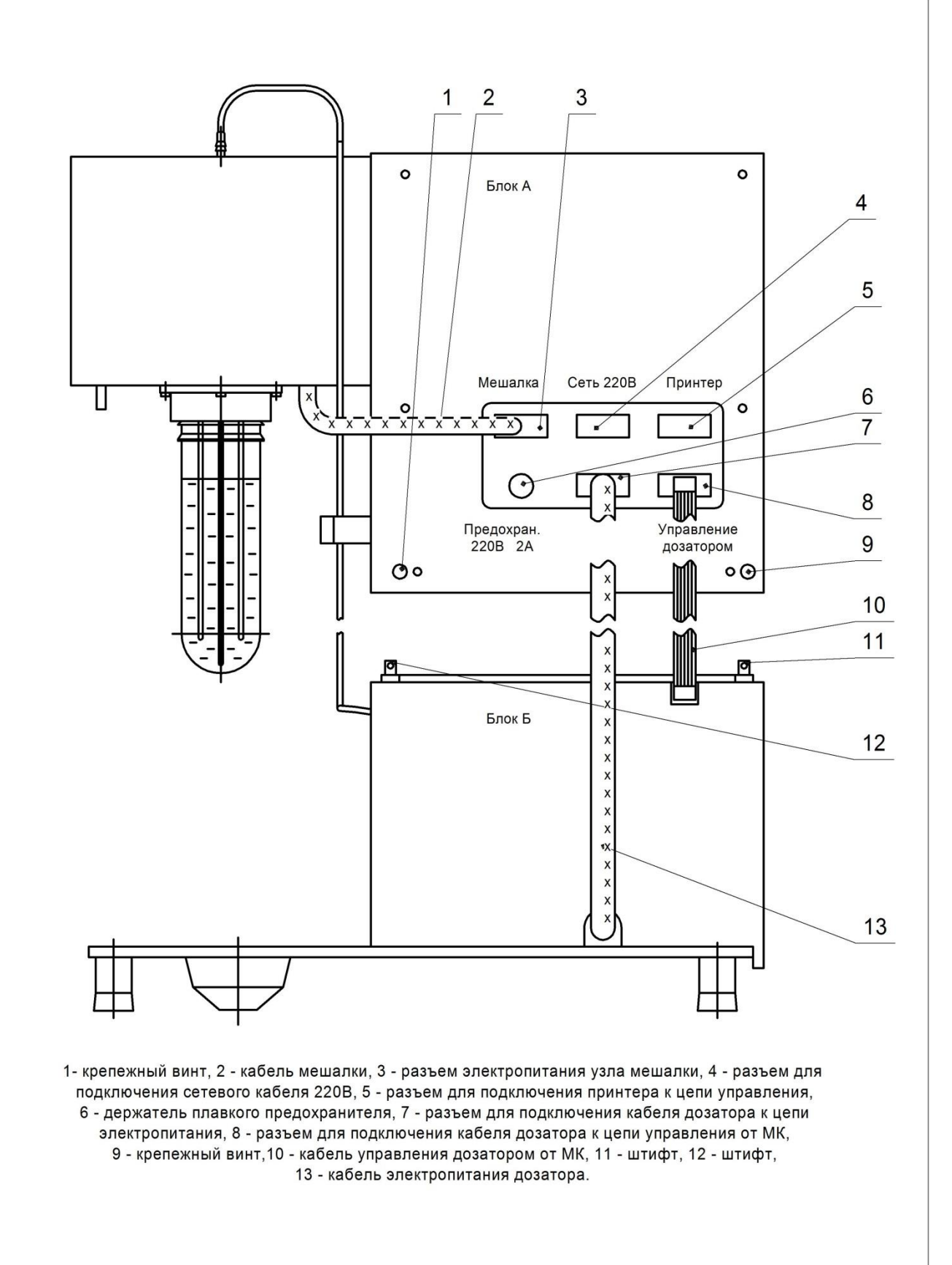

Рисунок 1.5 - Вид сзади анализатора

1.4.4 Назначение органов управления, индикации и контроля

Назначение органов управления и индикации приведены в таблице 1.3.

Таблица 1.3

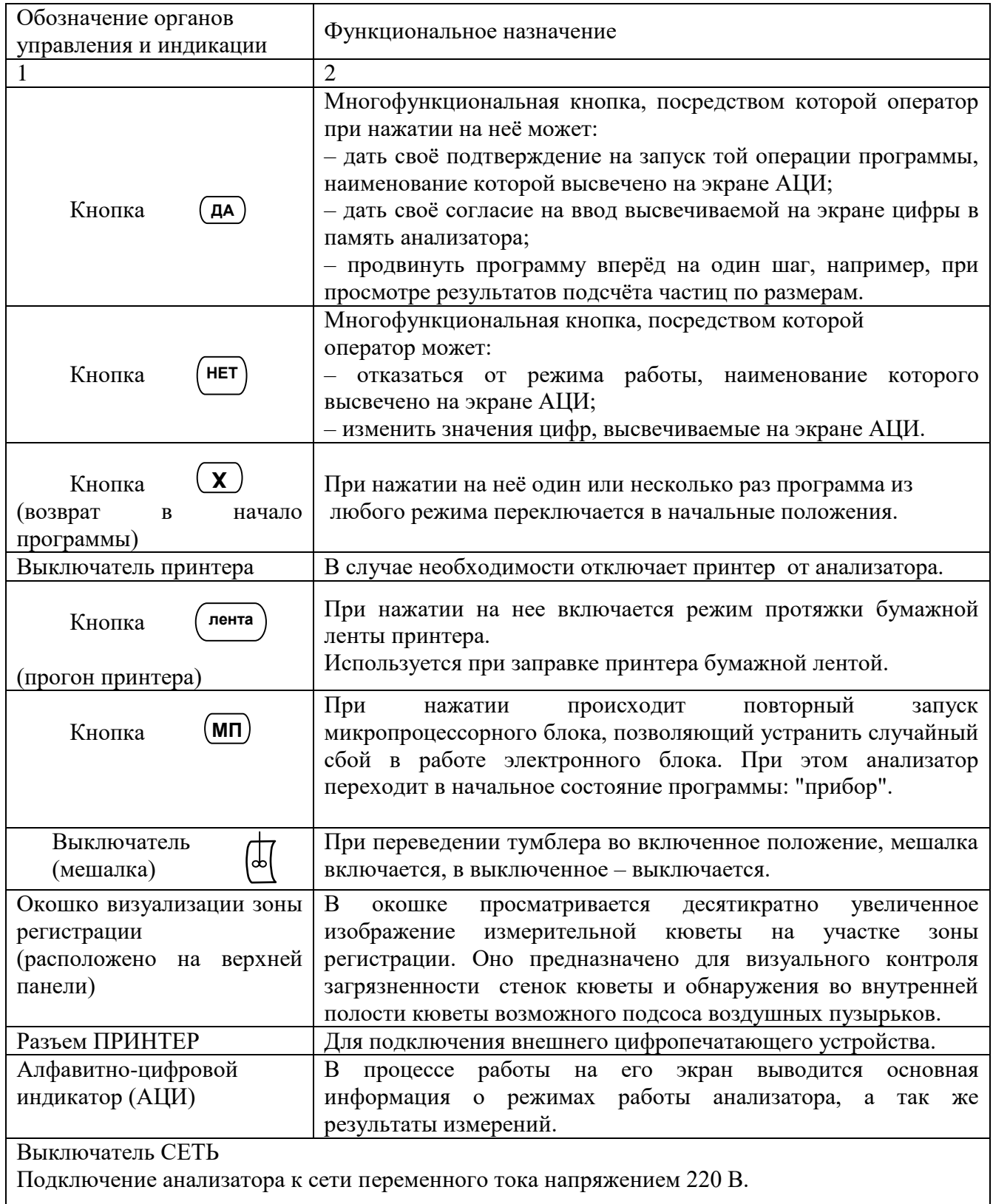

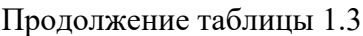

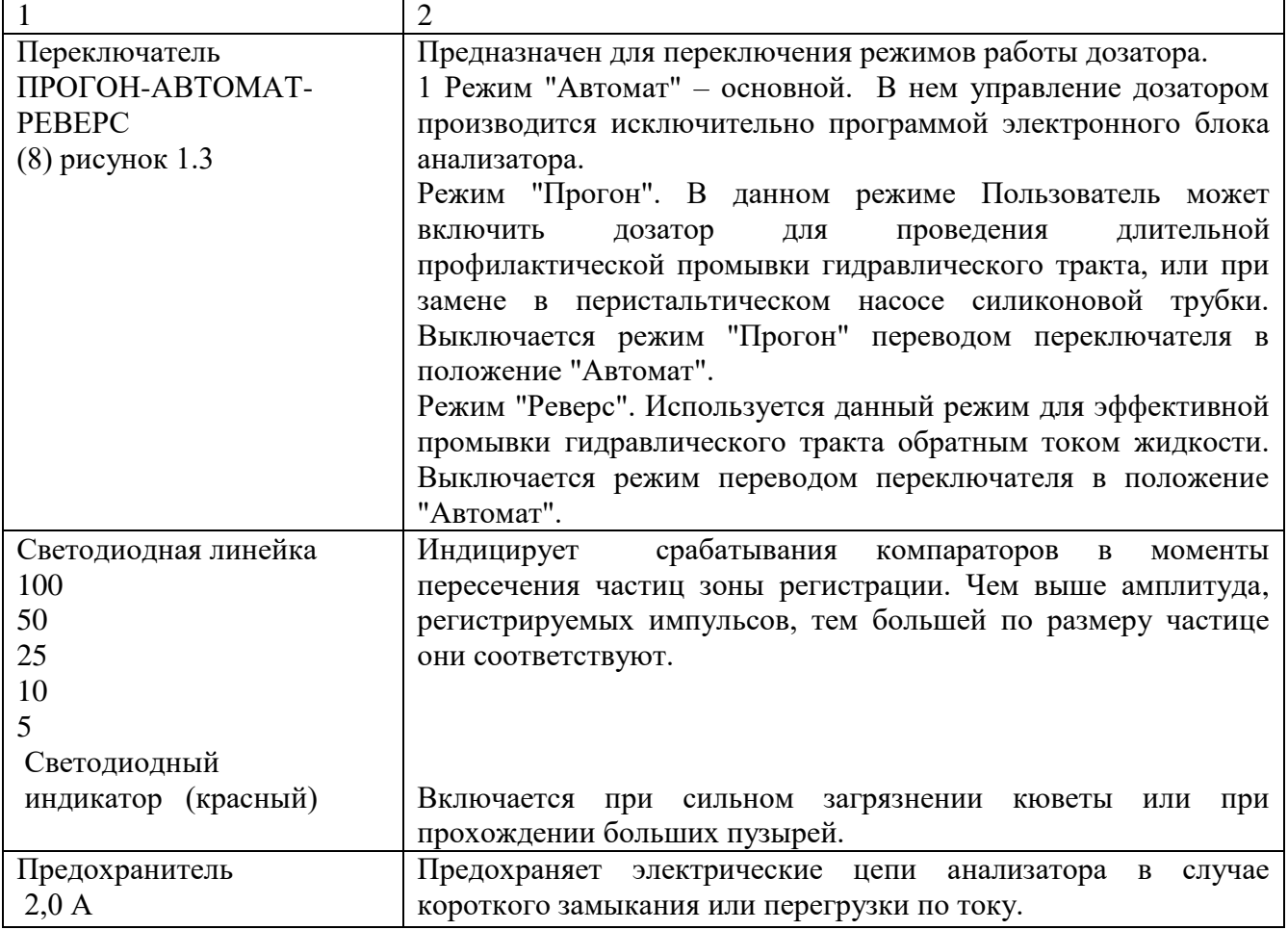

Таблица 1.3.1 – Органы регулировки и контроля расположенные под крышкой люка (2) (см. рисунок 1.4)

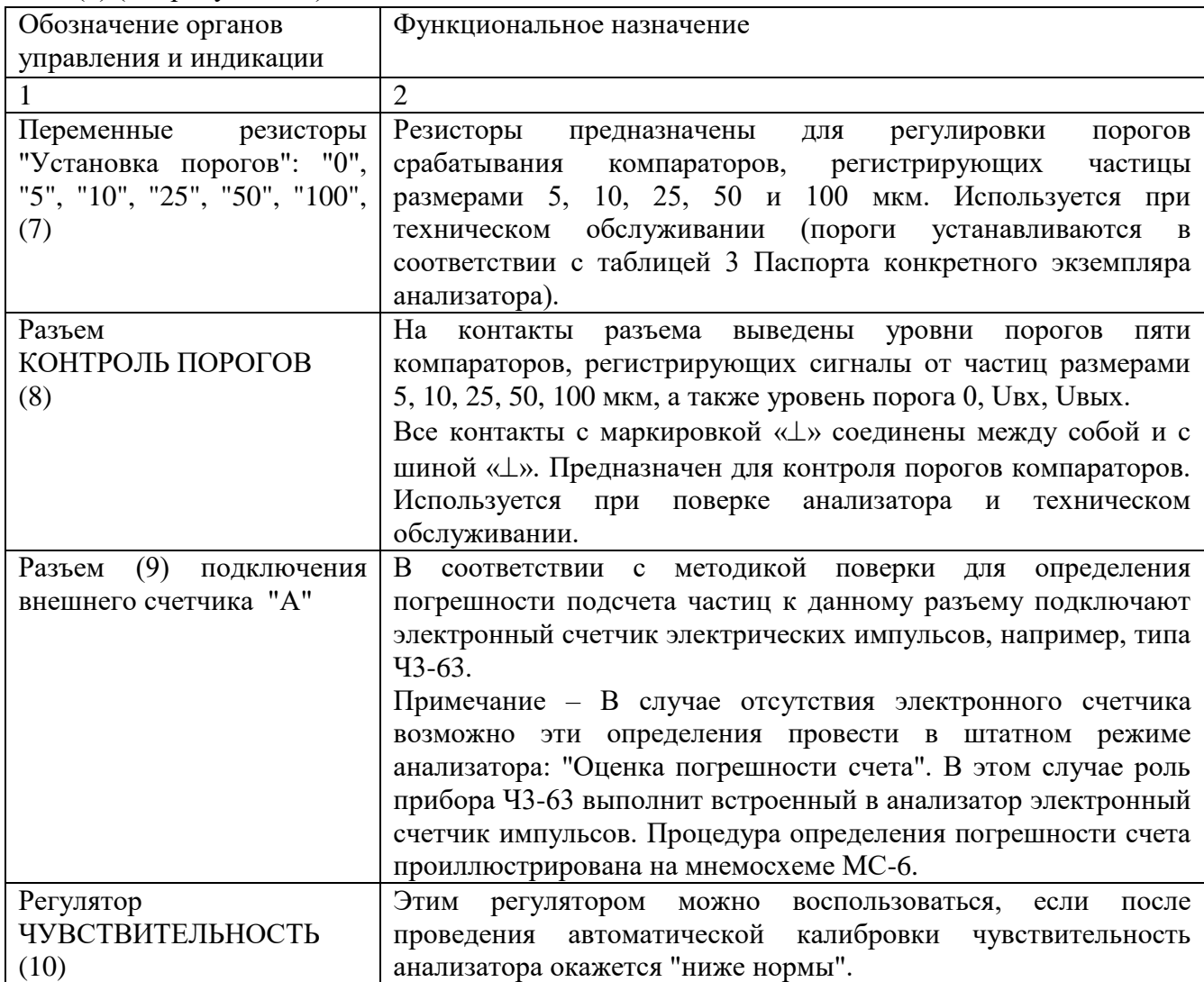

### **1.5 Маркировка и пломбирование**

<span id="page-18-0"></span>На корпусе анализатора располагаются его шифр «ГРАН-152», знак утверждения типа средства измерения.

На задней панели закреплена табличка с обозначением даты выпуска и порядкового номера анализатора. Номер анализатора должен соответствовать записанному в паспорт данного комплекта.

Доступ к основным узлам и блокам анализатора должен быть ограничен пломбой.

### **1.6 Упаковка**

<span id="page-18-1"></span>Анализатор уложен в полиэтиленовый мешок и запаян. Комплект запасных частей, комплект принадлежностей и эксплуатационная документация в комплекте: Руководство по эксплуатации, Паспорт, также упакованы в полиэтиленовые пакеты.

Весь комплект упаковывают в ящик из гофрированного картона, а затем в ящик, выложенный изнутри битумированной бумагой, после чего последний обтягивают стальной (или пластиковой) упаковочной лентой.

Упаковочные ящики повторному использованию не подлежат.

### **2 ИСПОЛЬЗОВАНИЕ АНАЛИЗАТОРА ПО НАЗНАЧЕНИЮ**

### **2.1 Эксплуатационные ограничения**

<span id="page-19-1"></span><span id="page-19-0"></span> В процессе работы анализатор не должен подвергаться механическим вибрациям и толчкам. В месте его установки не должно быть сильных электрических полей. Во время работы анализатора к его питающей электрической сети не разрешается подключать приборы, излучающие помехи, превышающие уровень допустимый для класса цифровых приборов лабораторного типа.

 Во избежание искажения результатов измерений анализируемые жидкости должны быть одного типа.

В случаях, когда на одном приборе требуется анализировать разнородные жидкости, после перехода от одной жидкости к другой необходимо тщательно промыть гидравлический тракт соответствующими растворителями.

### **2.2 Указания мер безопасности**

<span id="page-19-2"></span> Эксплуатировать анализатор имеют право только лица, ознакомившиеся с настоящим РЭ и правилами техники безопасности эксплуатации электроустановок.

В случаях анализа легковоспламеняющихся или легколетучих жидкостей измерения на анализаторе следует проводить в вытяжном шкафу с соблюдением правил пожарной безопасности.

• Анализатор должен быть подключен к трехполюсной сетевой розетке с гнездами: «фаза 220 В» - «0» - «земля».

В экстренных случаях анализатор можно обесточить посредством тумблера СЕТЬ, расположенного на передней панели.

На задней панели расположен плавкий предохранитель (2,0 А), срабатывающий при отказе электрических элементов анализатора.

 Ремонтно-профилактические работы анализатора допускается проводить только после его отключения от сети 220 В.

Ремонт анализатора может осуществляться специалистами, имеющими опыт технического обслуживания оптико-электронных приборов и имеющими допуск к работе с установками с сетевым электропитанием не менее 250 В.

### **2.3 Ввод анализатора в эксплуатацию.**

2.3.1 Установка анализатора и его подключение к сети 220 В.

<span id="page-19-3"></span> Вскройте упаковочный ящик, извлеките анализатор, освободите его от упаковочного материала.

Если транспортировка последнего была проведена в холодное время года, то до вскрытия ящика с содержимым необходимо продержать в отапливаемом помещении не менее шести часов после его доставки.

Проведите внешний осмотр анализатора и убедитесь в отсутствии его внешних повреждений.

Проверьте комплектность поставки по паспорту анализатора.

 В связи с тем что анализатор может поставляться разобранным на два блока, до подключения к сети 220 В необходимо произвести его сборку (см. рисунок 1.5).

### Для этого:

● блок А установить на блоке Б; штифты блока Б совместить с соответствующими им отверстиями, расположенными снизу на боковых стенках блока А; блоки выровнять по периметру и плотно скрепить их между собой используя для этой цели крепежные винты (1 и 9).

● Подсоединить дозатор к цепям питания и управления, для этого:

кабель (2) от узла мешалки состыковать с разъемом (3) блока А;

● из ЗИПа извлечь сетевой кабель, состыковать его с разъемом (4), а другой его конец подключить к сетевой розетке 220 В (Евро);

● кабель питания дозатора (13), исходящий из прорези на задней панели блока Б, подключить к разъему 220 В (7);

● плоский жгут (10), исходящий из прорези на задней панели блока Б, подключить к разъему УПРАВЛЕНИЕ ДОЗАТОРОМ (10);

● кабель принтера анализатора подсоединить с разъемом ПРИНТЕР, расположенным на задней панели блока А.

• Извлеките из упаковки сетевой шнур и подсоедините его к разъему «220 В», расположенному на задней стенке анализатора.

 Установите анализатор на рабочем столе (или в вытяжном шкафу) и подключите его сетевой шнур к трехполюсной сетевой розетке, имеющей заземленный контакт. Сопротивление между последним и шиной заземления не должно превышать 0,6 Ом.

 К разъему ПРИНТЕР подключите кабель цифропечатающего устройства. Включением тумблера ПРИНТЕР цифропечатающее устройство переходит в режим готовности распечатки результатов измерения. Подтверждением этого является включение на корпусе цифропечатающего устройства светодиодного индикатора.

2.3.2 Подготовка дозатора к работе.

Перед упаковкой анализатора его гидравлический тракт заполняют турбинным маслом типа ТП-22С. При этом, во избежание утечки масла из тракта и загрязнения им наружных поверхностей анализатора, возможные точки утечки масла закупоривают заглушками.

Заглушки устанавливаются на: трубке слива (10),

штуцере "А" (12), соединительной трубке (30), трубке отбора пробы (28).

### **Перед запуском дозатора эти заглушки необходимо удалить!**

При подготовке анализатора к запуску после сборки и скрепления между собой его блоков, необходимо также объединить гидравлические коммуникации блоков А и Б.

Для этого достаточно силиконовую трубку (30) надеть на штуцер (12) блока Б. Другой конец трубки (30) должен быть надет на сливную металлическую трубку, закрепленную на правой боковой панели блока А.

Конец трубки слива (10) опустить в сосуд для сбора жидкостей, протекающих через кювету (тип сосуда выбирает Пользователь по-своему усмотрению).

### **Проверка герметичности гидравлического тракта**

 В пробоотборную емкость (29) залить примерно 120 мл турбинного масла типа ТП22-С и ввинтить ее в узел мешалки.

Анализатор подключить к сети 220 В.

 После перевода переключателя режимов в положение ПРОГОН дозатор включается и начинает перекачивать жидкость из емкости (29) в сосуд для сбора слива.

При перекачке жидкости имеющиеся в потоке воздушные пузыри должны уйти на слив. Если в процессе прокачки жидкости на стыках гидравлического тракта будет обнаружен подсос воздушных пузырьков, то необходимо определить причину подсоса и устранить ее.

Оценку состояния гидравлического тракта удобно провести, наблюдая увеличенное изображение зоны регистрации в окошке визуализации. В окошке не должны наблюдаться пузырьки воздуха и видимые глазом частицы загрязнений или нити ворса.

Загрязнения, находящиеся за пределами выходного штуцера кюветы (22) рисунок 1.3 и воздушные пузырьки, находящиеся в силиконовой трубке в зоне ротора дозатора не влияют на работу анализатора.

В случае обнаружения в зоне регистрации загрязнений их можно удалить обратным током жидкости, переведя дозатор в режим "реверса" или путем ее чистки в следующей последовательности:

● выключить дозатор;

● в медицинский шприц набрать растворитель;

● на выходной штуцер шприца надеть упругую трубку (например, силиконовую) свободный конец которой надеть на выходной штуцер кюветы;

● содержимое шприца впрыснуть в кювету; при необходимости эту операцию повторить.

**Впрыск жидкости необходимо провести осторожно, чтобы не испачкать ею стеклянные окошки кюветы**.

После промывки кюветы на штуцер (22) надеть ранее снятую силиконовую трубку, а переключатель режимов работы дозатора перевести в положение "АВТОМАТ". Этот режим дозатора является основным. В нем проводятся все виды измерений анализатора.

#### **Проверка калибровки дозатора**

Анализатор отгружается Пользователю откалиброванным по турбинному маслу ТП22-С.

При необходимости анализа масел другого типа следует иметь в виду, что дозируемый анализатором объем жидкости зависит от ее вязкости. Однако отклонения дозируемого объема от заданного значения на 10 -20 % существенно не могут исказить результаты оценок класса чистоты, так как в соответствии с ГОСТ 17216 переход жидкости из одного класса в смежный может происходить при изменении количества подсчитанных частиц на 100 %.

Вместе с тем в анализаторе предусмотрен автоматический режим, с помощью которого Пользователь может в любой момент перекалибровать дозатор. Методика калибровки анализатора основана на принципе "делай как я" заключающейся в том, что Пользователь включает дозатор и измеряет в мерном стакане объем перекачиваемой насосом жидкости. В момент подъема уровня перекачиваемой жидкости до метки 100 мл, Пользователь нажимает кнопку ДА. В этот момент программа анализатора фиксирует количество проделанных ротором оборотов и при дальнейших измерениях руководствуется этим. Для подтверждения откалиброванной дозы жидкости необходимо повторно нажать кнопку ДА. Более подробно см. мнемосхему МС-4.

### **Проверка узла мешалки**

После включения мешалки лопасти последней должны равномерно вращаться и при этом они не должны скоблить внутренние стенки пробоотборной емкости. При вращении мешалка также не должна задевать трубку отбора пробы жидкости. Трубка отбора пробы отстоит от дна пробоотборной емкости с гарантированным зазором 2 – 3 мм.

При использовании сменных пробоотборных емкостей нужно следить за тем, чтобы пробоотборная трубка не упиралась в дно емкости, перекрывая проток жидкости, что приведет к неправильному дозированию

Далее в соответствии с рекомендациями, данными в настоящем РЭ провести Опробование технического состояния анализатора – раздел 3.

В случае положительных результатов опробования анализатор может считаться годным к эксплуатации.

### 2.4 Основные принципы управления анализатором

<span id="page-22-0"></span>2.4.1 Анализатор является многофункциональным устройством и может находиться в различных режимах. Для удобства эксплуатации в микропроцессорный блок введена специальная программа, выводящая шаг за шагом на экран алфавитно-цифрового табло информацию о фактических режимах, в которых находится анализатор, а также текстовые рекомендации для Пользователя.

Программа переводится из одного режима в другой путем последовательных, кратковременных нажатий на три функциональные кнопки управления:

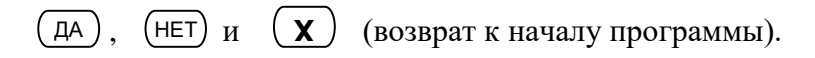

Назначение кнопок приведено в таблице 1.3.

С пелью облегчения освоения информации по управлению анализатором в настоящем руководстве по эксплуатации порядок необходимых действий Пользователя проиллюстрирован на специальных мнемосхемах MC-1 - MC-11, на которых в графической форме показано путем, каких манипуляций (нажатий на кнопки) анализатор переключается в тот или иной режим работы.

• Мнемосхемы представляют собой последовательные цепочки, состоящие из прямоугольных рамок с приведенными в них наименованиями режимов, в которых может находиться анализатор.

Информация, приведенная в этих рамках, полностью совпадает с той, которая высвечивается при работе анализатора на экране алфавитно-цифрового индикатора АЦИ.

• На мнемосхемах между рамками изображены условные обозначения тех функциональных кнопок, после нажатия на которые Пользователь сможет переключить анализатор из одного режима в другой или осуществить ввод в программу цифровых параметров. Направление переключения режимов указано на мнемосхемах стрелками (более подробно смотри мнемосхемы).

Как показывает опыт эксплуатации анализатора, в среднем, после нескольких дней работы на анализаторе потребность в использовании мнемосхем отпалает, так как информация выводимая в процессе работы на экран АЦИ оказывается достаточной для управления анализатором.

### 2.4.2 Примеры переключения анализатора в различные режимы работы

Пример 1 – Выбор требуемого режима анализатора (см. МС-1 и МС-2)

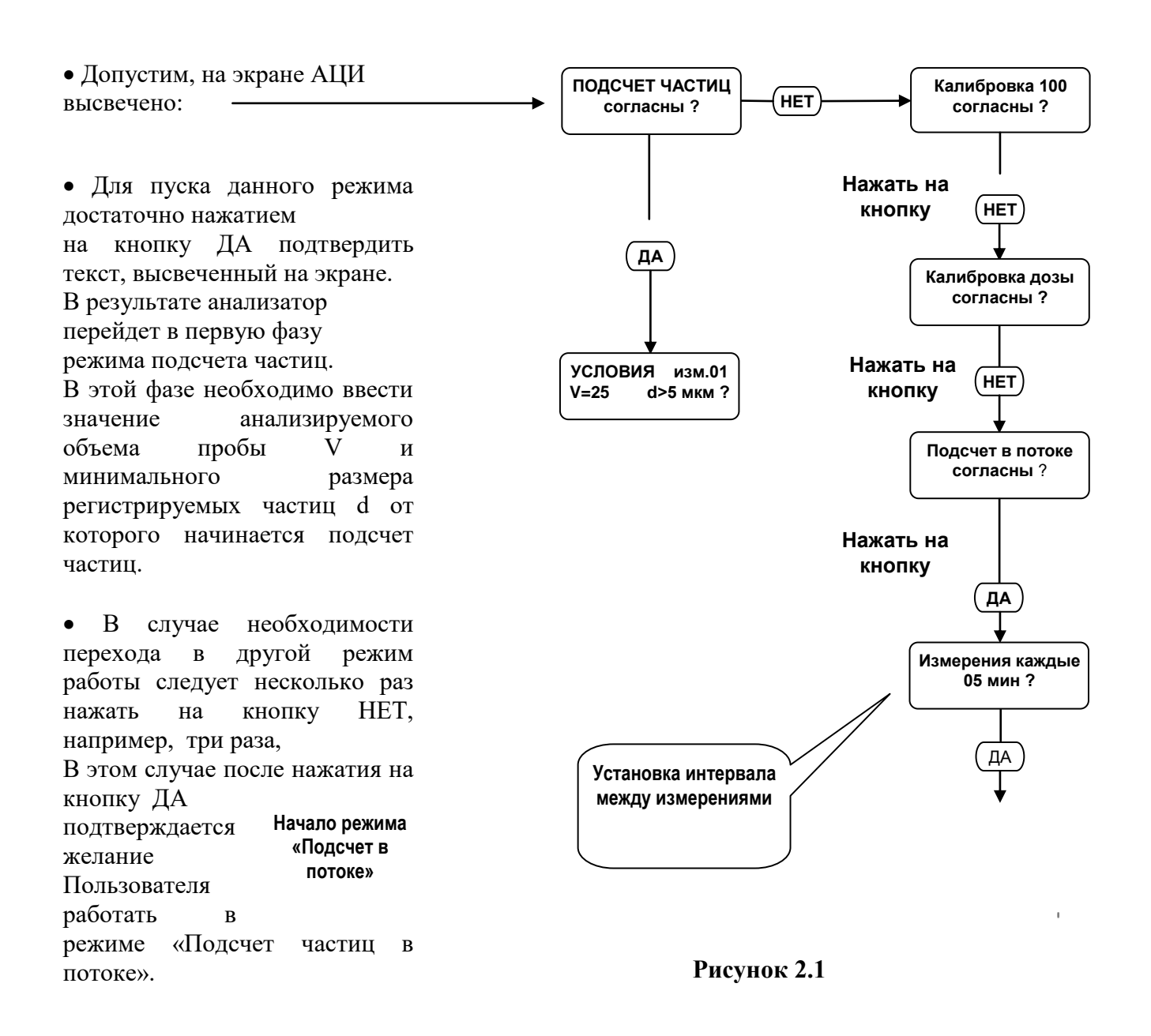

Пример 2 – Выбор и ввод цифровых параметров

 Допустим, высвеченные на экране АЦИ цифровые параметры

по своим значениям не удовлетворяют условиям проводимого анализа, кадр (1) рисунок 2.2.

 В этом случае Пользователь может последовательными нажатиями на кнопку НЕТ «отвергать» ненужные значения параметров и остановиться на требуемом. Далее нажатием на кнопку ДА, выбранный параметр вводится в программу,

кадр 2 рисунок 2.2.

 Изменения параметров в других режимах производится аналогично, кадр (3) рисунок 2.2.

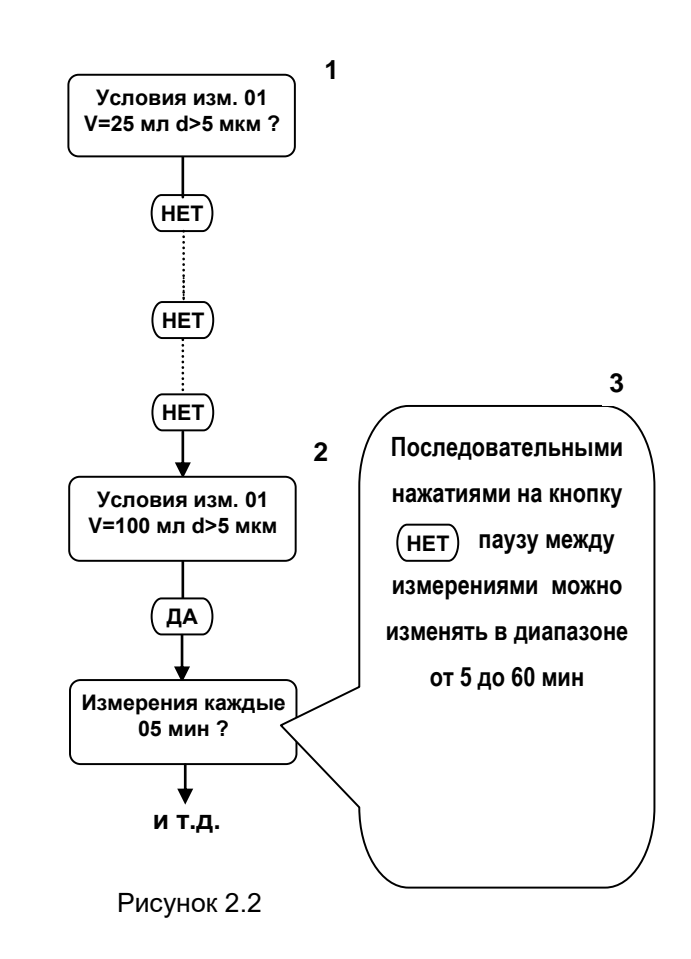

Пример 3

В некоторых режимах кнопка ДА используется для ввода в программу подтверждения о том, что информация с экрана АЦИ считана и разрешается вывод на экран следующей информации. Например, после завершения измерений последовательными нажатиями на кнопку ДА можно поканально вывести на экран подсчитанное количество частиц различных размерных групп в проконтролированной пробе.

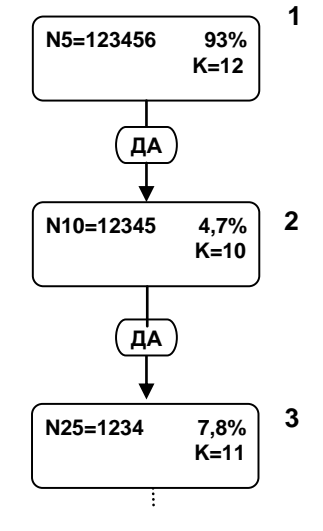

 *Примечание – Значения цифровых*  <sub>и</sub><br>параметров, приведенных на мнемосхемах *условные.*

**Рисунок 2.3**

### **2.5 Описание режимов работы анализатора**

<span id="page-25-0"></span>Режимы работы анализатора можно классифицировать на три группы:

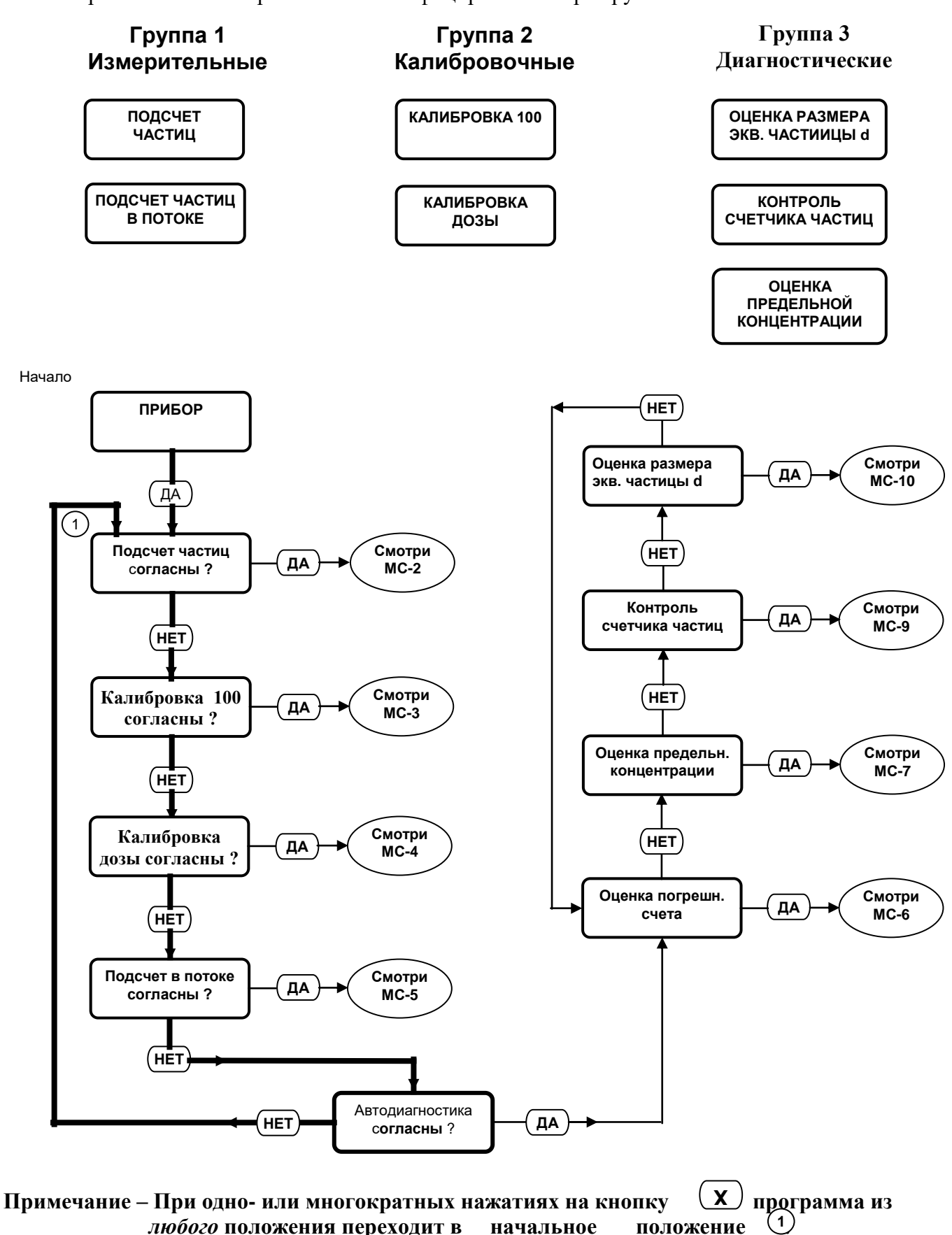

**Положение переключателя режимов работы дозатора – АВТОМАТ.**

27 **Рисунок 2.4 - Мнемосхема МС-1. Порядок переключения анализатора в различные режимы работы**

### **2.5.1 Описание режима "Подсчет частиц"**

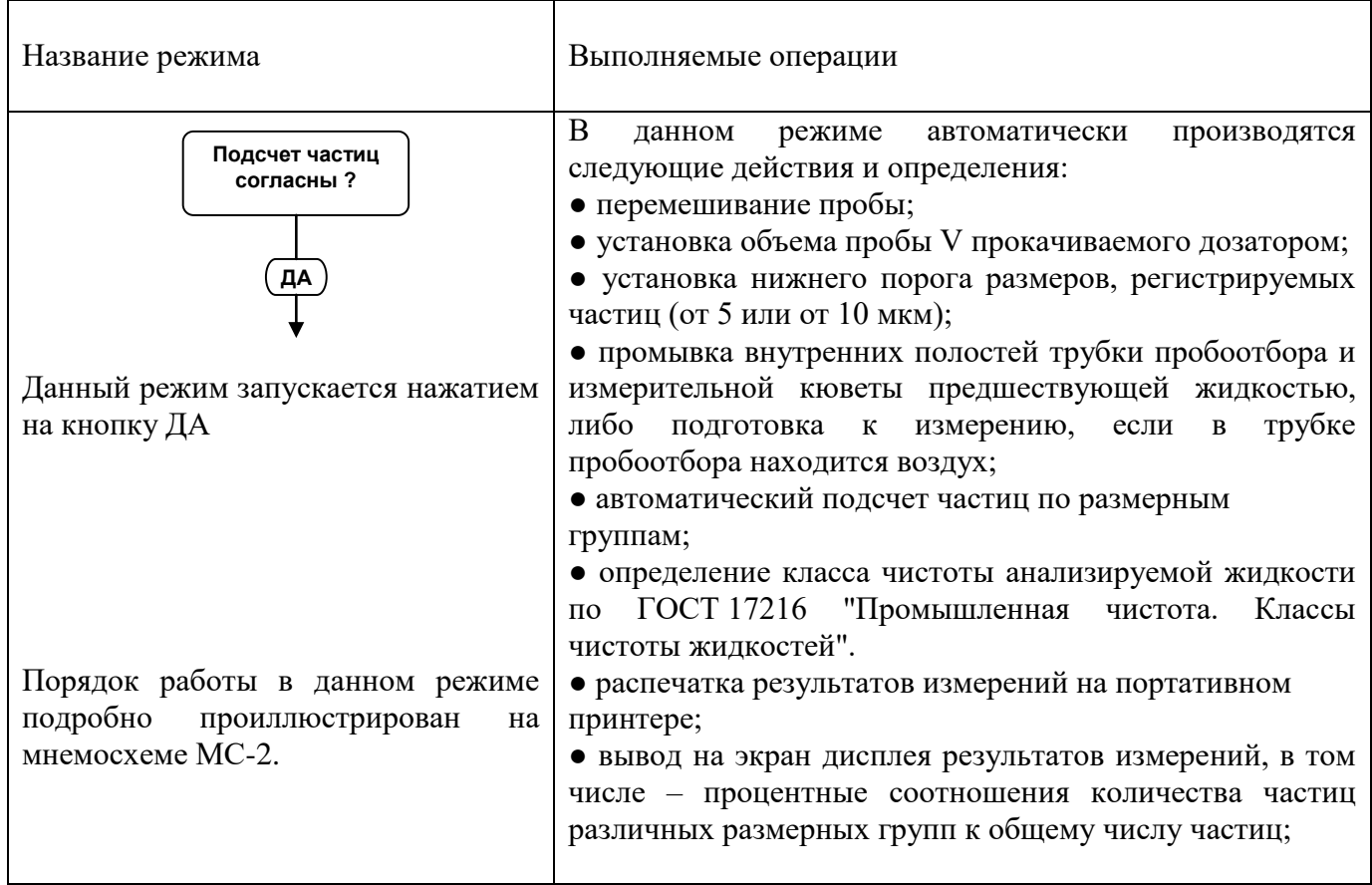

### **Порядок проведения гранулометрического анализа проб (основной режим).**

После подключения анализатора к сети 220 В на экране должно

высветится:

**ПРИБОР**

Пробоотборник с анализируемой жидкостью ввинтить в узел мешалки. Включить тумблер мешалки и в течение 10-20 секунд размешивать пробу. После этого мешалку выключить.

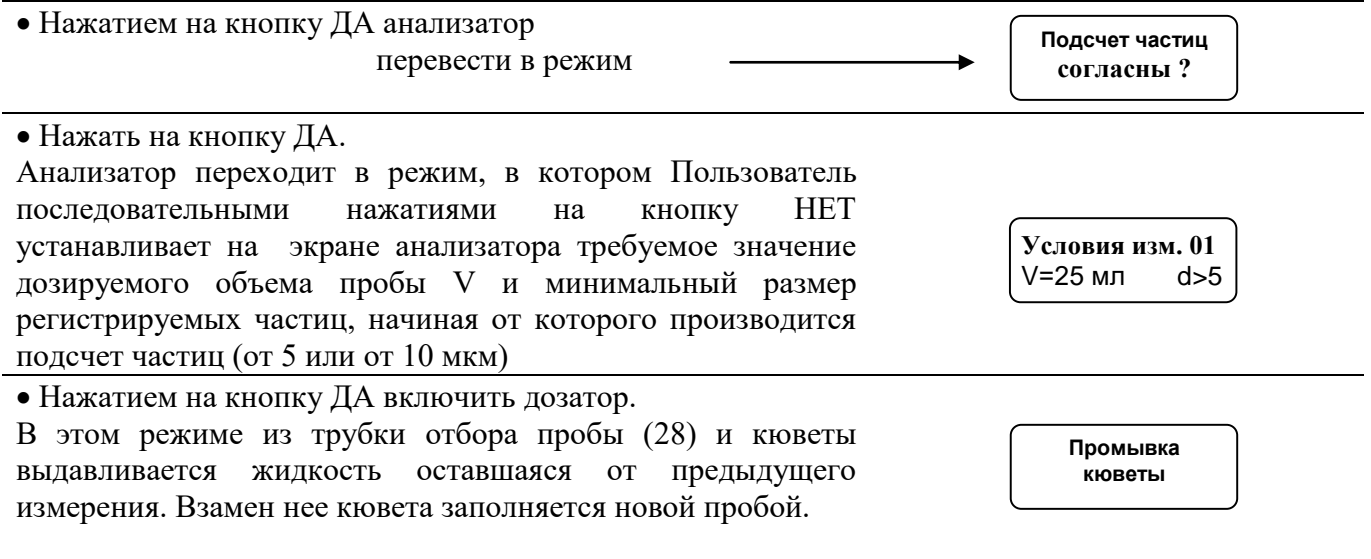

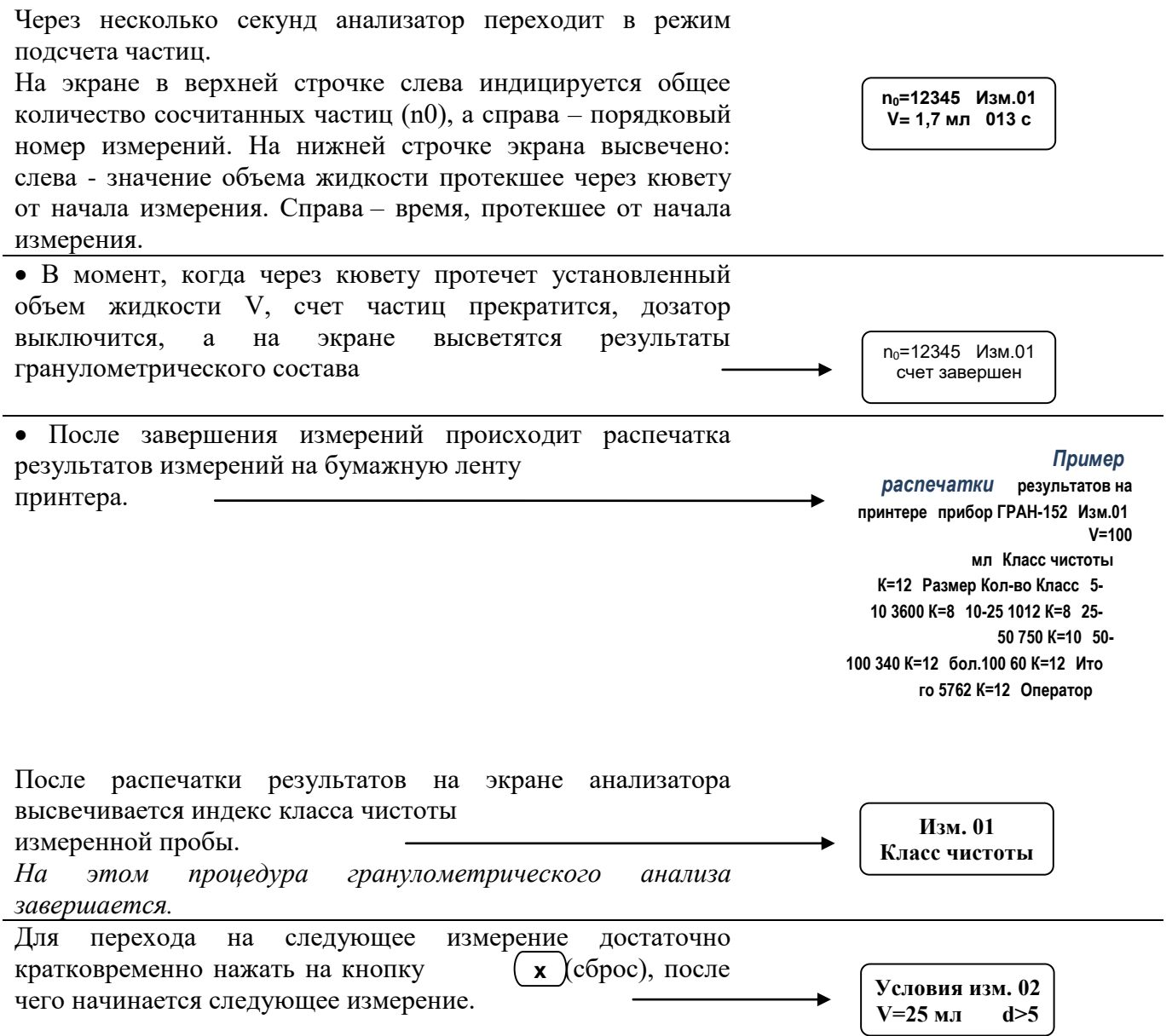

### **Дополнительные возможности.**

 В необходимых случаях Пользователь имеет возможность нажатием на кнопку ДА досрочно прервать измерения, не дождавшись завершения дозирования установленного объема пробы. В этом случае программа анализатора автоматически определяет фактически протекший через кювету объем жидкости и пересчитывает результаты подсчета частиц на 100 мл. Далее программа определяет класс чистоты, распечатывает его на принтере и выводит на экран. Такой же пересчет производится в случаях, когда Пользователь устанавливает объем дозируемой пробы равный 10, 25 или 50 мл. Например, если подсчет частиц по размерам произведен в 25 мл, программа автоматически умножает полученные результаты на четыре, т.е. количество частиц пересчитывает на 100 мл для последующего определения класса чистоты.

 Если по каким-либо причинам принтер окажется отключенным, ту же самую информацию можно получить на экране анализатора путем последовательных нажатий на кнопку ДА. В этом случае на экран дополнительно выводится так же информация о процентных соотношениях отдельных размерных групп частиц относительно общего количества частиц.

Переход на последующее измерение осуществляется нажатием на кнопку .

### **х**

### **Процедура завершения работ на анализаторе.**

 После завершения измерений гидравлический тракт анализатора необходимо промыть от оставшихся в нем загрязнений. Для этого рекомендуется перевести переключатель(8) рис 1.3 в положение "прогон" и прокачать чистую жидкость в объеме не менее 50 мл.

### **ЗАПРЕЩАЕТСЯ оставлять в кювете вещества, загустевающие на воздухе (вазелиновое, подсолнечное масла и т.д.) В этом случае анализатор считается вышедшим из строя по вине Потребителя и снимается с гарантийного обслуживания!**

Во избежание закупорки измерительной ячейки, после промывки рекомендуется на узел мешалки ввинтить пробоотборник заполненный жидкостью. Уровень жидкости в пробоотборнике должен быть выше нижней точки трубки отбора пробы.

### **Методические рекомендации при подсчете частиц.**

Перед тем как приступить к измерениям, необходимо соблюсти следующие условия.

1) Гидравлический тракт анализатора должен быть заполнен жидкостью, химикофизические свойства которой аналогичны с жидкостью подлежащей анализу.

2) В анализируемой жидкости, в особенности на участке зоны регистрации измерительной кюветы, не должны находится воздушные пузырьки.

Наличие в жидкости воздушных пузырьков может существенно исказить результаты измерений, так как пузырьки в потоке жидкости будут регистрироваться так же как механические частицы загрязнений.

Для удобства наблюдения за зоной регистрации на верхнюю панель анализатора выведено окошко перископа, на которое с десятикратным увеличением проецируется изображение потока жидкости со всеми ее включениями.

3) В случае обнаружения в потоке жидкости газовых пузырьков необходимо определить причину их появления и устранить ее.

Одной из возможных причин может быть подсос воздуха в точке разгерметизации. Могут также быть другие причины.

Другими вероятными причинами появления в анализируемой жидкости газовых пузырьков являются: аэрация анализируемой пробы при ее взбалтывании или образование пузырьков в результате выхода из жидкости растворенных в ней газов при рабочем разряжении 0,4…0,5 атм.

Для устранения этих факторов, искажающих результаты измерений, необходимо перед измерениями пробу подвергнуть на 2-3 мин вакуумной дегазации. Это можно осуществить путем заключения пробы в устройство для вакуумной дегазации при давлении примерно 0,5 атм. Через 3-5 мин произойдет выгон из жидкости растворенных в ней газов. При этом пузырьки газов, увеличиваясь по объему, всплывают на поверхность жидкости и переходят в атмосферу. После этого жидкость готова к измерениям на анализаторе.

В тех случаях, когда у Пользователя нет вакуумных дегазаторов возможно проведение пассивной дегазации проб. В этом случае пробу тщательно взбалтывают для ее гомогенизации, после чего дают ей отстояться на 30-60 мин для выгона пузырей. Далее пробу в пробоотборнике из ЗИПа ввинчивают в узел мешалки и включают на 10-20 сек. После этого проба готова для определения на анализаторе ее загрязненности.

Примечание – В тех случаях, когда проба отобрана недавно и частицы загрязнений не успели осесть на дно пробоотборника и слипнуться в конгломераты допускается перед измерениями пробу не взбалтывать вручную, а ограничиться проведением перед измерениями двадцати секундным размешиванием пробы на штатной мешалке анализатора.

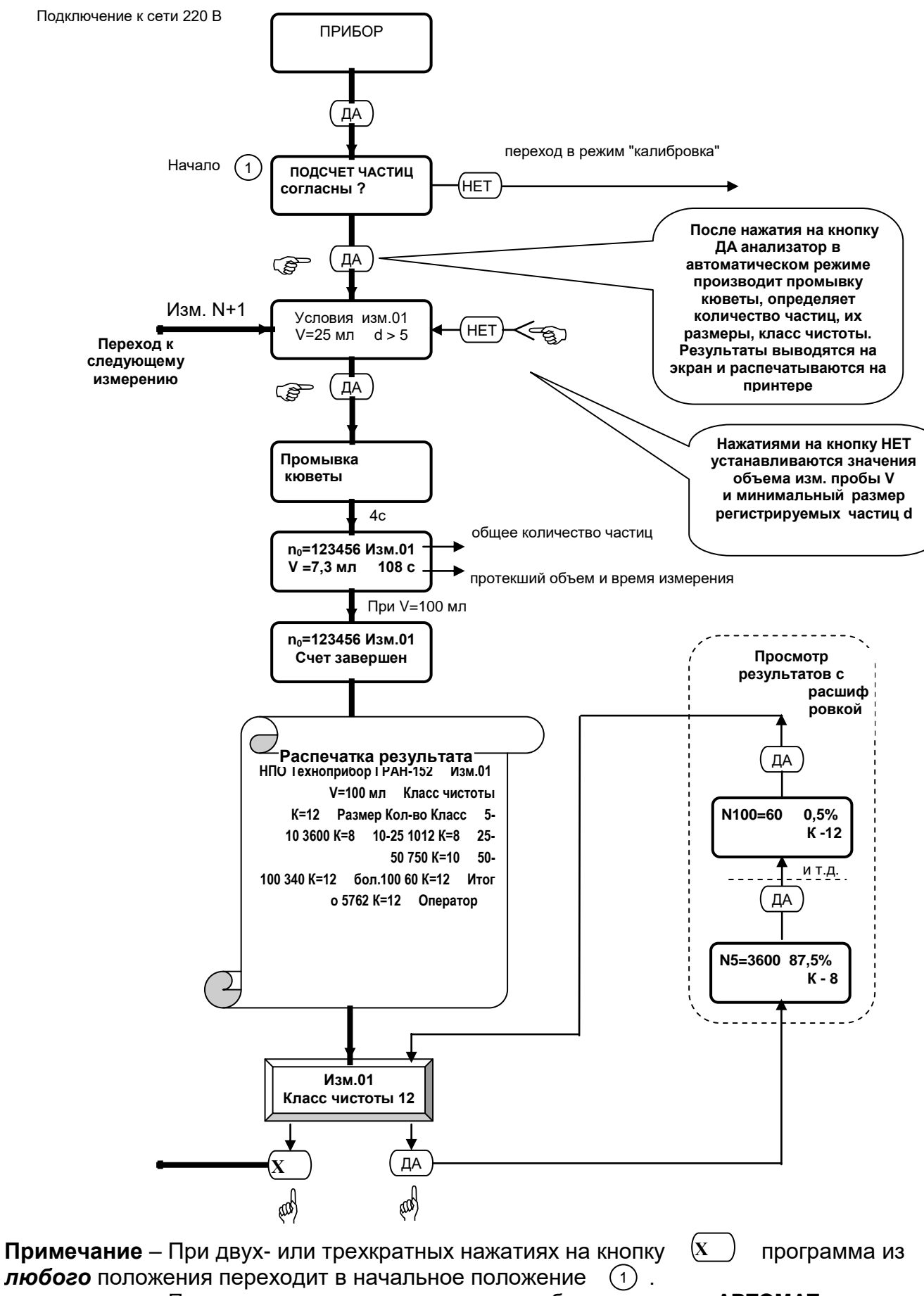

Положение переключателя режимов работы дозатора – **АВТОМАТ.**

32

**Рисунок 2.5 – Мнемосхема** МС-2. Порядок работы в режиме "Подсчет частиц **"**

## **2.5.2 Описание режима "Подсчет в потоке"**

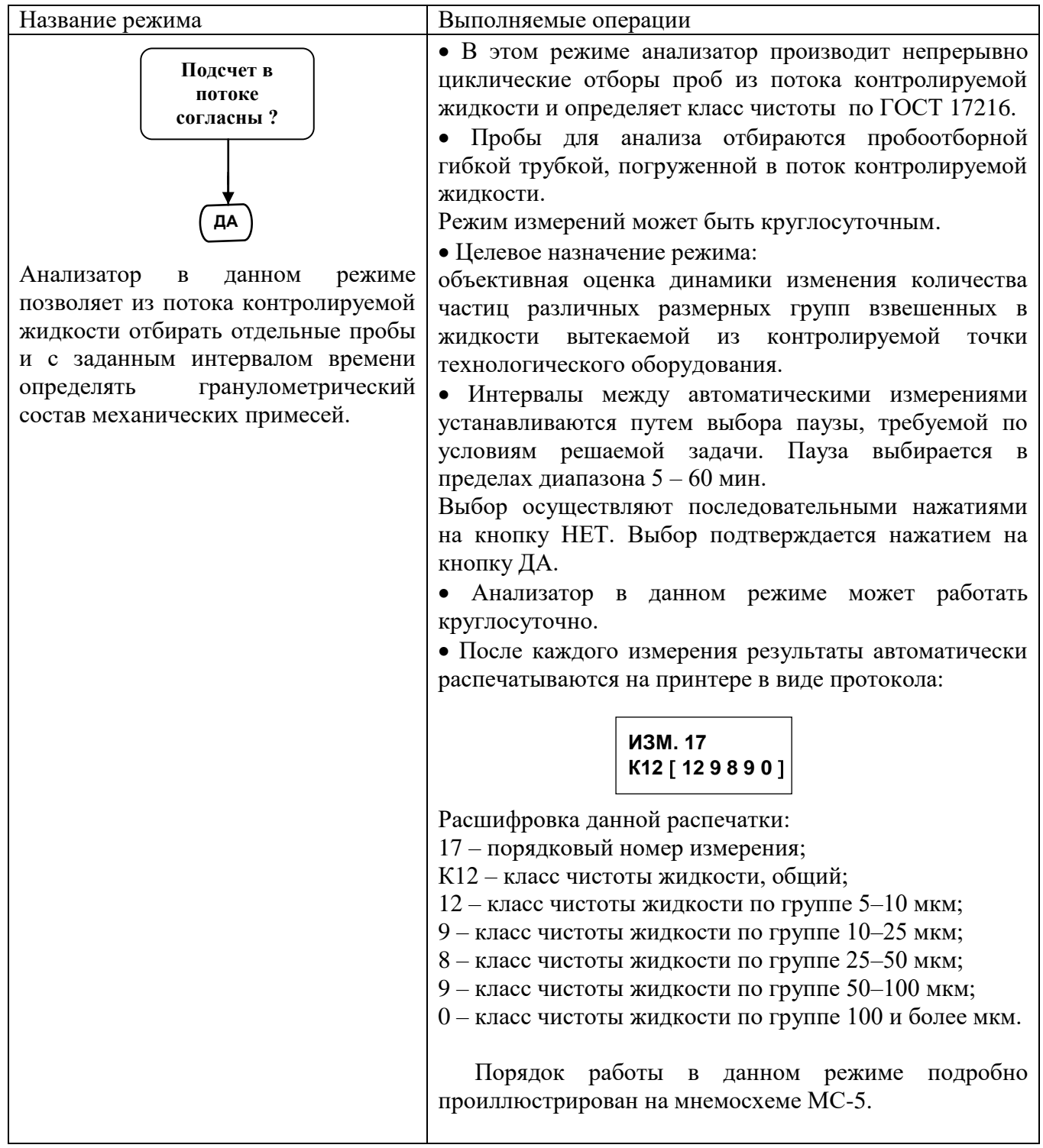

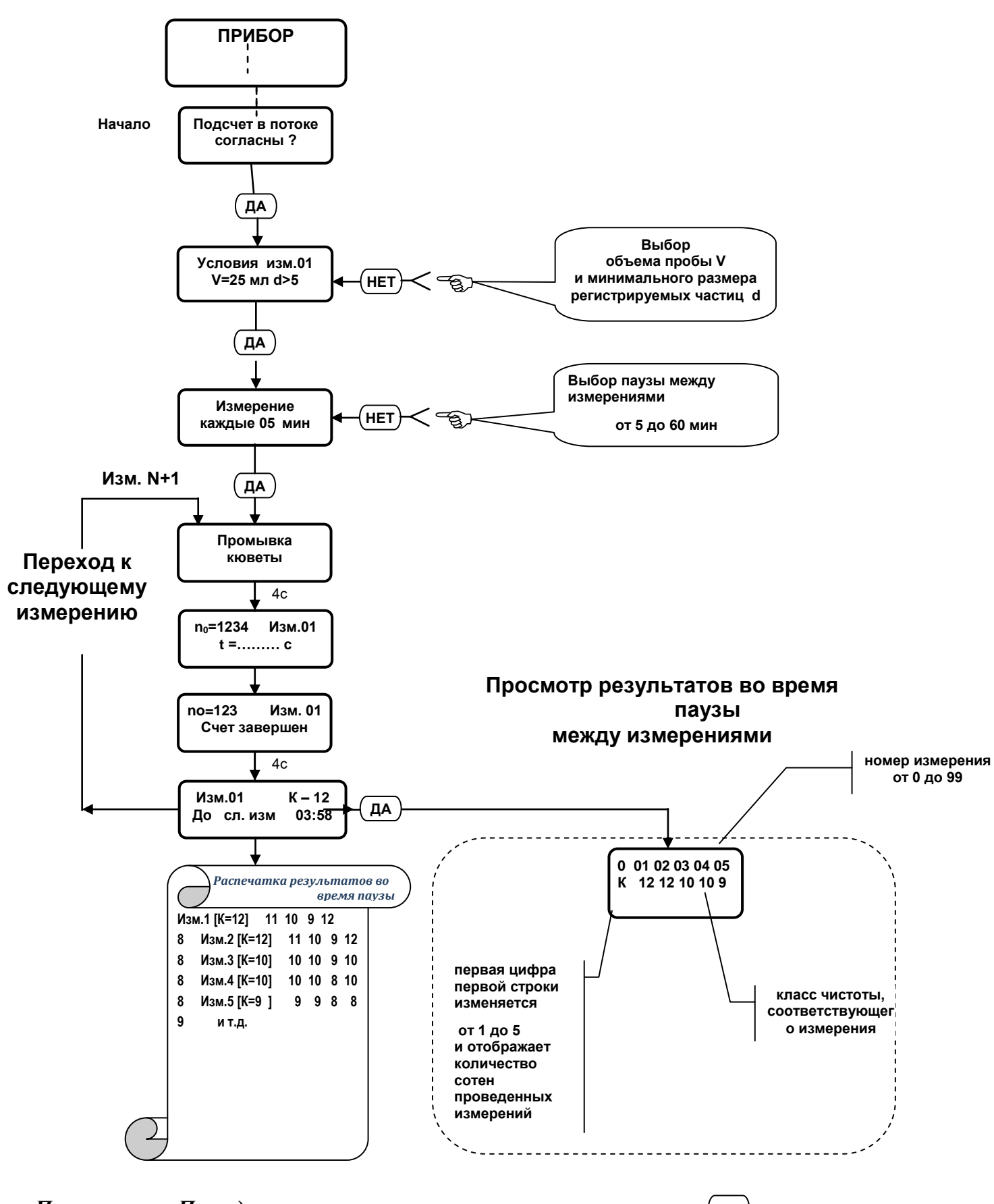

Примечание - При одно- или многократных нажатиях на кнопку программа из  $\mathbf{X}$ любого положения переходит в начальное положение ( $\pm$ )

Рисунок 2.6 - Мнемосхема МС-5. Подсчет частиц в потоке

# **2.5.3 Описание режима "Калибровка 100"**

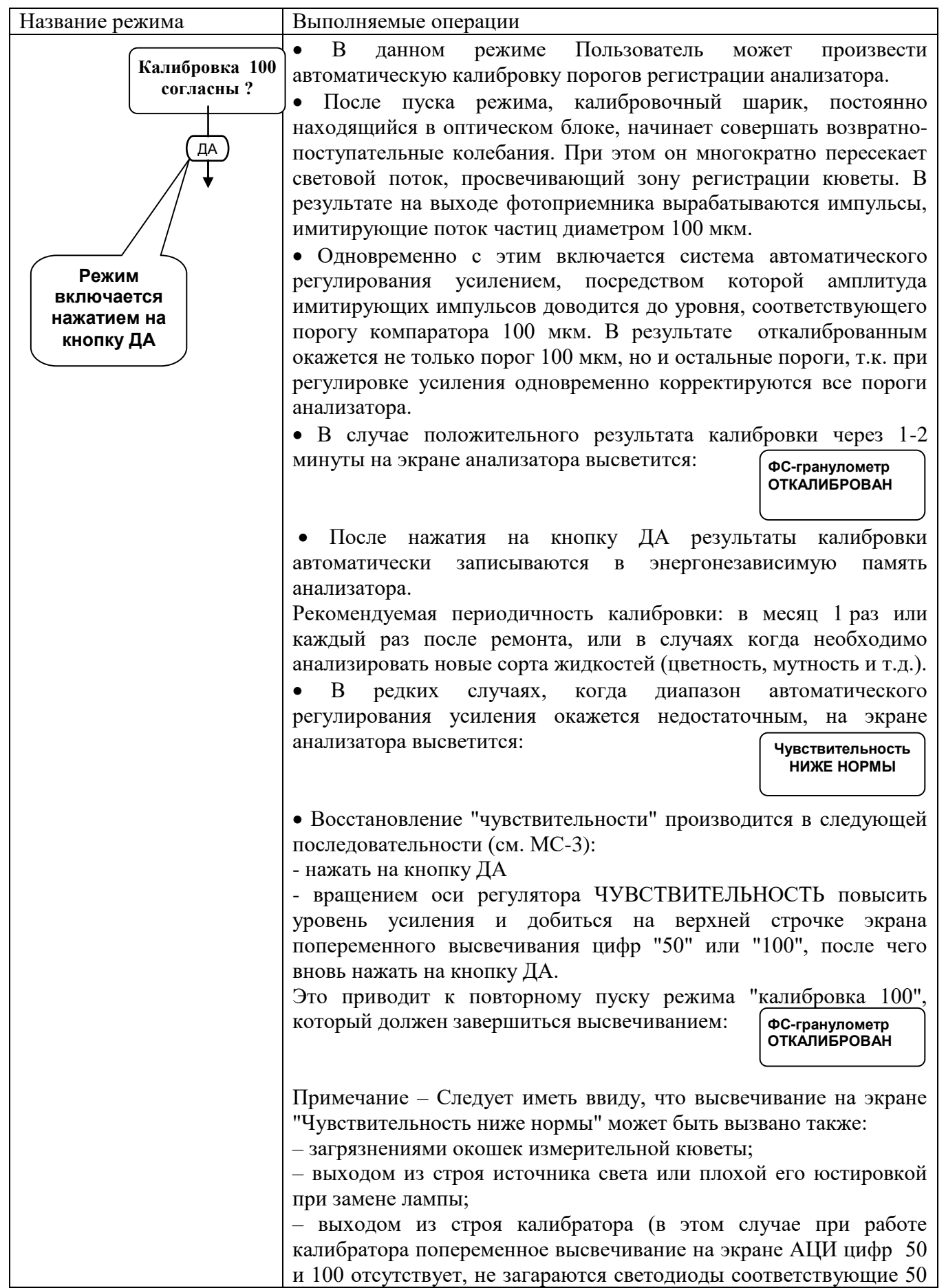

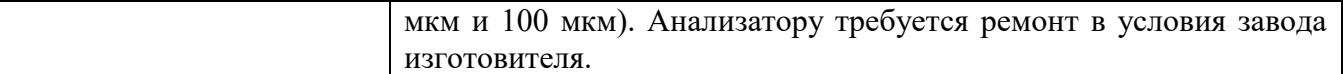

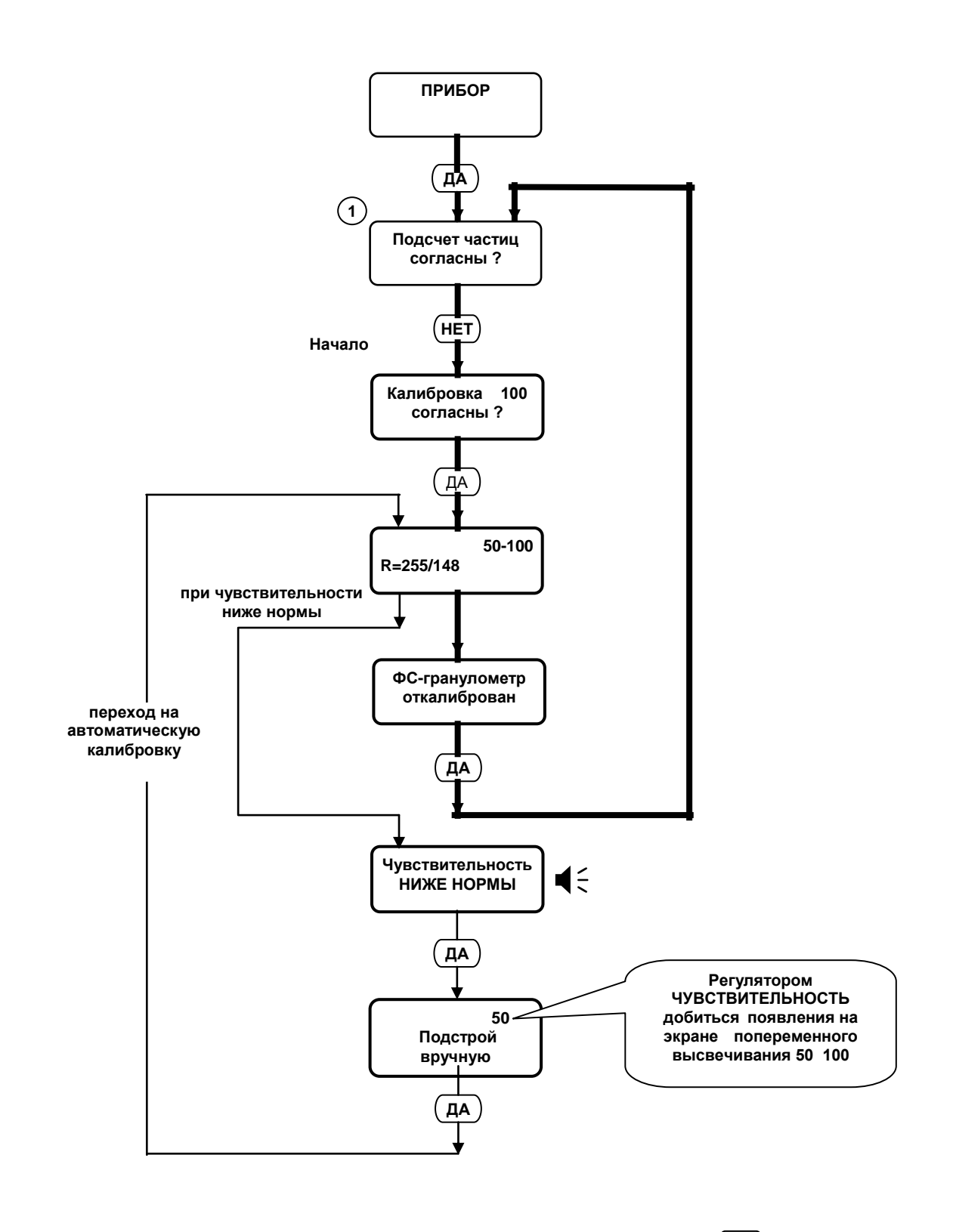

**Примечание** – При одно- или многократных нажатиях на кнопку  $\left(\overline{x}\right)$  программа из *любого* положения переходит в начальное положение  **Х**  $(1)$ 

Рисунок 2.7– Мнемосхема **МС-3. Калибровка 100**

### **2.5.4 Описание режима "Калибровка дозы"**

 Режим предназначен для автоматического ввода в память фактического значения производительности перистальтического насос-дозатора. Записанное в память значение производительности используется программой при последующих измерениях для обеспечения автоматического дозирования произвольного объема пробы, введенного Пользователем в программу в режиме «Условия изм.»

Порядок работы в режиме «Калибровка дозы» приведен на мнемосхеме МС-4 рисунок 2.8. Калибровка насос-дозатора осуществляется в следующей последовательности:

*1) подготовка к калибровке дозатора:*

- пробоотборник заполнить анализируемой жидкостью и вращением по часовой стрелке ввинтить в платформу электромеханической мешалки;

- включить тумблер НАСОС, запустить насос-дозатор, посредством которого жидкость из пробоотборника начинает прокачиваться через измерительную кювету и сливаться из выходного штуцера. После полного заполнения гидравлического тракта насос-дозатора анализируемой жидкостью тумблер ПРОГОН перевести в положение "автомат";

*2) калибровка дозатора:*

- в соответствии с рекомендациями мнемосхемы МС-4 анализатор переключить в режим «Калибровка дозы»;

- для сбора жидкости протекающей через измерительную кювету у сливного штуцера установить мензурку с мерным делением 100 см3 и нажатием на кнопку измерению объема слива; (**ДА**) ПОДТВЕРДИТЬ ГОТОВНОСТЬ К

насос-дозатор начинает прокачку жидкости; одновременно с этим автоматически включается система измерения суммарного угла поворота ротора и время дозирования; - после нажатия на кнопк **да**)

- при достижении в мензурке уровня жидкости метки 100 см3 нажать на кнопку **ДА**

в этот момент параметры производительности автоматически записываются в память и одновременно высвечиваются на экране АЦИ;

- после ознакомления с параметрами производительности нажатием на кнопку

 завершить процесс калибровки; **ДА**

- записанные в память параметры при последующих измерениях используются программой для автоматического дозирования объемов проб выбранных при вводе условий измерений.

 «Калибровку дозы» рекомендуется проводить один раз в месяц, а также после проведения регламентных работ, включая работы по замене силиконовой трубки перистальтического насоса и всякий раз, когда обнаружится несоответствие между отдозированным объемом жидкости и заданным в «условиях измерения».

Калибровку дозатора следует проводить после перехода на измерения других жидкостей с вязкостью значительно отличающейся от вязкости той жидкости, по которой проводилась последняя калибровка. Калибровку дозатора проводят в тех случаях, когда обнаружится несоответствие объема дозируемой пробы с объемом заданным по программе.

Погрешность калибровки дозы можно определить, проведя контрольное измерение в режиме подсчета частиц в объеме 100 см3. Погрешность дозирования определяется по разности между 100 см3 и объемом, отобранным в мерный сосуд от момента завершения «Промывки кюветы» до завершения подсчета частиц. При неудовлетворительных результатах «Калибровку дозы» повторить.

Допустимое несоответствие дозируемого и заданного объемов определяется метрологическими требованиями точности оценки класса чистоты жидкости.

При этом следует иметь ввиду, что в соответствии с ГОСТ 17216 класс чистоты жидкости изменяется на единицу при двукратном изменении количества частиц в пробе.

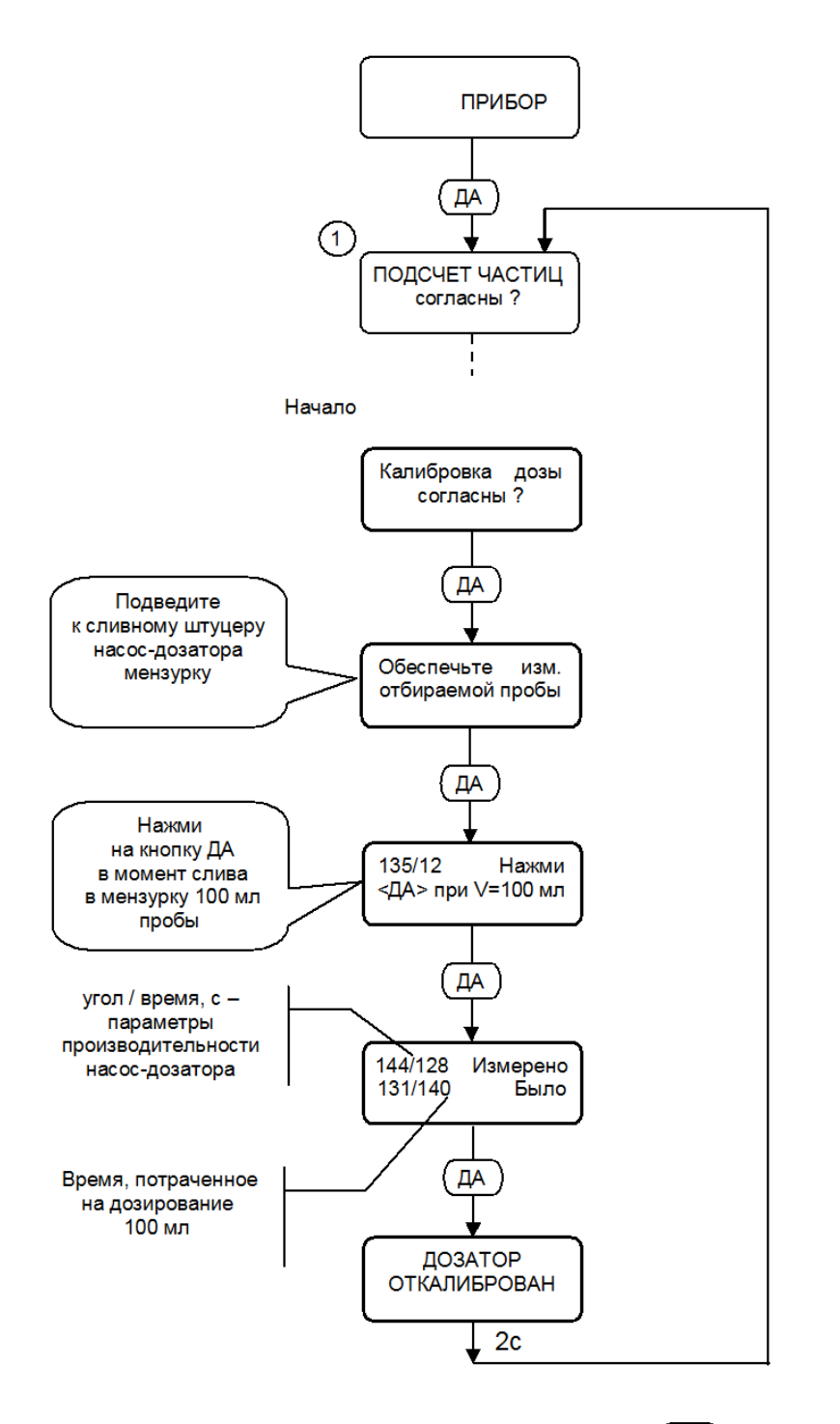

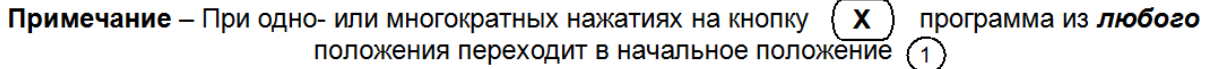

Рисунок 2.8 - Мнемосхема МС-4. Калибровка дозы

### **2.6 Описание вспомогательных режимов**

### <span id="page-37-0"></span>**2.6.1 Описание режима "оценка погрешности счета"**

В основе метода автоматизированной оценки погрешности счета частиц заложен принцип искусственного формирования образцовых сигналов адекватных сигналам, соответствующим реальным частицам.

 В анализаторе в качестве имитатора частиц размером 100 мкм используется калибровочный шарик (ГОСТ 3722), входящий в состав автоматической системы калибровки анализатора (АСК).

В данном режиме в анализаторе вырабатываются управляющие импульсы Nу, приводящие в действие специальный электромагнитный привод. Последний, в свою очередь, воздействует на калибровочный шарик, в результате чего он начинает совершать возвратнопоступательные колебания. В процессе колебаний шарик пересекает световой поток, проходящий через зону регистрации измерительной кюветы. 26 **Описание вепомогательных рожимов**<br> *NCKIIIA14216.13197*<br> **NONATITE PRODUCT CONSULTER CONSULTER CONSULTER CONSULTER CONSULTER CONSULTER CONSULTER CONSULTER CONSULTER CONSULTER CONSULTER CONSULTER CONSULTER CONSULTER C** 

В результате на выходе фотоприемника формируется серия, имитирующих импульсов N100, амплитуда каждого из которых равна амплитуде соответствующей реальной частицы, размером 100 мкм, а количество импульсов в серии соответствует количеству частиц.

В соответствии с особенностями конструкции АСК количество имитирующих импульсов Nи равно удвоенному количеству импульсов управления Nу.

Действительное количество импульсов управления Nу подсчитывается независимым внешним счетчиком электрических импульсов, подключенным к соответствующему разъему анализатора.

• Погрешность счета частиц  $\Delta 100$  определяется по относительному значению разности между действительным количеством имитирующих импульсов, выработанных АСК и их количеством, зарегистрированным анализатором на границе порога компаратора 100 мкм.

Погрешность 100 вычисляется по формуле (2.2):

ив апавизиором на границе перога компарагора гоо мки.  
\n  
\nВычисляется по формуле (2.2):  
\n
$$
\sqrt{2760}
$$
\n(2.2)

$$
N_{100} = 2N_y \tag{2.3}
$$

где N<100, N>100 – количество имитирующих импульсов, зарегистрированных анализатором в каналах ниже и выше отстоящих от порога, соответствующего частицам размером 100мкм.

Формирование импульсов имитирующих частицы других размеров (N50, N25, N10, N5) производится из импульсов N100 путем изменения их амплитуды в расчетное количество раз. Изменение амплитуды имитирующих импульсов осуществляется системой автоматического регулирования усилением.

Погрешности счета частиц других размеров ( $\Delta 50$ ,  $\Delta 25$ ,  $\Delta 10$ ,  $\Delta 5$ ) определяется по аналогичным формулам.

### **2.6.2 Порядок работы в режиме "оценка погрешности счета"**

 К разъему КОНТРОЛЬ подключить внешний счетчик импульсов, например, типа Ч3-63 или аналогичный. Счетчик подключается к анализатору для подсчета действительного количества импульсов управления подаваемых побудителем перемещений калибровочного шарика.

 В соответствии с мнемосхемой МС-6 анализатор перевести в режим "Оценка погрешности подсчета 100 мкм" (кадр 2).

В данном режиме Пользователь имеет возможность, последовательными нажатиями на кнопку НЕТ, запрограммировать анализатор на формирование импульсов имитирующих сигналы частиц требуемого размера, например, N25.

Нажатием на кнопку ДА запустить режимы калибровки (кадры 3-5) и автоматического регулирования усилением с целью преобразования импульсов N100 в импульсы, имитирующие сигналы от частиц заданного Пользователем размера, т.е. 25 мкм (кадр 6).

С целью сброса показаний внешнего счетчика нажатием на кнопку " " временно остановить формирование импульсов (кадр 7).

После сброса показаний внешнего счетчика на ноль (кадр 8) и нажатия на кнопку ДА программа вновь переходит в автоматический режим и начинается процесс оценки погрешности счета частиц (в данном конкретном случае размером равном 25 мкм, кадр 9).

*В данном режиме производятся следующие действия:*

– внешний счетчик регистрирует действительное количество импульсов, управляющих приводом калибровочной частицы;

– в анализаторе от каждого управляющего импульса формируются два импульса имитирующих частицы заданного размера (25 мкм);

– импульсы имитирующие частицы заданного размера (25 мкм) поступают на вход измерительной схемы анализатора и регистрируются в его смежных каналах соответствующих размеру 25 мкм.

**Примечание** – Погрешность вычисляется по формуле (2.2).

В соответствии с характеристиками анализатора последний может подсчитывать только частицы, размер которых превышает 5 мкм, а частицы размером меньше 5 мкм не регистрируются. Поэтому оценка погрешности подсчета частиц размером 5 мкм производится только по количеству частиц превышающих по размеру 5 мкм.

Данная методика определения погрешности подсчета частиц используется при проведении поверки анализатора.

**Примечание** – Режим "Оценка погрешности счета…" можно также использовать в усеченной версии для интегральной оценки технического состояния измерительной схемы анализатора. В этом случае внешний образцовый счетчик не используется. Вместо его для подсчета количества частиц имитируемых автоматической системой калибровки используется внутренний счетчик импульсов, а результаты оценок подсчета частиц размерами 10, 25, 50 и 100 мкм выводятся на экран анализатора (кадр 10 МС-6).

Изложенное в данном разделе проиллюстрировано в графической форме на мнемосхеме МС-6.

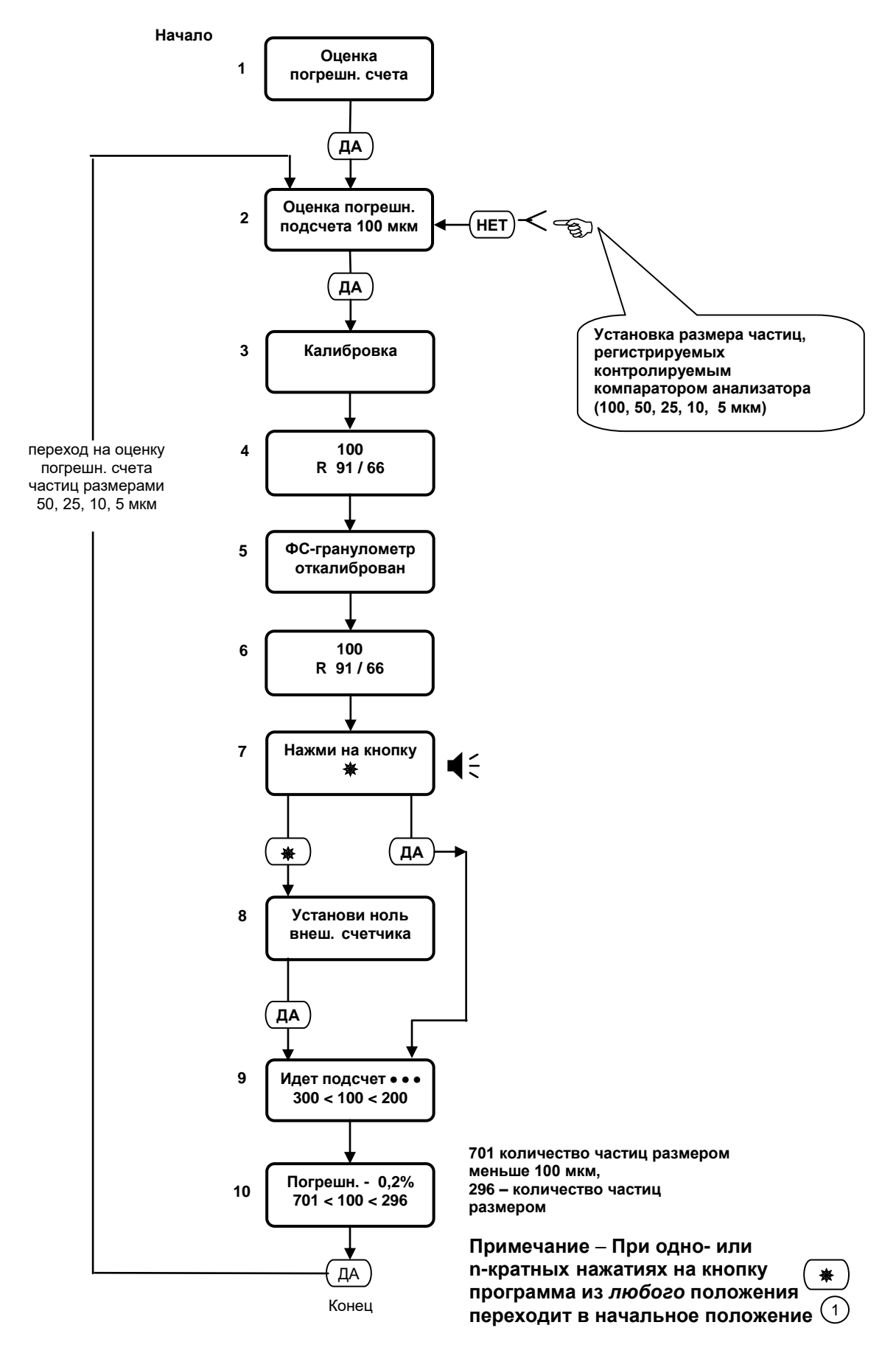

Рисунок 2.9 – Мнемосхема **МС-6. Порядок работы в режиме «Оценка погрешности счета»**

### **2.6.3 Описание метода автоматизированной оценки технического состояния измерительной схемы анализатора.**

В данном режиме преобразование калибровочных импульсов 100 мкм в импульсы меньших размеров осуществляется не уменьшением коэффициента усиления сигналов, а ослаблением светового потока путем введения в него контрольного нейтрального светофильтра.

В этом случае ослабленные калибровочные импульсы 100 мкм будут соответствовать частицам меньшего размера d, определяемого параметрами светофильтра. В анализаторе размер d вычисляется путем сопоставления амплитуд ослабленных импульсов с порогами регистрации.

В комплекте принадлежностей анализатора находятся два контрольных светофильтра СФ-1 и СФ-2. Имитируемые ими размеры частиц d1 и d2 записаны в его ПС.

Периодический контроль размеров d1 и d2 , проводимый при опробованиях и поверках позволяет следить за стабильностью параметров измерительной схемы анализатора.

### **Порядок работы в режиме «оценка размера экв. частицы d»**

Управление анализатором в режиме «Оценка размера экв. частицы» показано на мнемосхеме МС-10 рисунок 2.10 и проводится в следующей последовательности.

Анализатор перевести в режим «Оценка размера экв. частицы d»

– Нажатием на кнопку ДА запустить режим калибровки;

– после завершения калибровки на экране АЦИ высветится рекомендация:

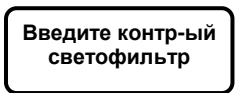

– извлечь из комплекта принадлежностей контрольный светофильтр СФ-1;

на крышке контрольного светофильтра (1) рисунок 1.4 отвинтить 2 винта; крышку сдвинуть в строну, вставить в пенал, открывшегося люка контрольный светофильтр СФ-1; крышку люка закрыть;

– нажатием на кнопку ДА подтвердить ввод светофильтра в оптический блок и запустить программу измерения размера частицы d, имитируемой калибровочными импульсами, ослабленными по амплитуде контрольным светофильтром СФ-1;

– результат измерения размера частицы d автоматически выводится на экран анализатора в виде:

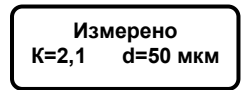

– результат измерения сопоставить со значением, указанным в ПС и записать;

– провести подготовку анализатора для его контроля по второму контрольному светофильтру;

– для этого необходимо нажать на кнопку ДА;

на экране высветится:

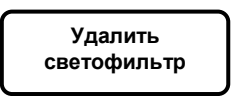

– нажать на кнопку ДА, программа перейдет в начальное состояние;

– извлечь из комплекта принадлежностей анализатора следующий контрольный светофильтр СФ-2 и провести на нем аналогичные измерения.

Результаты считаются положительными, если измеренные значения размеров частиц отличаются от соответствующих значений, записанных в ПС анализатора на величину не превышающей половины размерной группы, к которой относится измеренный размер.

После измерений светофильтр удалить и закрыть крышку контрольного светофильтра (1) рисунок 1.4.

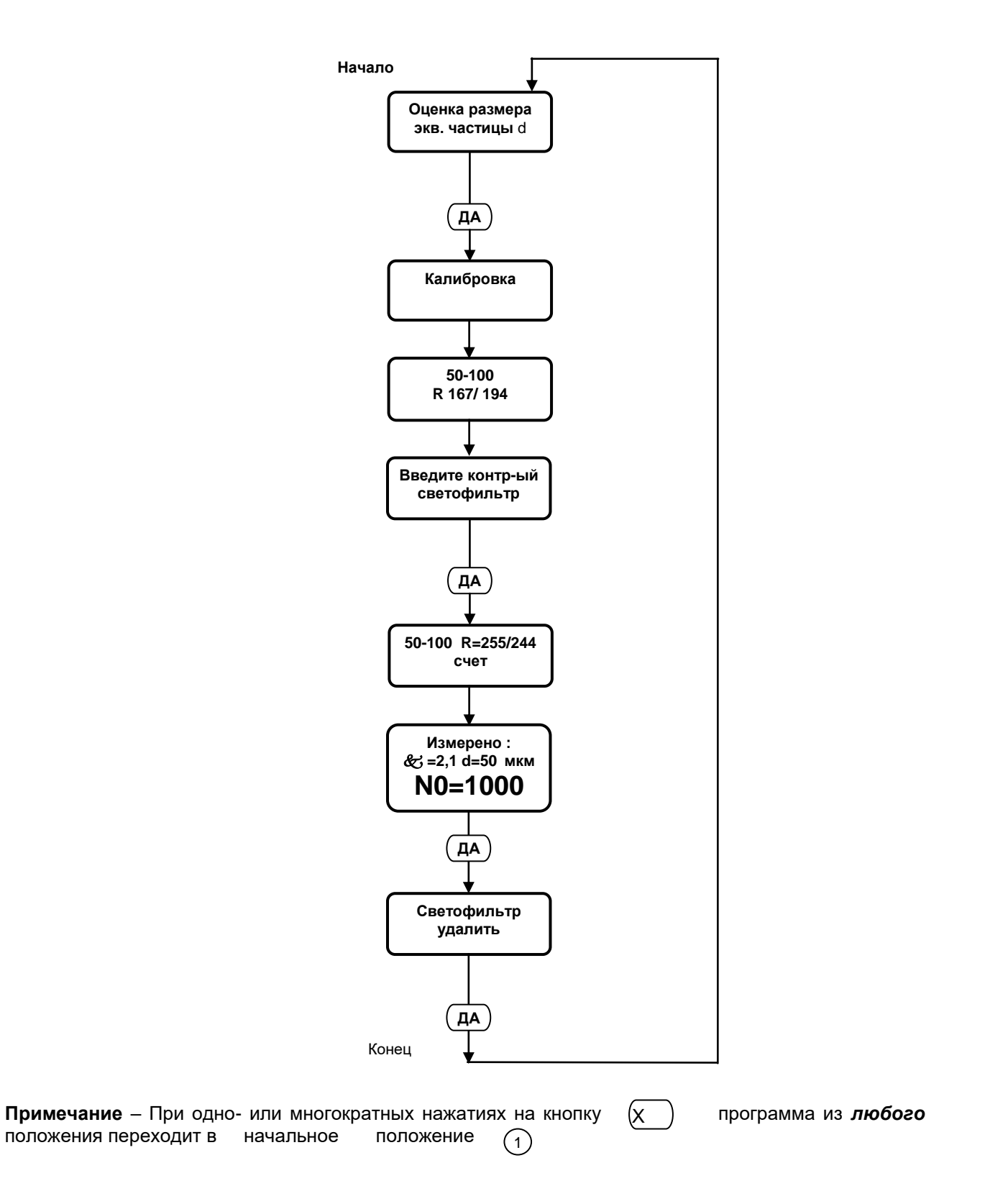

### Рисунок 2.10 – Мнемосхема **МС-10. Порядок работы на анализаторе в режиме Оценка размера экв. частицы d**

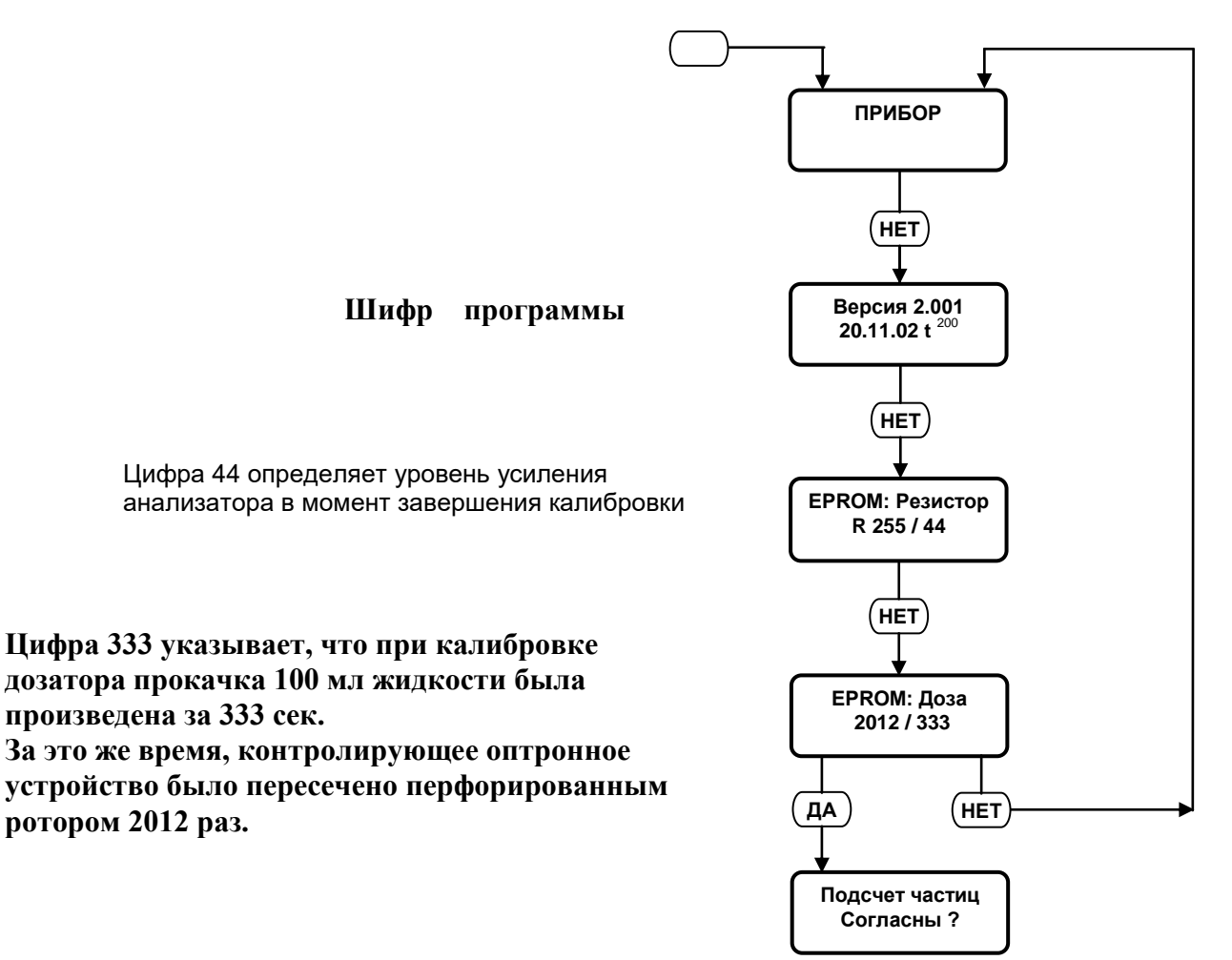

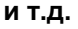

Рисунок 2.11 – Мнемосхема **МС-11. Порядок вывода на экран цифровых параметров, характеризующих условия калибровок**

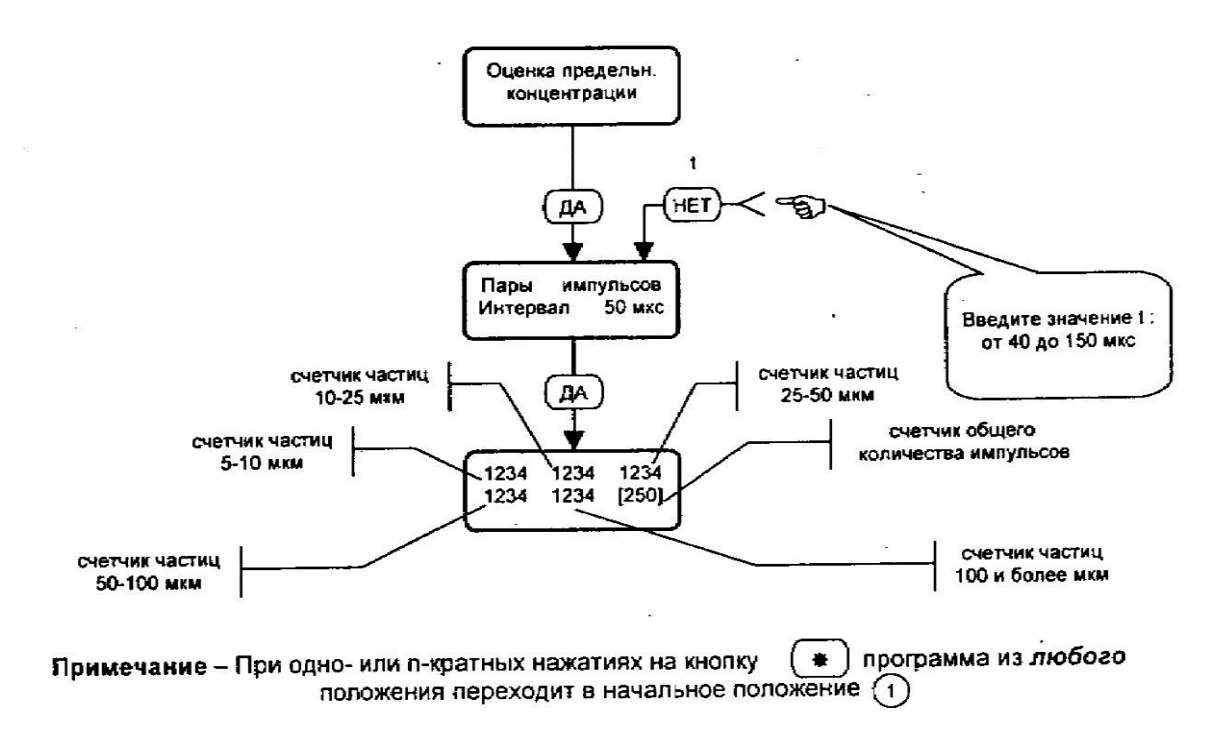

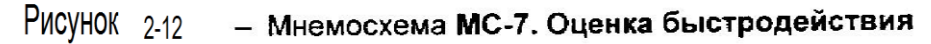

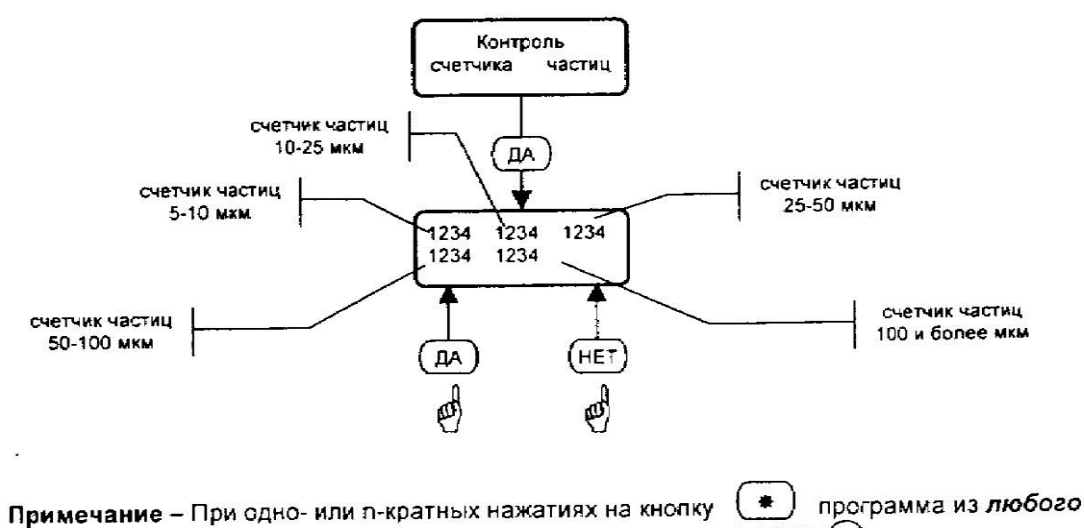

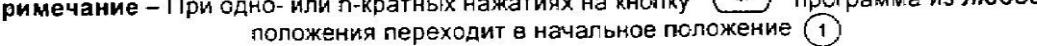

Рисунок 2-13 - Мнемосхема МС-9. Контроль счетчика частиц

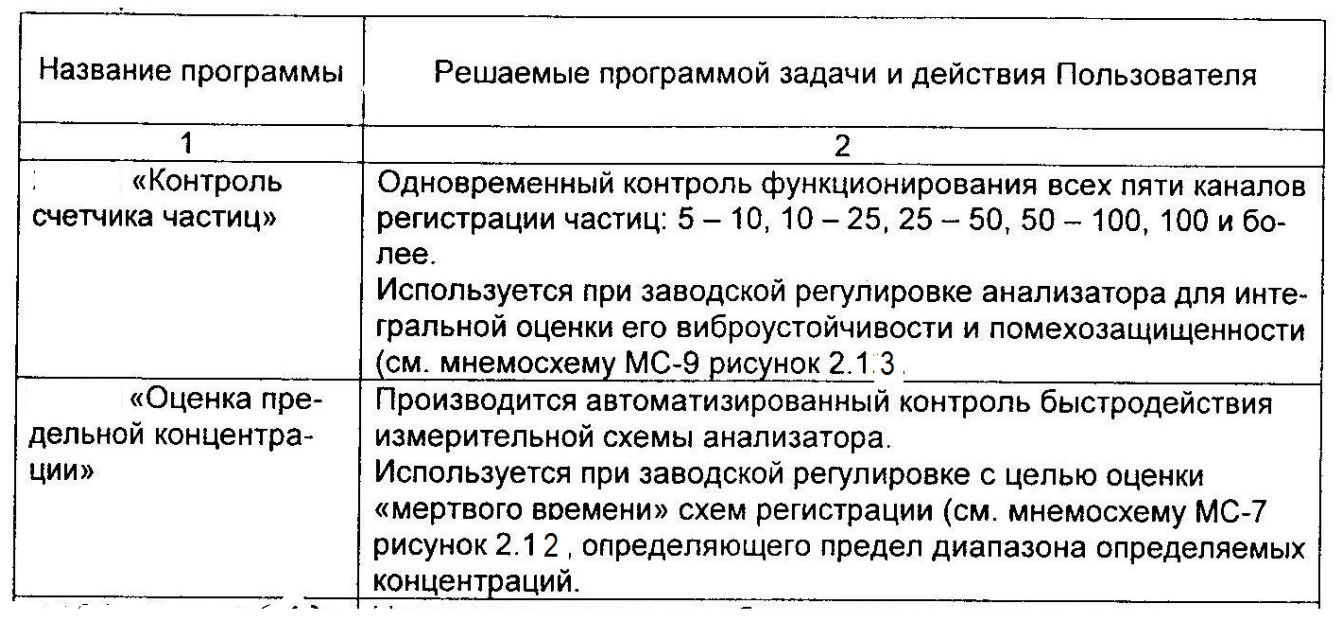

Таблица 3.1

### **3 ПРОВЕРКА ТЕХНИЧЕСКОГО СОСТОЯНИЯ (ОПРОБОВАНИЕ)**

<span id="page-45-1"></span><span id="page-45-0"></span>3.1 Опробование рекомендуется проводить при первичном вводе анализатора в эксплуатацию, или после длительного хранения, а также каждый раз после ремонта и перед его поверкой.

При опробовании анализатора должны быть выполнены операции, указанные в таблице 3.1.

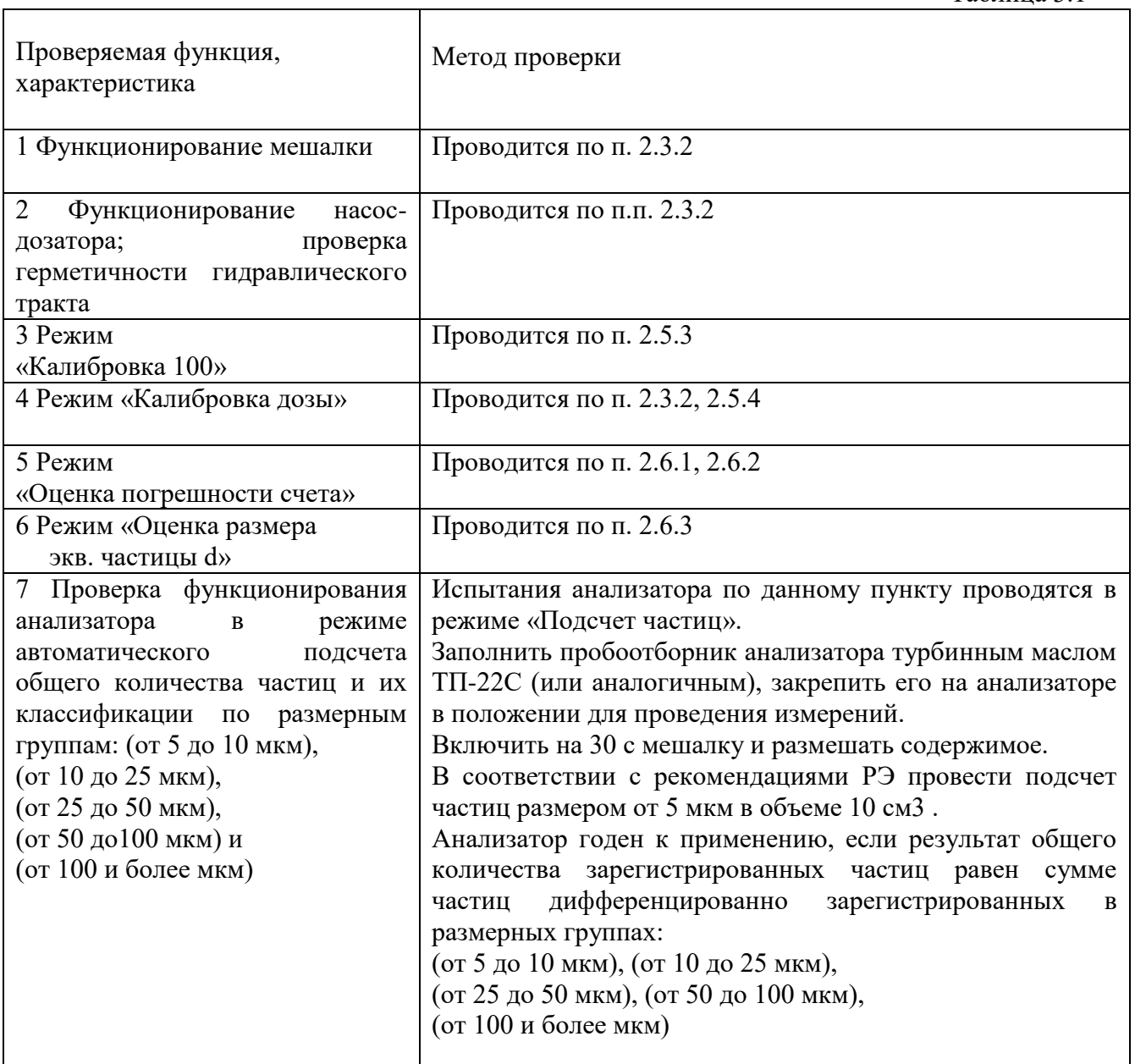

### 4 МЕТОДИКА ПОВЕРКИ АНАЛИЗАТОРА

<span id="page-46-0"></span>Настоящая методика распространяется на анализатор фотометрический счетный механических примесей ГРАН-152, ТУ 4215-131-42732639-02 (ДСКШ.414216.131ТУ), предназначенный для определения уровня загрязненности жидкостей, и устанавливает методы первичной и периодических поверок.

<span id="page-46-1"></span>Межповерочный интервал - один год.

### 4.1 Операции поверки

4.1.1 При проведении поверки должны быть выполнены операции, указанные в таблице 4.1.

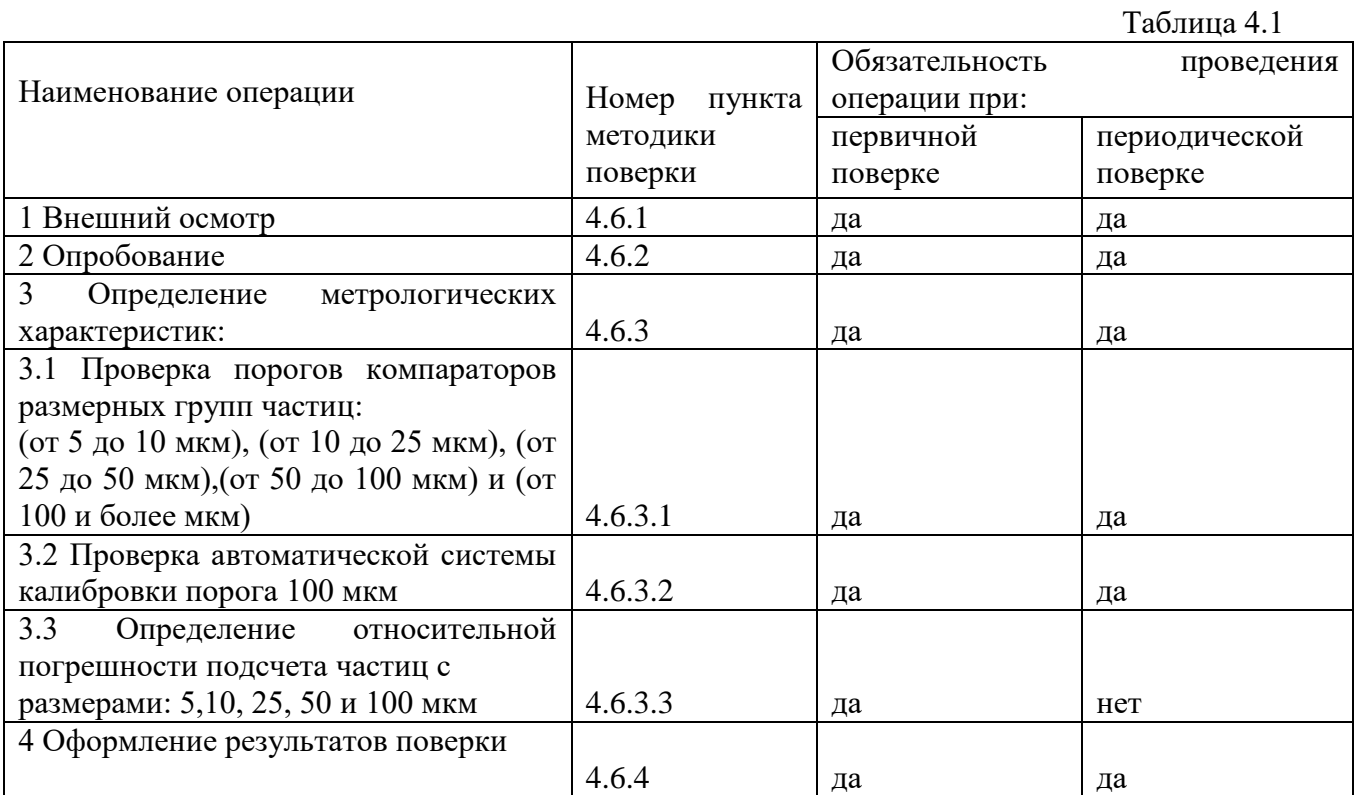

<span id="page-47-0"></span>4.2.1 При проведении поверки должны применяться средства поверки, указанные в таблине 4.2.

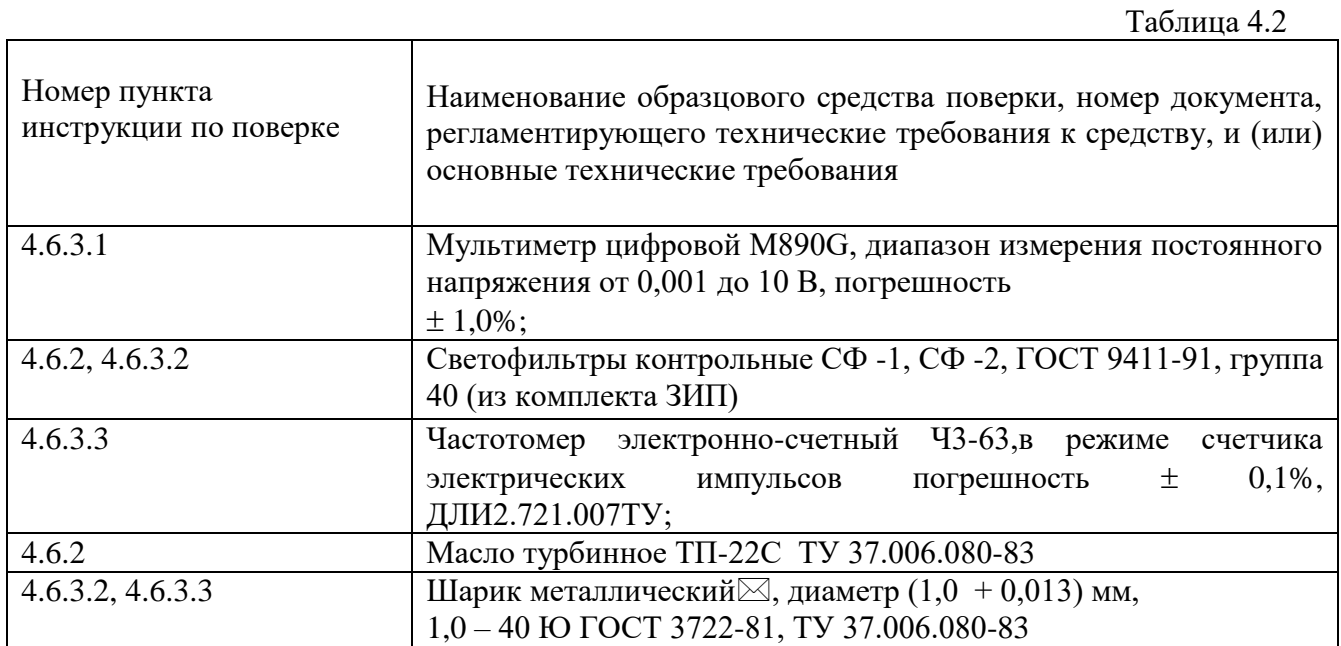

### Примечания

1 При поверке допустимо применение других типов средств поверки, обеспечивающих заданные метрологические характеристики, имеющие свидетельство о поверке;

2 В качестве анализируемой жидкости могут быть использованы: масла трансформаторные, масла турбинные, глицерин, вода дистиллированная по ГОСТ 6709-72 и др. При этом анализируемые жидкости должны быть устойчивы к воздействию факторов, изменяющих в процессе измерения концентрацию частиц и их распределение в объеме пробы (коагуляция, распад и седиментация частиц, их адсорбция на стенках сосуда и т. п.).

3 Шарик металлический $\boxtimes$  - входит в состав автоматической системы калибровки анализатора и является его неотъемпемой частью

### 4.3 Требования к квалификации поверителя

<span id="page-47-1"></span>К проведению поверки допускаются лица, аттестованные в установленном порядке в качестве поверителей в соответствии с ПР 50.2.012-94, прошедшие проверку знаний по технике безопасности при эксплуатации электроустановок, изучившие руководство по эксплуатации анализатора ГРАН-152, правила работы и безопасной эксплуатации, которые по своему содержанию и сложности соответствуют квалификации химика-лаборанта.

### **4.4 Требования безопасности**

<span id="page-48-0"></span>При поверке анализатора необходимо соблюдать правила техники безопасности, указанные в п.п. 2.1; 2.2 настоящего РЭ.

### **4.5 Условия поверки и подготовка к ней**

<span id="page-48-1"></span>4.5.1 При проведении поверки должны быть соблюдены следующие условия: температура окружающего воздуха,  ${}^{\circ}\text{C}$  15...25 относительная влажность воздуха, %, 45...75 атмосферное давление, кПа  $84...106,7$ напряжение питания,  $B$  215...225 частота, Гц  $49...51$ напряженность внешних электрических и магнитных полей не должна превышать предельно допустимый уровень для помещений лабораторного типа.

4.5.2 Анализатор должен быть надежно заземлен (через трехштырьковые сетевые вилку розетку).

4.5.3 Перед проведением поверки анализатор следует выдержать в условиях, указанных в п. 4.5.1 не менее 1 часа.

4.5.4 Перед проведением поверки анализатор следует выдержать во включенном состоянии не менее 15 мин.

### <span id="page-48-2"></span>**4.5.5 Перед проведением поверки гидравлический тракт должен быть заполнен анализируемой жидкостью, а анализатор – откалиброван.**

### **4.6 Проведение поверки**

### **4.6.1 Внешний осмотр.**

При проведении внешнего осмотра должно быть установлено соответствие анализатора следующим требованиям:

на наружных поверхностях не должно быть дефектов, влияющих на его работу,

на стеклянных окошках измерительной кюветы и светофильтрах не должно быть загрязнений и сколов,

внутренняя полость измерительной кюветы должна быть промыта от механических загрязнений.

### **4.6.2 Опробование.**

Опробование проводится в соответствии с рекомендациями раздела 3 Руководства по эксплуатации.

### **4.6.2.1** *Функционирование мешалки:*

После включения выключателя мешалки ее лопасти должны начать вращаться.

### **4.6.2.2** *Функционирование дозатора:*

Проверка герметичности гидравлического тракта. После включения тумблера дозатор должен обеспечить прокачку жидкости из пробоотборника на слив. После заполнения гидравлического тракта контролируемой жидкостью в последнем не должен наблюдаться подсос воздуха.

### **4.6.2.3** *Режим «Калибровка 100»:*

В данном режиме программа запускает систему автоматической калибровки. Порядок работы в режиме «Калибровка 100» приведен на мнемосхеме МС-3 настоящего РЭ.

«Калибровка 100» осуществляется в следующей последовательности:

- **●** Анализатор переключить в режим «Калибровка 100» и нажать кнопку ДА.
- **●** Подтверждением завершения калибровки является отображение на экране АЦИ информации: «ФС-гранулометр ОТКАЛИБРОВАН».

**●** Рекомендуемая периодичность проведения автоматической «Калибровки 100» **один раз в 2 часа.**

В ряде случаев, например, при чрезмерно загрязненной кювете или при анализе жидкостей с большой оптической плотностью, уровень сигнала может выйти за пределы диапазона автоматической регулировки. В этом случае раздастся звуковой сигнал и на экране АЦИ отобразится следующая информация: «Чувствительность ниже нормы».

Добиться требуемого уровня чувствительности следует вращением оси регулятора ЧУВСТВИТЕЛЬНОСТЬ, выведенного под шлиц на левую боковую стенку анализатора.

Признаком правильной подстройки является попеременное высвечивание на экране АЦИ цифр 50 и 100.

После завершения ручной подстройки, нажатием на кнопку ДА анализатор вновь переключается на автоматический режим подстройки и процесс «Калибровка 100» повторится до полного его завершения.

Более подробно порядок работы в режиме «Калибровка 100» рассмотрен в п. 2.5.3 настоящего РЭ.

*Результаты опробования по данному пункту считаются положительными, если анализатор автоматически откалибруется, о чем будет свидетельствовать высвечивание на экране анализатора: «ФС-гранулометр ОТКАЛИБРОВАН».*

### **4.6.2.4** *Режим «Калибровка дозы»:*

Режим предназначен для автоматического ввода в память фактического значения производительности дозатора. Записанное в память значение производительности используется программой при последующих измерениях для обеспечения автоматического дозирования произвольного объема пробы, введенного Пользователем в программу в режиме «Условия изм.»

Порядок работы в режиме «Калибровка дозы» приведен на мнемосхеме МС-4 настоящего РЭ.

Калибровка дозатора осуществляется в следующей последовательности:

**●** *подготовка к калибровке:*

- пробоотборник заполнить анализируемой жидкостью и вращением по часовой стрелке ввинтить в платформу электромеханической мешалки;

включить тумблер НАСОС, запустить дозатор, посредством которого жидкость из пробоотборника начинает прокачиваться через измерительную кювету и сливаться из выходного штуцера. После полного заполнения гидравлического тракта дозатора анализируемой жидкостью тумблер из положения "ПРОГОН" перевести в положение "АВТОМАТ";

**●** *калибровка дозатора:*

- анализатор переключить в режим «Калибровка дозы»;

- для сбора жидкости протекающей через измерительную кювету у сливного штуцера установить мензурку с мерным делением 100 см<sup>3</sup> и нажатием на кнопку ДА подтвердить готовность к измерению объема слива;

- после нажатия на кнопку ДА дозатор начинает прокачку жидкости; при достижении в мензурке уровня жидкости метки 100 см<sup>3</sup> нажать на кнопку ДА;

- в этот момент параметры производительности автоматически записываются в память и одновременно высвечиваются на экране АЦИ;

- после ознакомления с параметрами производительности нажатием на кнопку

ДА, завершить процесс калибровки;

- записанные в память параметры при последующих измерениях используются программой для автоматического дозирования объемов проб выбранных при вводе условий измерений.

Погрешность проведенной калибровки дозы можно проверить, проведя контрольное измерение в режиме подсчета частиц в объеме 100 см<sup>3</sup>. Погрешность дозирования определяется по разности между 100 см<sup>3</sup> и объемом, отобранным в мерный сосуд от момента завершения «Промывки кюветы» до завершения подсчета частиц. Пределы допускаемого значения абсолютной погрешности дозирования  $\pm\,2\,$  см $^3.$ 

При неудовлетворительных результатах «Калибровку дозы» повторить.

*Результаты опробования по данному пункту считаются положительными, если после выполнения «калибровки дозы» абсолютные погрешности дозирования пробы не превышают 2 см<sup>3</sup> .*

### **4.6.2.5** *Режим «Оценка погрешности счета»:*

В данном режиме производится автоматизированная оценка относительной погрешности подсчета количества частиц, протекающих через зону регистрации проточной кюветы.

Определения погрешности производятся по каждому из пяти порогов регистрации частиц в отдельности (т.е. по порогам 5, 10, 25, 50 и 100 мкм).

Последовательность действий при автоматизированном определении погрешности подсчета частиц проиллюстрирована на мнемосхеме МС-6 настоящего РЭ.

Работа анализатора начинается с его перевода в режим «Оценка погрешности счета». После нажатия на кнопку ДА анализатор перейдет в режим «Оценка погрешности счета 100 мкм». В данном режиме, нажатиями на кнопку НЕТ, можно установить любой размер частицы, погрешность подсчета которых предстоит измерить.

*Далее программа в автоматическом режиме реализует оценку погрешности:*

- высвечиваются результаты подсчета, зарегистрированных анализатором частиц, имитируемых калибровочным шариком  $(N<100 + N>100)$ ,

- затем высвечивается автоматически вычисленное значение погрешности подсчета частиц размером 100 мкм.

Нажатием на кнопку ДА анализатор переключается на режим оценки подсчета частиц размером 50 мкм и программа управления анализатора проводит процедуры аналогичные предыдущим.

Оценка погрешностей подсчета частиц размерами 25, 10, 5 мкм производится аналогично.

Более подробно порядок работы в режиме «Оценка погрешности счета» рассмотрен в п. 2.6.1,2.6.2 настоящего РЭ.

*Результаты опробования по данному пункту считаются положительными, если автоматически вычисленные погрешности подсчета частиц размерами 100, 50, 25, 10, 5 мкм не превышают*  $\pm$ *3%.* 

#### **4.6.2.6** *Режим «Оценка размера экв. частицы d»:*

В данном режиме преобразование калибровочных импульсов 100 мкм в импульсы меньших размеров осуществляется ослаблением светового потока путем введения в него контрольного нейтрального светофильтра.

В комплекте принадлежностей анализатора находятся два контрольных светофильтра СФ-1 и СФ-2. Имитируемые ими размеры частиц d1 и d2 записаны в его Паспорте.

Периодический контроль размеров d1 и d2 , позволяет следить за неизменностью параметров измерительной схемы анализатора.

Управление анализатором в режиме «Оценка размера экв. частицы» показано на мнемосхеме МС-10 настоящего РЭ и проводится в следующей последовательности:

– анализатор перевести в режим «Оценка размера экв. частицы d» и нажатием на кнопку ДА запустить режим калибровки;

– после завершения калибровки на экране АЦИ высветится рекомендация:

«Введите контрольный светофильтр»,

– извлечь из комплекта принадлежностей анализатора контрольный светофильтр СФ-1;

– откинуть на анализаторе крышку контрольного светофильтра (1) рисунок 1.4 и вставить в пенал, открывшегося люка контрольный светофильтр СФ-1;

– нажатием на кнопку ДА подтвердить ввод светофильтра в оптический блок и запустить программу измерения размера частицы d, имитируемой калибровочными импульсами, ослабленными по амплитуде контрольным светофильтром СФ-1;

– результат измерения размера частицы d автоматически выводится на экран анализатора;

– результат измерения сопоставить со значением, указанным в паспорте и записать;

– провести подготовку анализатора для его контроля по второму контрольному светофильтру;

– для этого необходимо нажать на кнопку ДА; на экране высветится:

«Светофильтр удалить»

– нажать на кнопку ДА, программа перейдет в начальное состояние;

– извлечь из комплекта принадлежностей анализатора следующий контрольный светофильтр СФ-2 и провести на нем аналогичные измерения.

После измерений светофильтр удалить и закрыть крышку контрольного светофильтра (1).

Более подробно порядок работы в режиме «Оценка размера экв. частицы» рассмотрен в п. 2.6.3 настоящего РЭ.

*Результаты опробования по данному пункту считаются положительными, если измеренные значения размеров частиц отличаются от соответствующих значений, записанных в Паспорте анализатора на величину не превышающей половины размерной группы, к которой относится измеренный размер.*

**4.6.2.7** *Проверка функционирования анализатора в режиме автоматического подсчета общего количества частиц и их классификации по размерным группам: (от 5 до 10 мкм), (от 10 до 25 мкм), (от 25 до 50 мкм), (от 50 до100 мкм) и (от 100 и более мкм):*

Испытания анализатора по данному пункту проводятся в режиме «Подсчет частиц».

Заполнить пробоотборник анализатора турбинным маслом ТП-22С, закрепить его на анализаторе в положении для проведения измерений.

Включить на 30 с мешалку и размешать содержимое.

В соответствии с рекомендациями РЭ провести подсчет частиц размером от 5 мкм в объеме  $10 \text{ cm}^3$ .

*Результаты опробования по данному пункту считаются положительными, если результат общего количества зарегистрированных частиц равен сумме частиц дифференцированно зарегистрированных в размерных группах: (от 5 до 10 мкм), (от 10 до 25 мкм), (от 25 до 50 мкм), (от 50 до 100 мкм), (от 100 и более мкм).*

### **4.6.2.8** *Результаты опробования считаются положительными, если выполняются все пункты раздела.*

### **4.6.3 Определение метрологических характеристик.**

### **4.6.3.1** *Проверка порогов компараторов размерных групп частиц: (от 5 до 10 мкм), (от 10 до 25 мкм), (от 25 до 50 мкм), (от 50 до 100 мкм) и (от 100 и более мкм)*

На верхнем кожухе анализатора в соответствии с рисунком 1.4 отвинтить два винта и снять крышку (2), прикрывающую люк доступа разъема контроль порогов.

Извлечь из комплекта принадлежностей кабель-адаптер, подключить его соответствующими концами к вольтметру, другие концы кабеля-адаптера подключить к контрольным контактам порога «5 мкм» (нижний порог размерной группы 5-10 мкм). При подключении к контактам, руководствоваться надписями, нанесенными на плоскость крепления разъема контроль порогов. Установить вольтметр в режим измерения постоянного напряжения. Произвести вольтметром измерение напряжения на контрольных контактах порога «5 мкм», результаты записать. Кабель-адаптер подключить к контрольным контактам порога «10 мкм» (верхний порог размерной группы 5-10 мкм). Произвести вольтметром измерение напряжения на контрольных контактах порога «10 мкм», результаты записать.

Далее последовательно произвести вольтметром измерения уровней порогов компараторов, регистрирующих частицы размерных групп: «10-25 мкм», «25-50 мкм», «50-100 мкм» «100 и более мкм», результаты измерений записать и сличить их с паспортными данными анализатора.

При измерении следует иметь в виду, что верхние пороги компараторов одновременно являются нижними порогами вышестоящих по уровню компараторов.

Анализатор годен к применению, если измеренные значения напряжений порогов компараторов соответствуют паспортным данным анализатора и находятся в пределах, указанных в таблице 4.3:

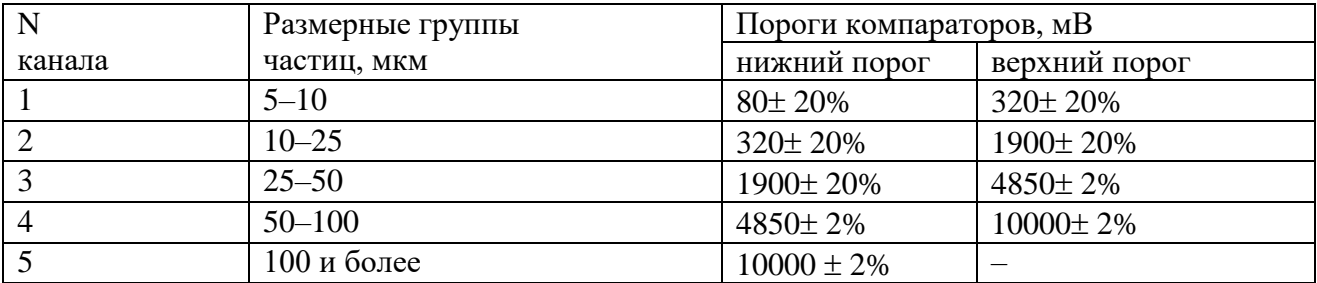

Примечание - Для правильной работы анализатора напряжение на клеммах "0" выставить соответствующим потенциометром равным 0,9 единии от напряжения на клеммах "5", с допуском  $\pm$  2 мВ.

### 4.6.3.2 Проверка автоматической системы калибровки порога 100 мкм:

Проверка функционирования автоматической системы калибровки осуществляется методом искусственного уменьшения чувствительности анализатора и ее последующего восстановления после проведения повторной калибровки.

Искусственное уменьшение чувствительности проводится введением в световой поток первичного преобразователя нейтрального светофильтра.

На верхней панели анализатора открыть крышку контрольного светофильтра (1) рисунок 1.4 и в световой поток анализатора, с целью искусственного уменьшения чувствительности, ввести светофильтр СФ -1 (взять из комплекта ЗИП). Анализатор перевести в режим «Калибровка 100», при котором в фотометрируемую зону регистрации автоматическая система многократно вводит и выводит калибровочную частицу; в результате вырабатываются калибровочные импульсы, соответствующие частицам 100 мкм, по которым производится автоматическое восстановление чувствительности.

Анализатор годен к применению, если на экране анализатора высветится:

### ФС-гранулометр **ОТКАЛИБРОВАН**

#### 4.6.3.3 Определение относительной погрешности подсчета частиц с размерами: 5,10, 25, 50 и 100 мкм:

К поверяемому анализатору подключить внешний электронный счетчик импульсов. Счетчик импульсов с помошью кабеля подключить к контактам разъема анализатора КОНТРОЛЬ (сигнальный конец входного кабеля подключить к контакту А, второй конец к контакту  $\perp$  (общ.)). Счетчик настроить на прием положительных однополярных импульсов амплитудой от 3 до 8 В.

Счетчик импульсов подключить к электрической сети питания 220 В.

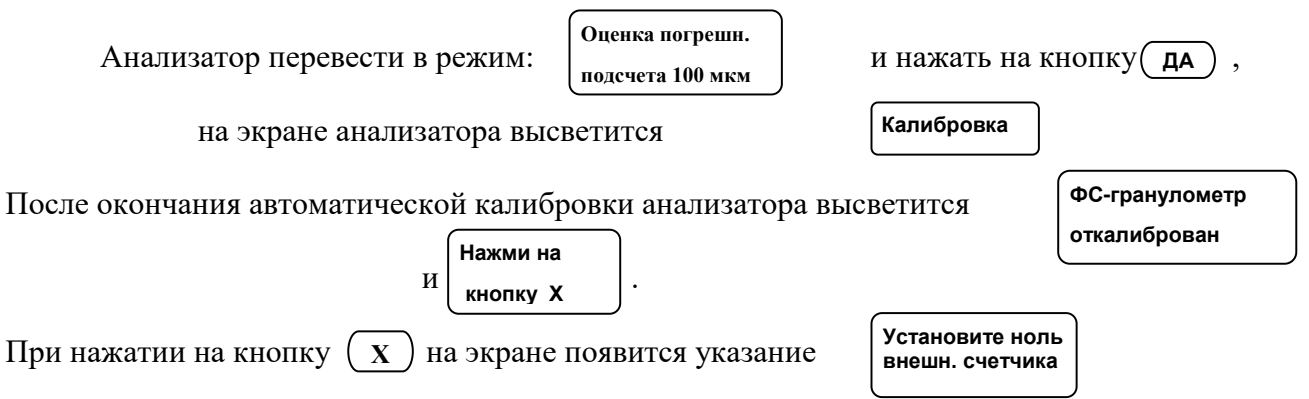

Следуя указаниям, установите ноль внешнего счетчика и нажмите на кнопку ДА при этом одновременно начнется подсчет калибровочных импульсов анализатором и внешним счетчиком.

После завершения подсчета на экране анализатора и табло внешнего счетчика высветятся результаты измерений. Результаты записать.

Аналогичные измерения провести в режимах «Оценка погрешности подсчета 50, 25, 10 и  $5$  MKM $\gg$ .

В соответствии с формулой (4.1) вычислить относительные погрешности подсчета частиц  $\Delta 100$ ,  $\Delta 50$ ,  $\Delta 25$ ,  $\Delta 10$ ,  $\Delta 5$ .

$$
\Delta = \frac{\sum_{d=1}^{N} \sum_{i=1}^{N} \sum_{i=1}^{N} (d_i - 1)}{N!}
$$
\n(4.1)

гле Nизм - показания анализатора.

Ncч - показания внешнего счетчика,

d - индекс равный размеру частицы, по которой осуществляется определение погрешности подсчета (d=100 для  $\Delta$ 100, d=50 для  $\Delta$ 50 и т.д.),

$$
N_{dsat}N_d+N_{a}
$$

где N<d - количество частиц, зарегистрированных анализатором на уровне, расположенном снизу в непосредственной близости от контролируемого порога,

N>d - количество частиц, зарегистрированных анализатором на уровне, расположенном сверху в непосредственной близости от контролируемого порога,

> Анализатор годен к применению, если вычисленные значения погрешностей  $\Delta 100$ ,  $\Delta$ 50,  $\Delta$ 25,  $\Delta$ 10,  $\Delta$ 5 не превышают  $\pm$ 3%.

 $(4.2)$ 

### 4.6.4 Оформление результатов поверки.

При положительных результатах первичной или периодической поверки оформляют свидетельство о поверке в соответствии с ПР 50.2.006 - 94.

При отрицательных результатах поверки выдают извещение о непригодности по ПР 50.2.006 -94 с указанием причин. Анализатор к применению не допускают.

### **5 ВОЗМОЖНЫЕ НЕИСПРАВНОСТИ И СПОСОБЫ ИХ УСТРАНЕНИЯ**

<span id="page-55-0"></span>5.1 Возможные неисправности и способы их устранения приведены в таблице 5.1.

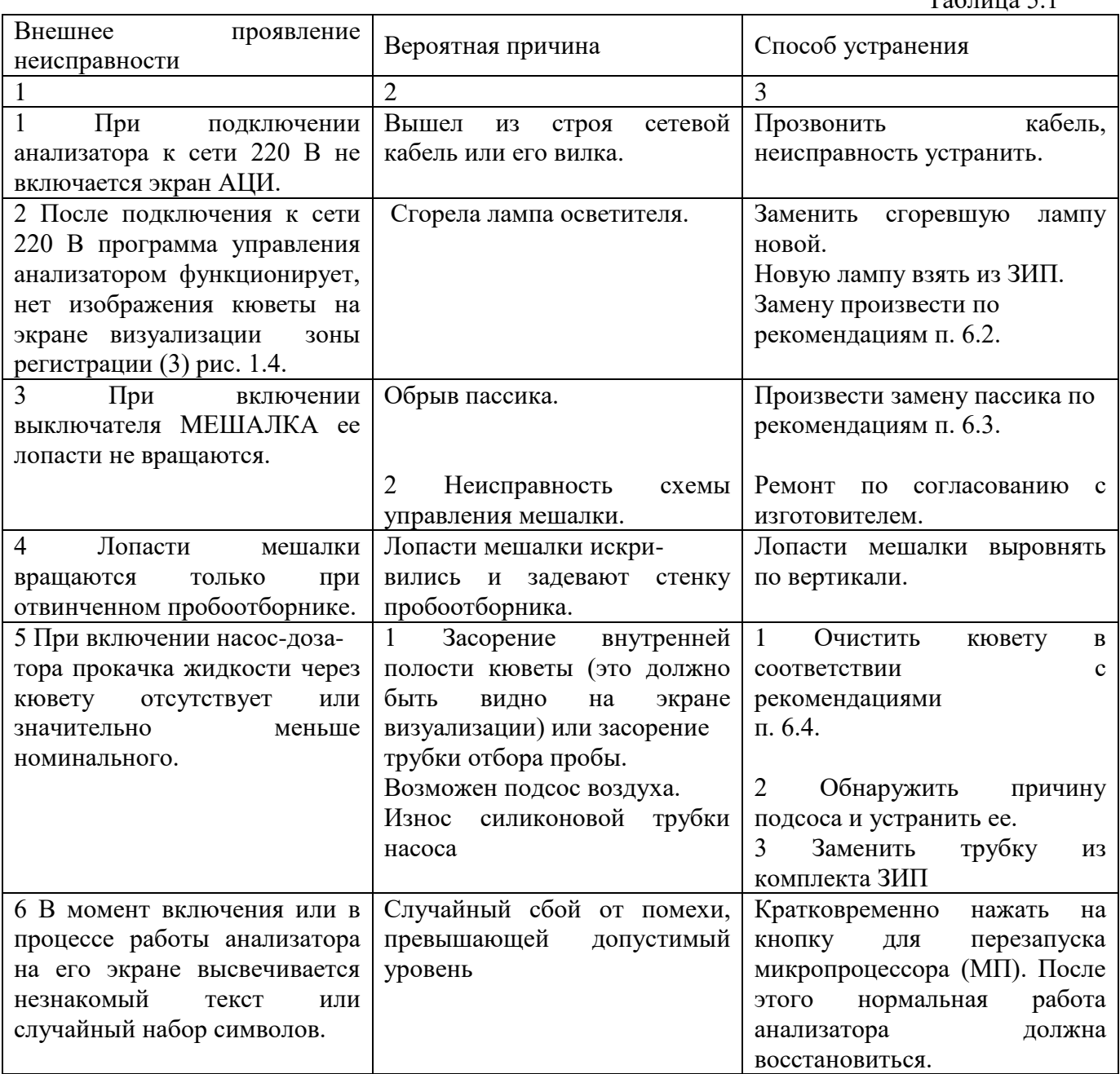

 $T_2$ блица 5.1

### **6 ТЕХНИЧЕСКОЕ ОБСЛУЖИВАНИЕ**

### **6.1 Контроль порогов компараторов и их установка**

<span id="page-56-1"></span><span id="page-56-0"></span>Контроль порогов и их регулировку (при необходимости) рекомендуется проводить с периодичностью один раз в год, каждый раз после ремонта и перед поверкой.

Данную процедуру допускается проводить инженеру КИПиА или другому специалисту, имеющему допуск к обслуживанию радиоэлектронной аппаратуры.

Измерение порогов компараторов допускается производить цифровым вольтметром класса точности 1,5 с верхним пределом измерения постоянного напряжения не менее 10 В.

Измерение порогов рекомендуется проводить в следующей последовательности.

На верхнем кожухе анализатора в соответствии с рисунком 1.4 отвинтить два винта и снять крышку (2), прикрывающую люк доступа разъема контроль порогов.

Извлечь из комплекта принадлежностей кабель-адаптер, подключить его соответствующими концами к вольтметру, другие концы кабеля-адаптера подключить к контрольным контактам порога «5 мкм» (нижний порог размерной группы 5-10 мкм). При подключении к контактам, руководствоваться надписями, нанесенными на плоскость крепления разъема контроль порогов. Установить вольтметр в режим измерения постоянного напряжения. Произвести вольтметром измерение напряжения на контрольных контактах порога «5 мкм», результаты записать. Кабель-адаптер подключить к контрольным контактам порога «0 мкм», результаты записать. Кабель-адаптер подключить к контрольным контактам порога «10 мкм» (верхний порог размерной группы 5-10 мкм). Произвести вольтметром измерение напряжения на контрольных контактах порога «10 мкм», результаты записать.

Далее последовательно произвести вольтметром измерения уровней порогов компараторов, регистрирующих частицы других размерных групп: «10-25 мкм», «25-50 мкм», «50-100 мкм» «100 и более мкм», результаты измерений записать и сличить с данными анализатора, приведенными в его паспорте.

При измерении следует иметь в виду, что верхние пороги компараторов одновременно являются нижними порогами вышестоящих по уровню компараторов.

В случае несоответствия действительных значений порогов компараторов их паспортным значениям, необходимо провести их регулировку.

Регулировку осуществить вращением осей соответствующих подстроечных резисторов, установленных с правой стороны разъема КОНТРОЛЬ ПОРОГОВ. Месторасположение подстроечных резисторов компараторов приведено на рисунке 1.4.

Подстройку порогов производить вольтметром, подключенным к контакту, контролируемого порога, с погрешностью не превышающей величину приведенную в таблице 6.1.

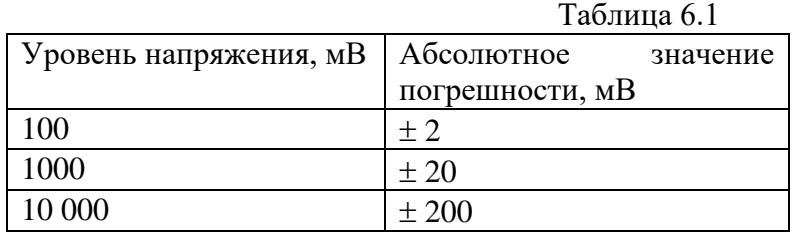

<span id="page-56-2"></span>Если уровень порога какого-либо из компараторов не поддается регулировке до значения, указанного в таблице 3 паспорта, анализатор считать не пригодным к эксплуатации.

### **6.2 Замена источника света.**

Замену источника света проводят при его выходе из строя. Фактором, подтверждающим выход из строя источника света, является отсутствие свечения экрана визуализации кюветы (3) рисунок 1.4.

Замена лампы осуществляется в соответствии с рисунками 1.3-1.5, 6.1 в следующей последовательности:

Отверните на 1…2 оборота винт с накатанной головкой (рядом с выходным штуцером кюветы на верхней панели анализатора) и вывинтите два винта в правом торце блока. Вытяните кожух блока из-под фиксатора.

Снимите защитный экран лампы, освободите и ослабьте затяжку крепежных винтов (1, 3). Выньте дефектную лампу (4) из патрона (5) (рисунок 6.1).

Установите в патрон новую лампу из комплекта ЗИП, поставьте на место экран и затяните винты.

### **Внимание: Запрещается прикасаться руками к рабочей поверхности баллона; в случае загрязнения баллона его необходимо протереть этиловым спиртом.**

Включите анализатор и проверьте, как освещено входное окно кюветы. Если центр освещенного пятна не совпадает с центром окна кюветы, отпустите винты (2), и осторожно перемещая патрон (5) совместите их. Затяните винты (2).

Для проверки результата настройки выполните калибровку анализатора.

В случае если при калибровке чувствительность окажется ниже нормы, а также будет полностью исчерпан резерв ручной подстройки, то необходимо повторить процедуры регулировки соосности источника света.

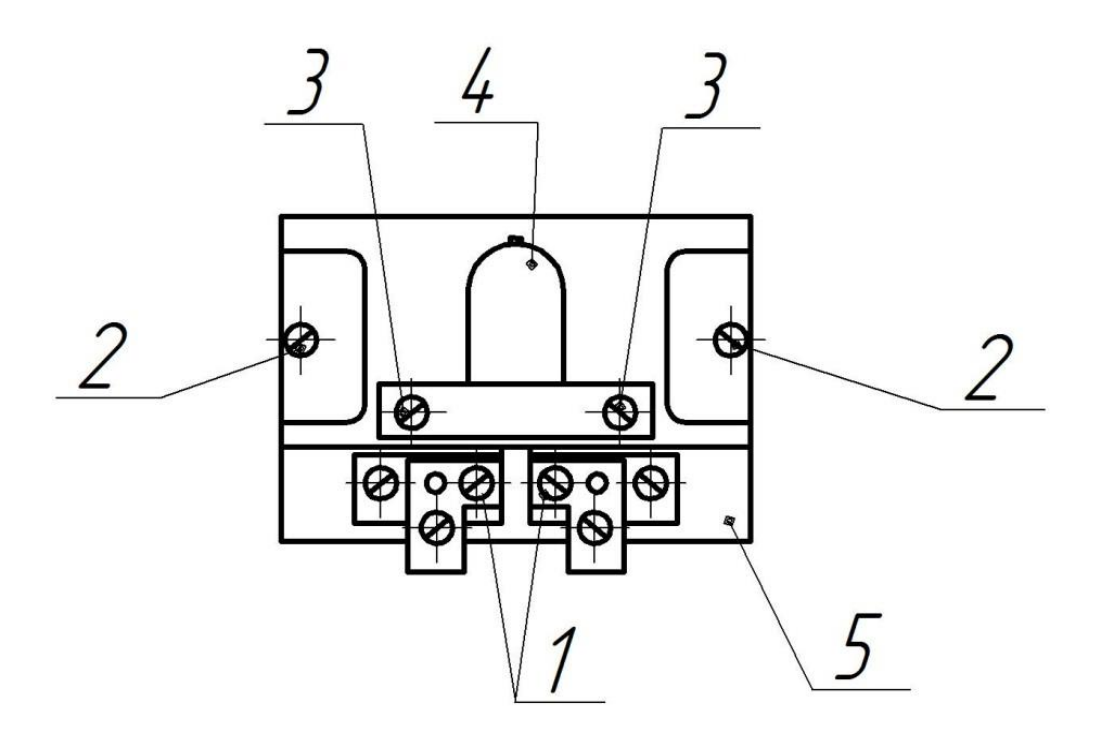

1,3 – крепежные винты, 2 – регулировочные винты, 4 – источник света, 5 - патрон

Рисунок 6.1 – Замена источника света

### **6.3 Замена пассика узла мешалки.**

<span id="page-58-0"></span>Замена порвавшегося пассика выполняется в следующем порядке: Действуя аналогично пункту 6.2.1, снимите кожух блока.

Освободите штуцер кюветы и отсоедините трубку насоса.

Вывинтите два длинных винта слева и справа от кюветы. Извлеките кювету и положите ее на чистую салфетку.

Снимите вилки у двух разъемов на правой стороне печатной платы. Вывинтите два винта с потайной головкой из кронштейнов, закрепленных на стенках блока. Вытяните "на себя" днище блока.

Установите новый пассик из комплекта ЗИП, Верните днище блока на место и зафиксируйте его двумя винтами потайной головкой. Поставьте на место вилки разъемов.

Установите кювету на место и слегка зафиксируйте ее двумя длинными винтами. Включите анализатор.

Если индикаторные стрелки не одинаково заходят на изображение кюветы в окне перископа, осторожно двигая кювету, добейтесь нужного положения, и окончательно затяните длинные винты.

Присоедините трубку, затяните гайку штуцера и закройте кожух.

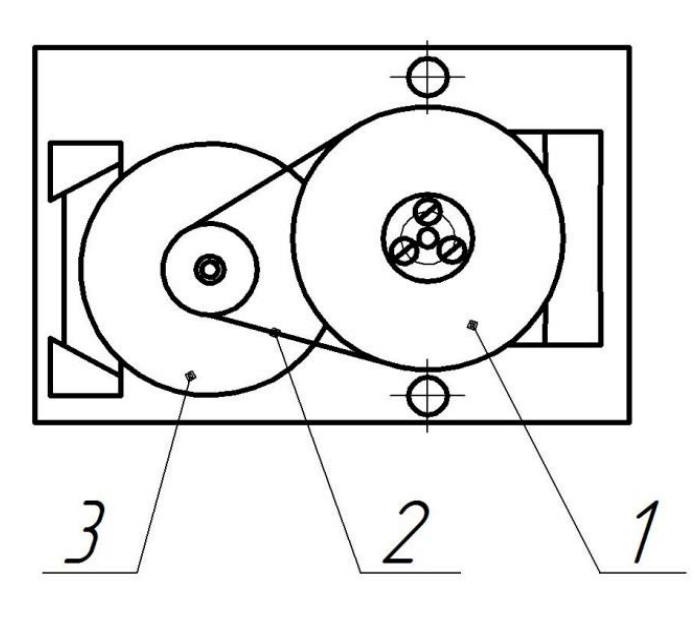

1 – шкив, 2 – пассик, 3 - электродвигатель

Рисунок 6.2 – Замена пассика

### **6.4 Промывка гидравлического тракта анализатора**

<span id="page-59-0"></span>В процессе работы анализатора его гидравлический тракт и в том числе кювета могут засориться мех. примесями, выпавшими в осадок ранее проанализированных жидкостей.

Основными признаками критической загрязненности тракта являются следующие:

В окошке визуализации зоны регистрации невооруженным глазом просматриваются частицы загрязнений, прилипшие к внутренним стенкам кюветы; При включении дозатора частицы мех. примесей не смываются потоком жидкости.

В окошке визуализации частиц мех. примесей нет, но без видимых причин более чем на 20-30% увеличилось время прокачки жидкости из емкости пробоотборника в сливную и показания вакуумметра увеличились до 0,6…0,8 атм. При больших засорениях прокачка жидкости может даже прекратиться.

### **ВНИМАНИЕ. Длительное разряжение в 0,6…0,8 атм может привести к механическому разрушению измерительной ячейки!**

Небольшое засорение можно быстро устранить процедурой промывки такта. В зависимости от степени зосорения можно воспользоваться одним из двух способов промывки или их комбинацией.

### **Первый способ промывки обратным током жидкости**

*Последовательность действий:*

1 Исходное положение переключателя режимов дозатора "АВТОМАТ".

2 В емкость для сбора слива залить примерно 100-150 мл жидкости идентичной по типу с ранее анализируемыми.

3 Освободившийся конец трубки слива опустить в емкость слива.

4 На узел мешалки ввинтить пустую емкость пробоотборника (взять из ЗИПа).

5 Анализатор подключить к сети 220 В, а переключатель режимов работы дозатора перевести в положение "РЕВЕРС"; при этом жидкость из емкости слива должна обратным током постепенно перекачиваться через трубку отбора в емкость пробоотборника.

6 С целью повышения эффективности промывки целесообразно трубку слива кратковременно вытаскивать из емкости для забора в нее пузырьков воздуха, провоцирующих завихрения жидкости.

7 При необходимости процедуры повторить.

8 После получения положительного результата промывки анализатор вернуть в исходное состояние и провести 1-2 контрольных измерений.

### **Второй способ промывки путем впрыска растворителя в кювету**

### *Последовательность действий:*

1 С верхней панели анализатора снять крышку (4) (рисунок 1.4) кюветного отсека.

2 Со штуцера (22) (рисунок 1.3) отсоединить силиконовую трубку (21).

3 В медицинский шприц емкостью 10-20 мл набрать растворитель, соответствующий жидкости и находящейся в гидравлическом тракте.

4 Содержимое шприца впрыснуть в кювету через ее верхний штуцер; эту процедуру повторить несколько раз.

5 Снятую силиконовую трубку вновь надеть на верхний штуцер кюветы.

6 Провести контрольное измерение.

### <span id="page-60-0"></span>**6.5 Установка рулона бумажной ленты в цифропечатающе устройство**

*Порядок установки:*

- открыть верхний кожух ПРИНТЕРА и откинуть его назад;
- подключить кабель ПРИНТЕРА к соответствующему разъему анализатора;
- на передней панели анализатора включить тумблер ПРИНТЕР;
- конец бумажной ленты рулона обрезать в поперечном направлении и в плотную подвести ее к приемной щели ПРИНТЕРА;
- на передней панели анализатора нажать на крепку и протяжка бумаги принтера) и удерживая ее равномерно подавать бумажную ленту в приемную щель; подачу ленты производить до тех пор пока ее конец не выйдет из выходной щели на 30 – 50 мм;
- отпустить кн $(I \uparrow)$  ;
- вдоль оси рулона с бумагой продеть втулку и установить ее на двух держателях, закрепить с помощью двух винтов входящих в комплект ПРИНТЕРА;
- конец бумажной ленты продеть через выходную щель, расположенную на верхней крышке корпуса ПРИНТЕРА, верхнюю крышку закрыть;
- в соответствии с РЭ провести на принтере контрольную распечатку.

### **6.6 Замена силиконовой трубки дозатора (СТД)**

<span id="page-60-1"></span>Замена СТД проводится в случаях ее повреждения, приводящего к неработоспособности дозатора.

Замена СТД осуществляется в следующей последовательности.

1 этап – выгон поврежденной трубки

Освободить оба конца СТД от входного и выходного штуцеров;

Подключить анализатор к сети 220 В, а переключатель режимов работы дозатора перевести в положение ПРОГОН. В этом случае левый конец поврежденного СТД под действием вращающегося ротора начнет перемещаться по левой стороне, постепенно выйдет из зацепления с элементами перистальтического дозатора. Поврежденную СТД удалить.

2 этап – установка новой СТД

Если до повреждения СТД дозатор работал нормально и обеспечивал приемлемую скорость прокачки жидкости, то установку новой СТД можно провести по упрощенной схеме, заключающейся в следующем.

Взять из ЗИПа запасную СТД и один из ее концов подсоединить ко входному штуцеру Б (32) см. рисунок 1.3.

Свободный конец сжать и ввести в зазор между ротором и левой стороной прижимной колодки (3).

Подключить анализатор к сети 220 В. После переключения дозатора в режим ПРОГОН, его ротор начнет вращаться против часовой стрелки и при этом начнет затягивать СТД во внутрь механизма дозатора. При этом левый конец СТД постепенно обойдет ротор и выйдет с правой стороны.

Свободный левый конец СТД зафиксировать в держателе, установленном на стенке дозатора, после чего на конец СТД надеть выходной согласующий по диаметру штуцер. С другой стороны на штуцер надеть трубку слива (10.)

Трубку слива опустить в емкость для сбора слива жидкости.

Подключить анализатор к сети и провести несколько контрольных измерений. Если скорость протяжки жидкости сохранилась на уровне близком к первоначальному, процедуру замены СТД можно считать завершенной.

В тех случаях, когда скорость протяжки жидкости окажется значительно ниже первоначального значения, дозатор необходимо подвергнуть настройке.

*Процедура настройки дозатора:*

С левой и правой сторон ротора отпустить по две контрагайки (2 и 6), фиксирующие положение прижимной колодки (3.)

Отпустить два центрирующих винта (33), предварительно ослабив контрагайки.

Вращая ротор вручную по направлению рабочей прокачки жидкости, добиться плавности хода роликов по трубке и равномерности прижима трубки к колодке вращением ранее отпущенных гаек (2 и 6), после чего законтрить их.

Центрирующие винты (33) завернуть до упора к прижимной колодке и зафиксировать контрагайками.

### **7 ПРАВИЛА ТРАНСПОРТИРОВАНИЯ И ХРАНЕНИЯ**

<span id="page-61-0"></span>Транспортирование анализатора производится в транспортной таре всеми видами крытых транспортных средств в соответствии с правилами перевозки грузов, действующими на каждом виде транспорта.

Вид отправки - контейнеры, почтовые посылки.

Минимальная температура транспортирования минус 35 °С.

Условия транспортирования анализатора должны соответствовать условиям хранения 1 по ГОСТ 15150.

Анализатор в упаковке должен храниться в закрытом помещении по условиям хранения 1 по ГОСТ 15150.

В воздухе не должно быть пыли, а также вредных примесей, вызывающих коррозию металлических деталей анализатора.

Срок временной противокоррозионной защиты в указанных условиях транспортирования и хранения по ГОСТ 9.014 – 3 года.

### **8 УТИЛИЗАЦИЯ**

<span id="page-61-1"></span>Анализатор экологически безопасен, не содержит радиоактивных, токсичных, пожароопасных и взрывоопасных веществ.

При его утилизации не требуется обеспечения особых мер предосторожности.

### **ПРИЛОЖЕНИЕ А**

<span id="page-62-0"></span>Основные источники возможных ошибок при оценке классов чистоты жидкостей и способы их устранения

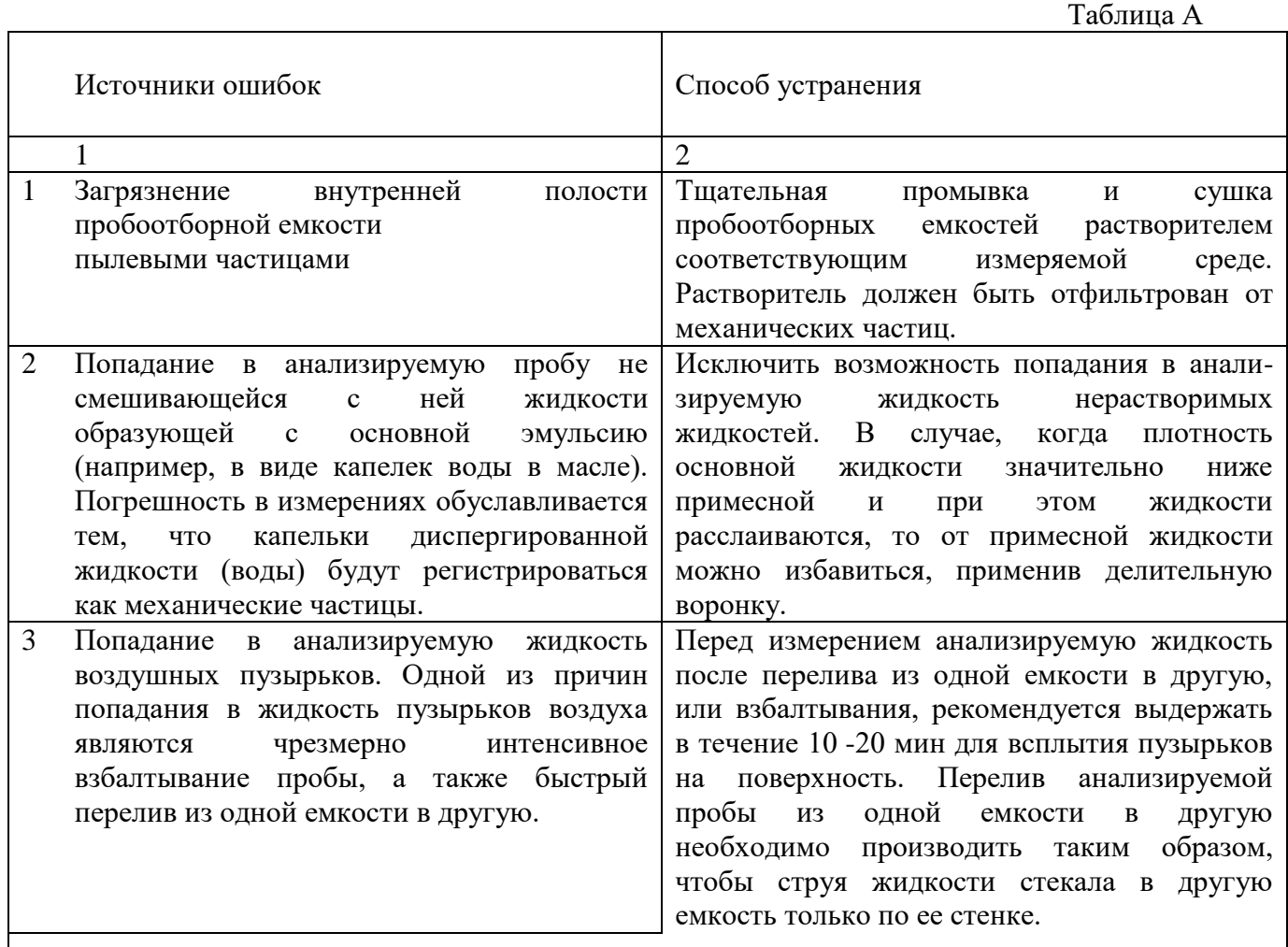

 После перелива пробы из одной емкости в другую рекомендуется к измерениям приступать не ранее чем через 3 – 5 мин. Перед измерением анализируемую жидкость, залитую в пробоотборную емкость целесообразно размешать, включив на 10 – 20 с электромеханическую мешалку анализатора.

 Гранулометрический анализ проб рекомендуется проводить, по возможности, сразу после их отбора. Это требование обусловлено тем, что при длительном отстаивании жидкости в последней могут произойти необратимые процессы, в результате которых первоначальный гранулометрический состав частиц может быть существенно искажен.

В этих случаях можно допустить интенсивное взбалтывание пробы, последующее ее отстаивание в течение нескольких часов, размешивание на мешалке анализатора в течение 10 –20 с и проведение измерений. Однако, в этих случаях для обеспечения достоверных результатов целесообразно проведение нескольких независимых измерений с последующим усреднением.

### Продолжение таблицы А

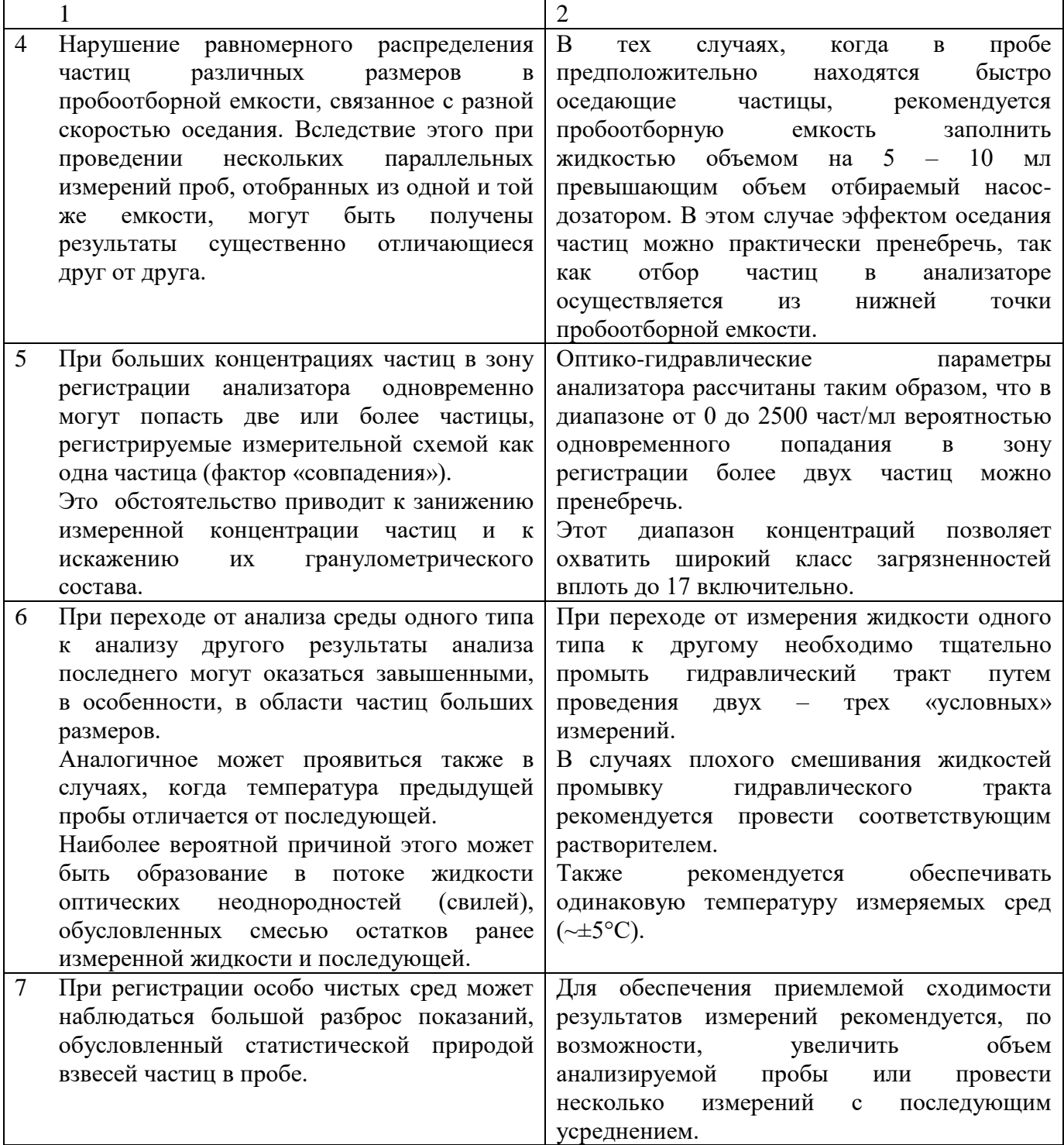